The right choice for the ultimate yield!

**LS ELECTRIC strives to maximize your profits in gratitude for choosing us as your partner.**

# iS7 LonWorks Option User Manual

# SV-iS7 series

# **User's Manual**

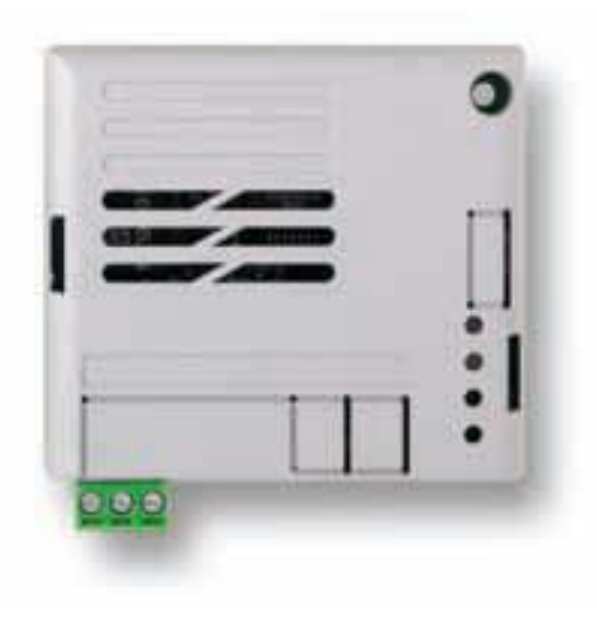

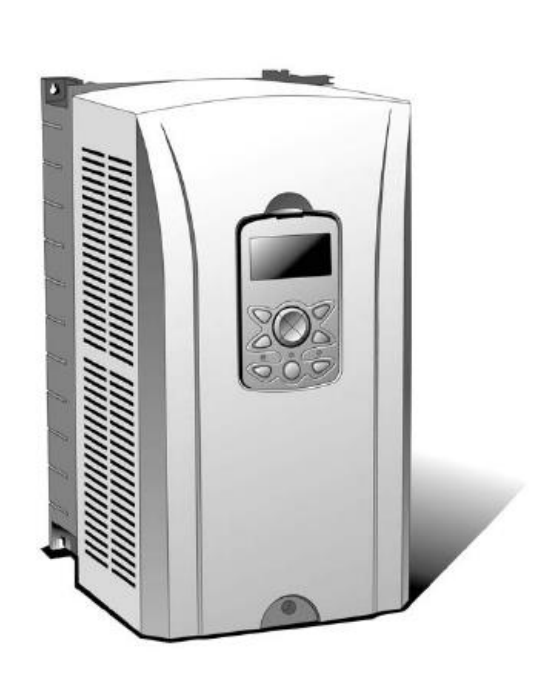

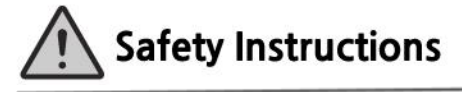

- Use this board after read Safety Instruction of this manual carefully before using and follow the instructions exactly.
- Please hand this user manual to end user and trouble shooting manager
- After read this manual, keep it at handy for future reference.
- 사용 전에 '안전상의 주의사항'을 반드시 읽고 정확하게 사용하여 주십시오.
- 본 설명서는 제품을 사용하는 사람이 항상 볼 수 있는 곳에 잘 보관하십시오.

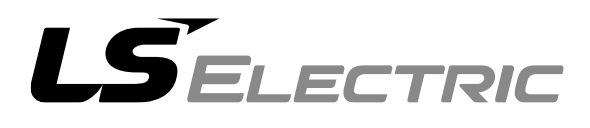

# Safety Precaution

First thank you for using our iS7 LonWorks Option Board!

Please follow the following safety attentions since they are intended to prevent any possible accident and danger so that you can use this product safely and correctly.

Safety attentions may classify into 'Warning' and 'Caution' and their meaning is as following:

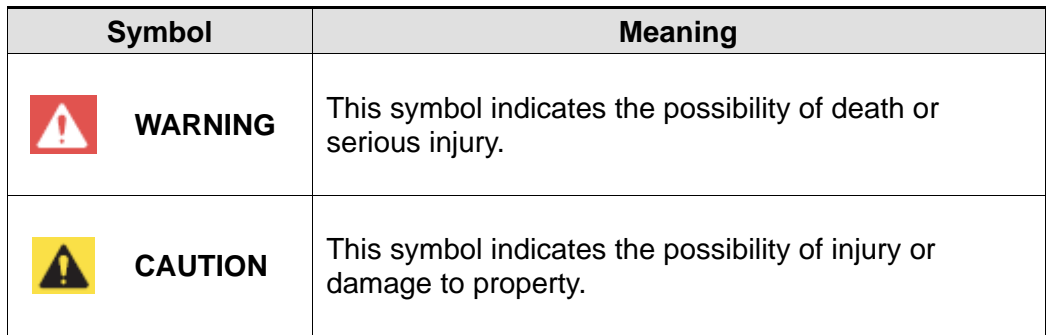

The meaning of each symbol in this manual and on your equipment is as follows.

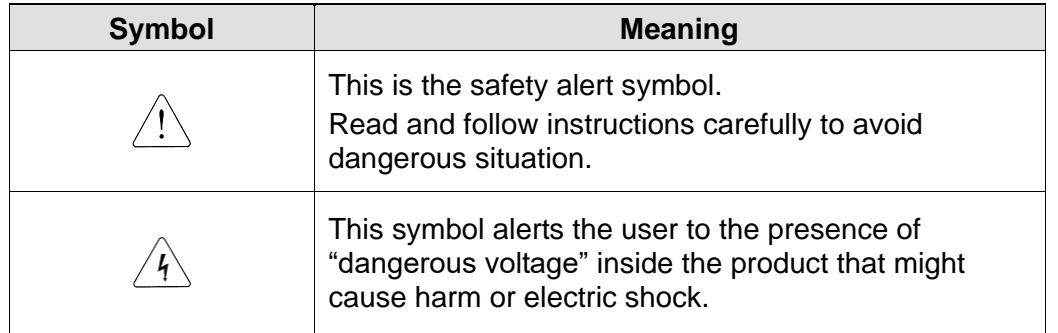

After reading this manual, keep it in the place that the user always can contact. This manual should be given to the person who actually uses the products and is responsible for their maintenance.

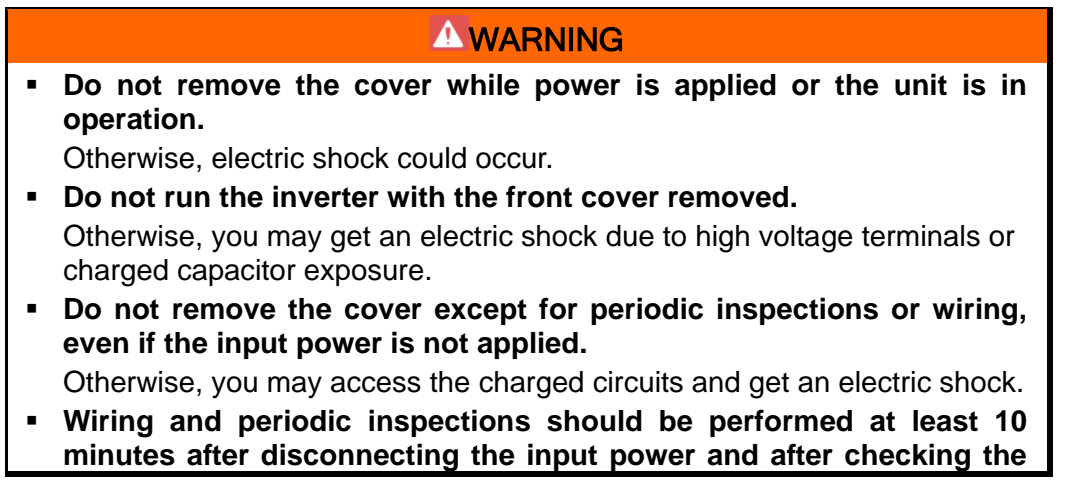

#### **AWARNING**

**DC link voltage is discharged with a meter (below DC 30V).**  Otherwise, you may get an electric shock.

- **Operate the switches with dry hands.** Otherwise, you may get an electric shock.
- **Do not use the cable when its insulating tube is damaged.**  Otherwise, you may get an electric shock.
- **Do not subject the cables to scratches, excessive stress, heavy loads or pinching.**

Otherwise, you may get an electric shock.

#### A CAUTION

- **Be cautious when handling CMOS elements on the option board.**  It may cause a failure due to static electricity.
- **When changing and connecting communication signal lines, proceed the work while the inverter is turned off.**  It may cause a communication error or failure.
- **Make sure to connect the inverter body to the option board connector accurately coincided each other.** It may cause a communication error or failure.
- 
- **Make sure to check the parameter unit when setting parameters.**  It may cause a communication error.

# **Table of Contents**

 $\Gamma$ 

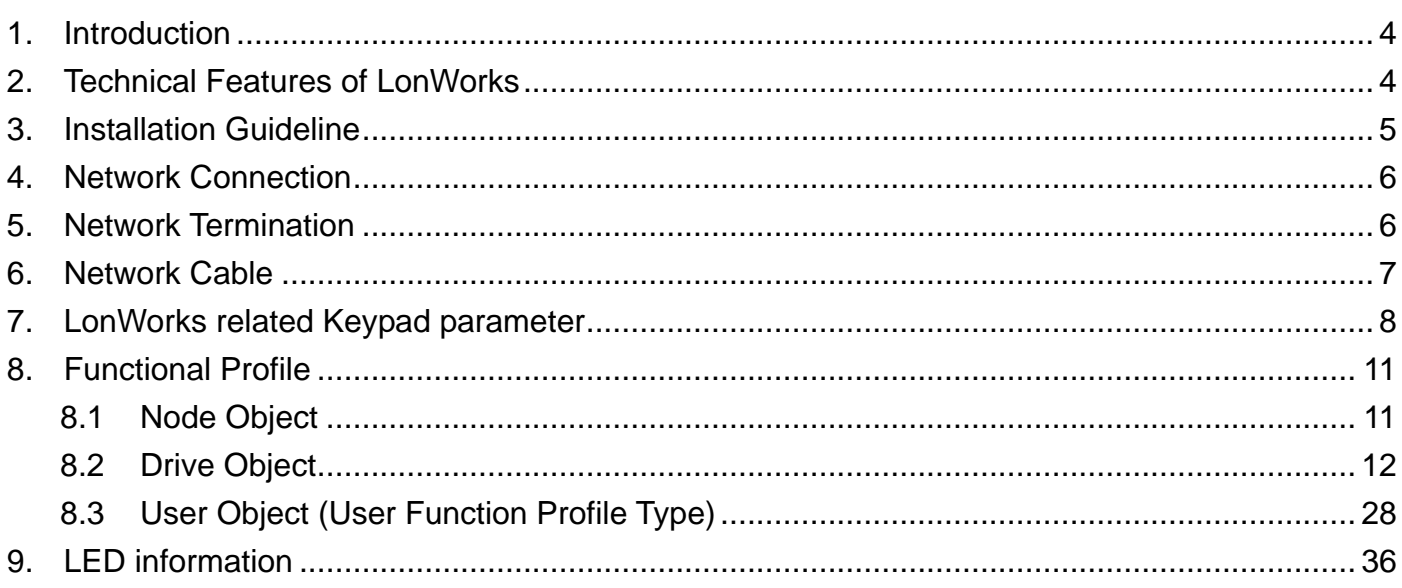

# <span id="page-4-0"></span>**1. Introduction**

LonWorks technology is made by Echelon Corp. and LonWorks Network is often used in factory or building automation. In LonWorks Network, Master/Slave concept doesn't exist and all nodes (Device) of the Network communicate each other by LonTalk protocol. And LonWorks Nodes are independent not depending on the other manufacturing companies. This independency is possible by using Standard Network Variable Type (SNVT) offered by LonWorks and iS7 LonWorks comm. card also use Standard Network Variable Type.

All Network variables are categorized into input and output variables and if the connection is made between input variable and output variable at first by Installation Tool, data communication can be done automatically. When input variable and output variable are connected, be sure to make the same Network variable Type.

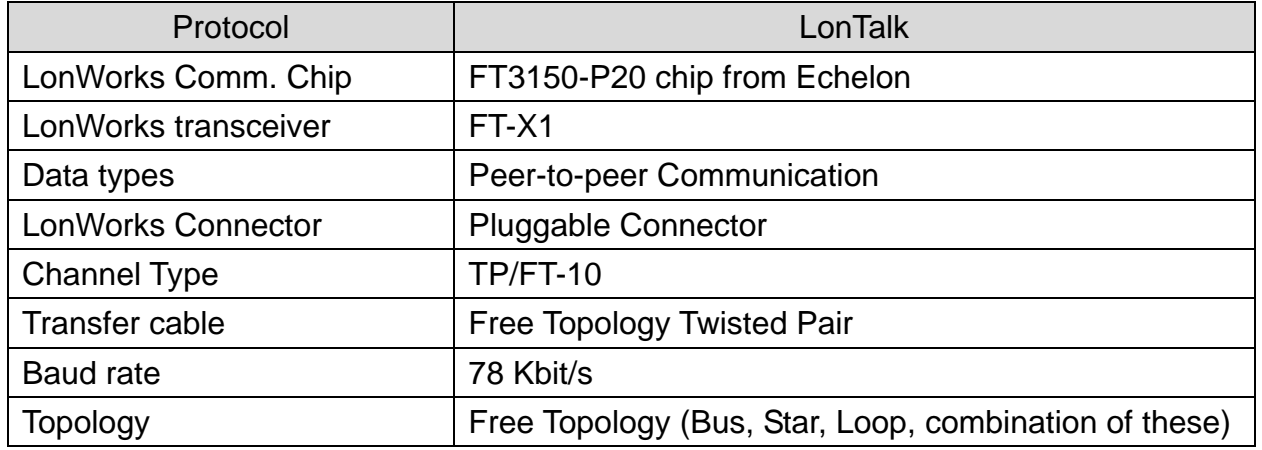

# <span id="page-4-1"></span>**2. Technical Features of LonWorks**

# <span id="page-5-0"></span>**3. Installation Guideline**

When you install iS7 LonWorks Comm. card, refer to Quick Guide below.

- (1) Take away the packing material of iS7 LonWorks Comm. card and check if iS7 LonWorks Comm. card doesn't get damaged apparently.
- (2) Feed power to iS7 and check if the functions of iS7 are operated correctly. Conducting Keypad operation, check the inverter operation.
- (3) After turning off the power of iS7, wait at least 10 minutes until the charged voltage of inverter will be discharged. Measuring DC Link voltage, make sure it can reach to safe voltage level.
- (4) Install LonWorks comm. card to iS7 inverter.
	- $\checkmark$  Removing the cover of iS7 inverter, install iS7 LonWorks comm. card. Connect Comm. Cable (A, B). As there is no polarity in LonWorks Comm. Cable, you can connect without considering polarity.
	- $\checkmark$  If present Node is connected to the last of the Network, using terminating resistance setting switch, conduct terminating setting.
- (5) For the Configuration of LonWorks Comm. card, download External Interface file iS7 LON.XIF) and Resource file from [http://www.lselectric.c](http://www.lselectric./)o.kr
- (6) After feeding power to inverter, using iS7 Keypad, check if CNF-30 Option-1 Type is set automatically as LonWorks.
- (7) Conduct LonWorks comm. related parameter setting.
- (8) Examine LED state of iS7 LonWorks comm. card. If the Configuration isn't done before, SERVICE LED is flicked as 0.5Hz.
- (9) After turning off the power of iS7 inverter, wait at least 10 minutes until DC Link voltage is discharged. As the installation of iS7 LonWorks comm. card, close the cover of inverter.
- (10) After feeding power to iS7 inverter once again, using Network Tool, conduct Configuration.

Refer) For communicating with inverter through LonWorks first time, you have to do Configuration at least once. If iS7 LonWorks comm. card is installed in iS7 inverter and Configuration isn't conducted, LonWorks comm. can't be done.

(11) For Configuration, make SVC switch OFF after making ON.

Refer) When you do Configuration of LonWorks comm. card for the first time at Lon NetWokr using LonMaker, as Configuration Time of the LonMaker itself is long, Communication between inverter and communication card can't be done during that Time, Option-1 Trip can happen. In this case, after Configuration is completed, push RESTET button of Keypad for removing Option-1 Trip.

(12) If Configuration in completed successfully, Service LED has to be Off.

Refer) For commissioning of binding using LonMaker, they have to be performed at Network Process of Neuron Chip. In this case, Network Process is done at Neuron Chip, during that time communication interruption happens between inverter and

LonWorks comm. card and Option-1 Trip occurs. At this time, push the RESET button of Keypad for removing Option-1 Trip.

#### <span id="page-6-0"></span>**4. Network Connection**

iS7 LonWorks Comm. card offers Pluggable connector. Table below explains connector. LonWorks Comm. cable can be connected to connector number 1 and 2. AS LonWorks Comm. doesn't have the polarity, you can connect cable without considering polarity.

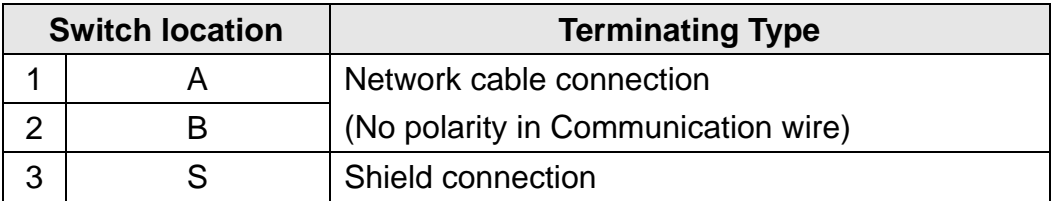

# <span id="page-6-1"></span>**5. Network Termination**

Set up the terminal to guarantee the reliability of communication data.

You may set up the terminal of communication cards at both ends (BUS Topology) or a communication card at one side (Free Topology).

SV-iS7 LonWorks communication card contains a terminal resistance. You may determines whether you will use a terminal resistance by DIP switch in the SV-iS7 LonWorks communication card. Set up one or two terminal resistance according to network topology. Free topology uses 50 Ohm resistance and there is one LonWorks device that is terminated with a resistance in the network. In case of Bus topology, it has 100 Ohm as a terminal resistance and two LonWorks devices. This table describes terminated types according to the location of the switch.

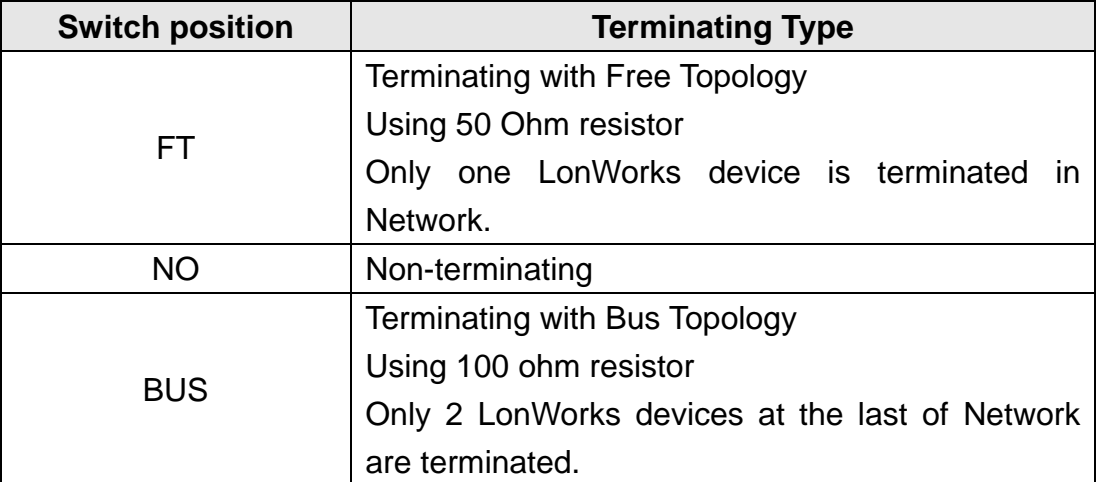

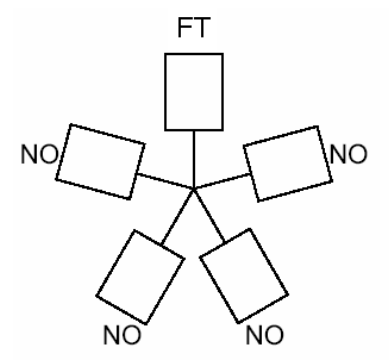

ſ

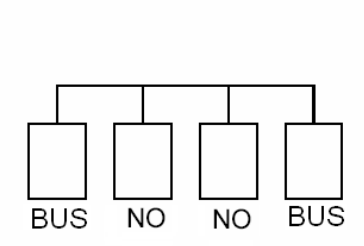

b) Bus topology

**NO NO** NO 다른 Network Topology에 따른 종단 형태 ŃΟ c) Ring topology

a) Star topology

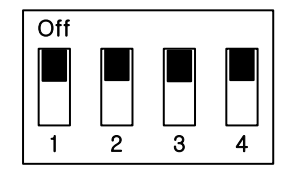

- 
- ② Bus Topology terminal (100 Ohm)

 $\overline{1}$   $\overline{2}$   $\overline{3}$   $\overline{4}$ 

**Off** 

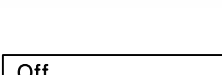

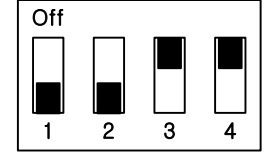

① Terminal resistance 2 Bus Topology terminal 3 Free Topology terminal (50 Ohm)

Terminal switch configuration for iS7 LonWorks comm. card

# <span id="page-7-0"></span>**6. Network Cable**

- $\checkmark$  Belden 85102, unshielded
- $\checkmark$  Belden 8471, unshielded
- Level IV 22AWG, unshielded
- JY (St) Y 2x2x0.8, shielded
- $\checkmark$  TIA568A Cat.5 24AWG

# <span id="page-8-0"></span>**7. LonWorks related Keypad parameter**

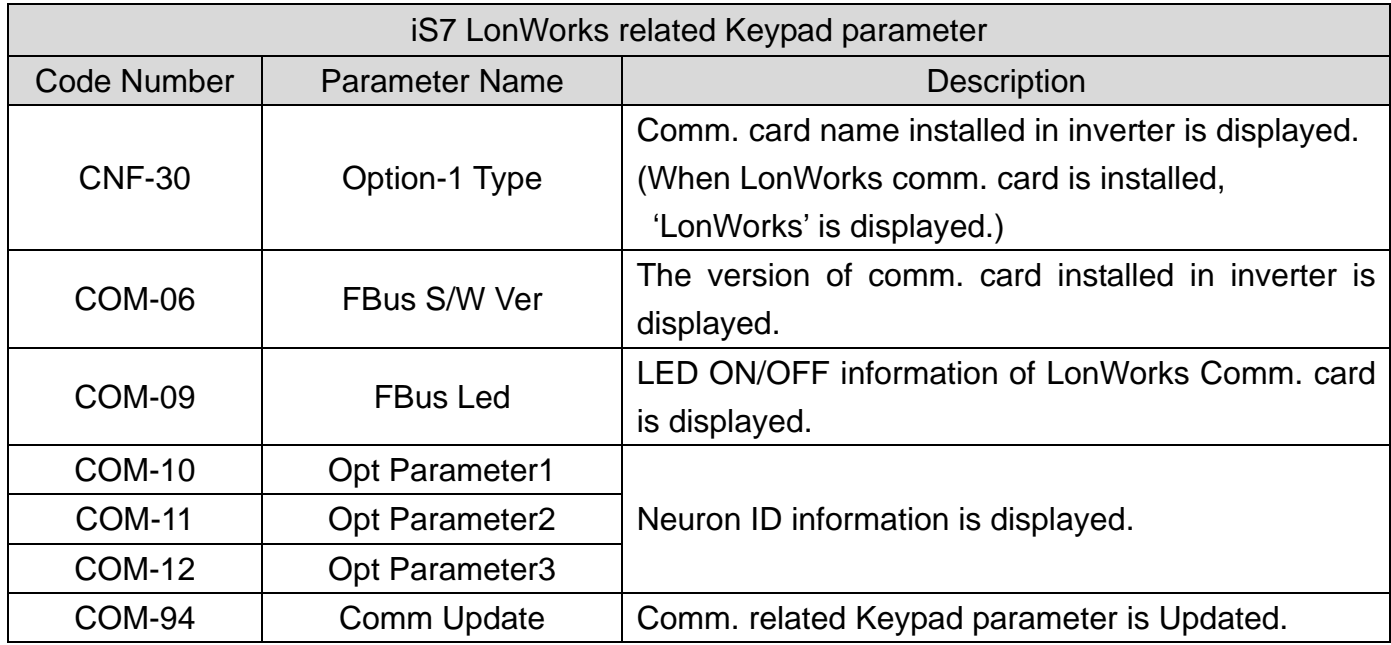

Table below is about inverter parameters that display LonWorks information.

#### **(1) Option Type (Option card information, CNF-30)**

Type of Comm. card installed in iS7 now is displayed automatically. When iS7 LonWorks comm. card is installed, "LonWorks" is displayed automatically.

#### **(2) Option Version (Option version information, COM-06)**

Version of Comm. card installed in iS7 now is displayed automatically.

# **(3) FBus Led (COM-09) – Comm. card LED Information Display**

- $\checkmark$  It displays On/Off status of LED at COM-09 parameter on the keypad which is SVC, COM, ERR and CPU LED on the LonWorks communication card.
- $\checkmark$  The order of SVC, COM, ERR and CPU LED (left -> right) which is on COM-09 FBus LED on the keypad displays the information.
- $\checkmark$  In orderly SVC, COM, ERR and CPU LED (left -> right) which is the parameter at COM-09 FBus LED on the keypad displays the information.

\* COM-09 LED state example

ſ

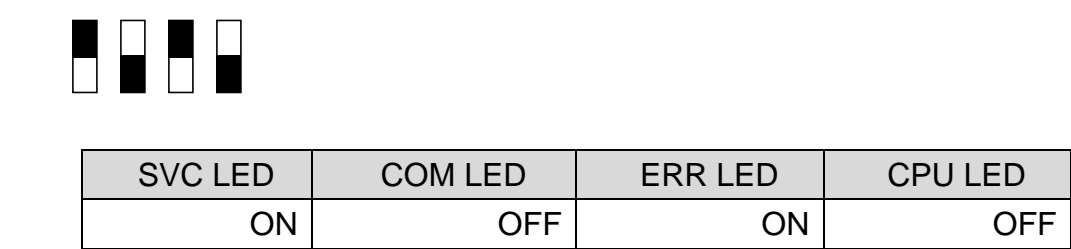

#### **(4) Neuron ID1~6 (COM-10~12)**

Neuron ID is a 6 bytes value which displays the Neuron ID of Neuron Chip on the keypad. The order of COM-10, 11, 12 displays Upper -> Lower information of Neuron ID.

#### **(5) Comm UpDate (COM-94)**

When modifying the parameter that is related to the configuration variables of the Drive Object on the keypad, you have to set Comm. Update to 'Yes', in order to write it on the communication card. Comm. Update automatically changes to 'No'. The Keypad parameters to Comm. Update are as follows.

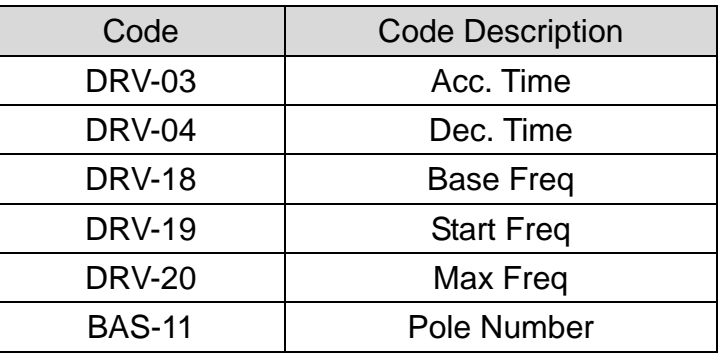

- ※ After finishing the commission to LonWorks communication card, you have to set COM-94 Comm.Update 'Yes'. Follow this process, Configuration Property can be applied with the value of the keypad.
- ※ If input of the Max. Freq is more than 163.835 % of Base Freq.Max Freq, nciMaxSpeed is applied with 163.835% after Comm. Update.

٦

※ When the first configuration of LonWorks communication car on Lon NetWork through LonMaker, Option-1 trip will be occurred because communication does not completed between inverter and communicated card caused by configuration time of LonMaker itself. After configuration completion, Option-1 Trip will be released by click the RESET button on keypad.

※ When commissioning, binding (connecting the wire) through LonMaker, it is operated by Network Process of Neuron chip. In this case, Option-1 Trip will be occurred for communication loss time between inverter and LownWorks communication card that the amount of time is same as the time of network process on Neuron chip. Option-1Trip will be released by click the RESET button on keypad.

# <span id="page-11-1"></span><span id="page-11-0"></span>**8. Functional Profile**

#### **8.1 Node Object**

ſ

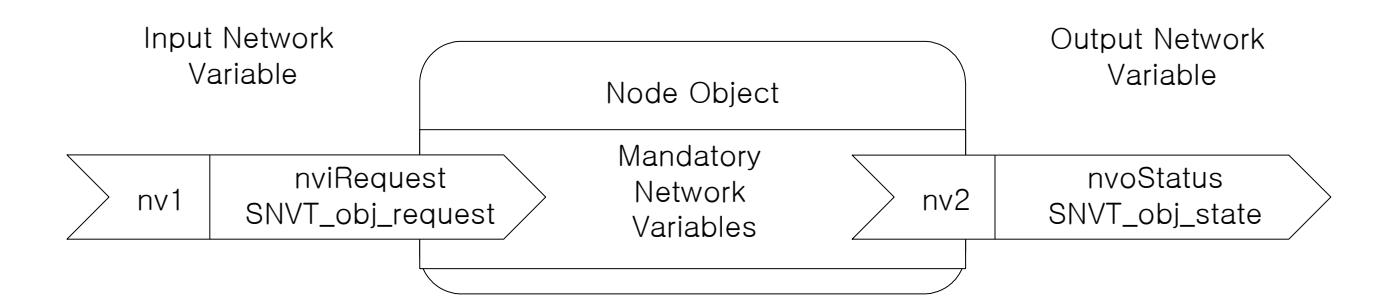

#### **8.1.1 Network Input Variables**

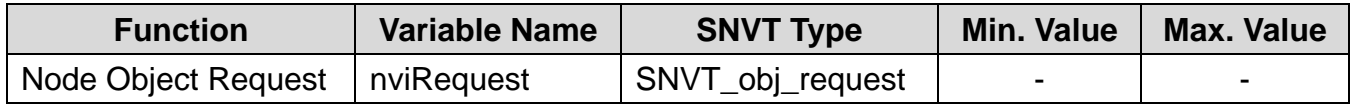

#### **(1) nviRequest**

The input variable of nviRequest is used to Enable or Update Command from network. This input variables support RQ\_ENABLE, RQ\_DISABLE, RQ\_CLEAR\_ALARM, RQ\_NORMAL, RQ\_CLEAR\_STATUS, RQ\_UPDATE\_STATUS, RQ\_REPORT\_MASK.

#### **8.1.2 Network Output Variables**

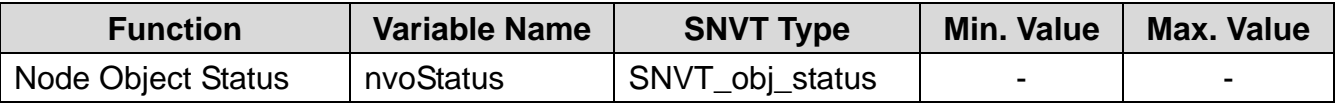

#### **(1) nvoStatus**

Output variable 'nvoState' reports Node Object status as follows.

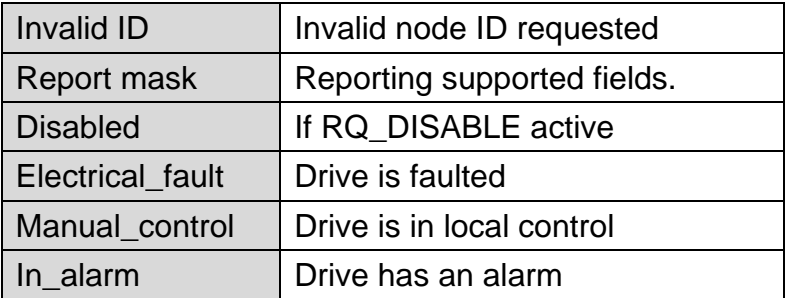

#### <span id="page-12-0"></span>**8.2 Drive Object**

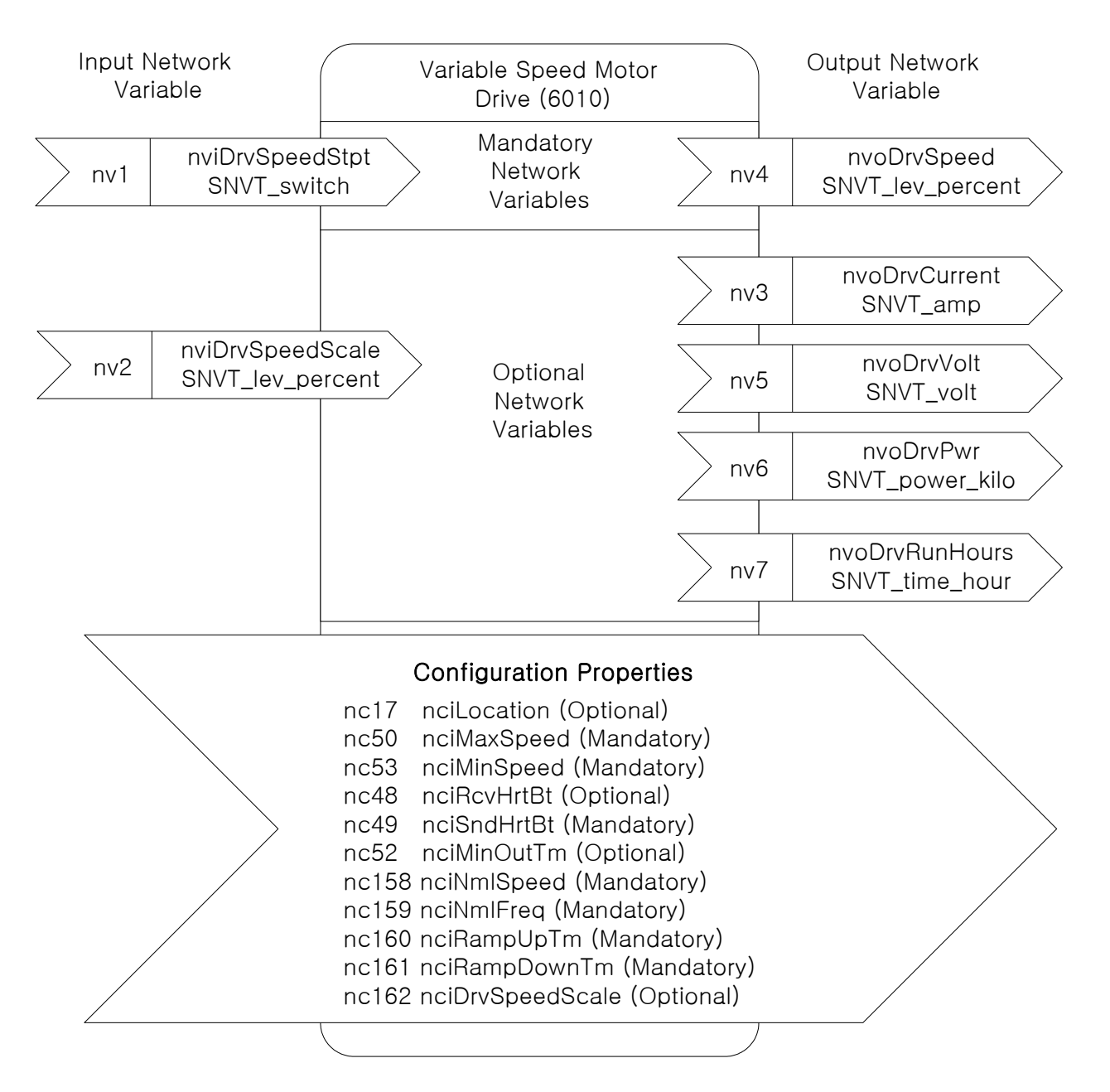

#### **8.2.1Network Input Variables**

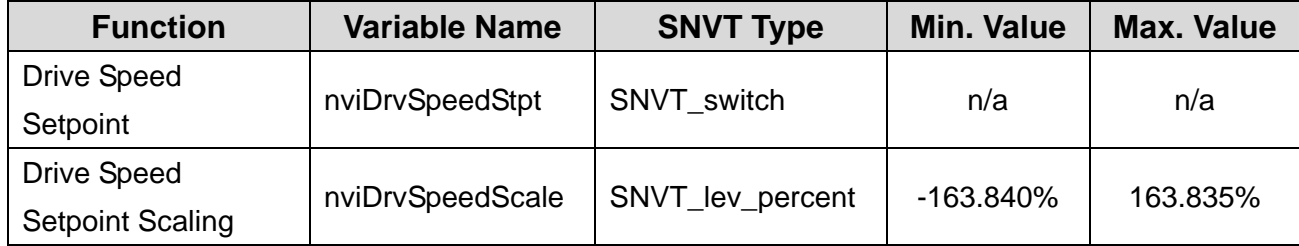

#### **(1) nviDrvSpeedStpt**

#### **(2) nviDrvSpeedScale**

#### **▲ Definition**

Network input SNVT\_switch nviDrvSpeedStpt Network input SNVT lev\_percent nviDrvSpeedScale

#### **▲ Description**

nviDrvSpeedStpt and nviDrvSpeedScale are used for the inverter run and speed command. The state variable of nviDrvSpeedStpt is a value that decides the command to whether run or stop the inverter. If the state of nviDrvSpeedStpt is 0, the inverter will stop and the inverter

will sun when the state value is 1.

nviDrvSpeedScale offers information of the operative direction. If a value of the nviDrvSpeedScale is positive, the motor runs clockwise and if the nviDrvSpeedScale is negative, the motor runs counterclockwise.

Frequency command consists of a combination of nviDrvSpeedScale and nviDrvSpeedStpt. nviDrvSpeedScale and nviDrvSpeedStpt are in % units and the multiplied value of the two is the input for the frequency command of Base Freq. nviDrvSpeedScale provides the scale information of nviDrvSpeedStpt value. For example, if nviDrvSpeedStpt is 100%, nviDrvSpeedScale is -80%. The actual speed is -80% (1 x 0.8 = 0.8), Therefore inverter runs counterclockwise at a speed of Base frequency times 0.8. So, If base frequency is 60.00 Hz, the frequency command value would be 48 Hz (60.00 Hz X 0.8).

The input range of nviDrvSpeedScale is -163.840% ~ 163.835%. The resolution of

nviDrvSpeedScale is 0.005%. If a value more than +163.84% or lower than -163.845% is put in, this value would be a invalid data.

\*Caution: If Run command is put in while a combination of nviDrvSpeedScale and nviDrvSpeedStpt is more than nciMaxSpeed, Run command may be not operate. In this case, put in the combination value of nviDrvSpeedScale and nviDrvSpeedStpt lower than nciMaxSpeed.

1

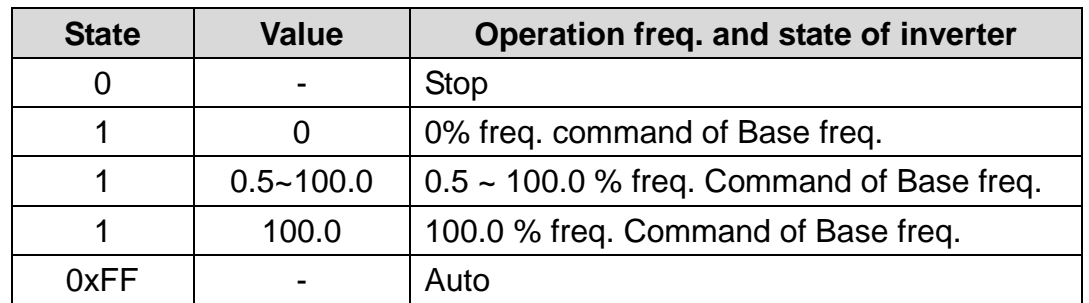

### **▲ Variable information of state of NviDrvSpeedStpt and value**

When you want to do the run commands or frequency command with LonWorks, you should set up the DRV-06 Cmd source of PAR mode to 'FieldBus' and DRV-07 Freq Fef Src of PAR mode to 'FieldBus' by using keypad.

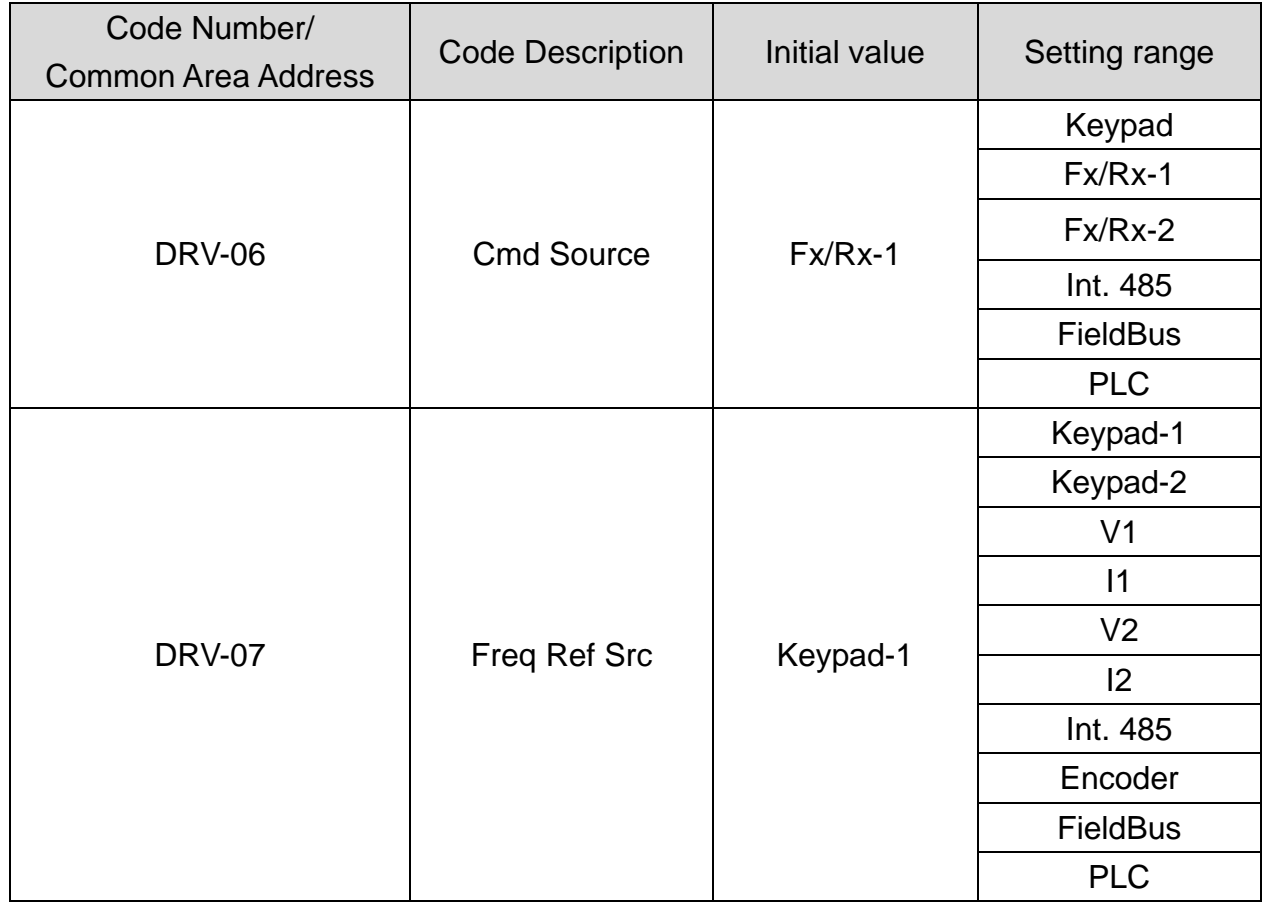

nviDrvSpeedScale Range -163.840% ~ +163.835% nviDrvSpeedScale Default 0.000%

.

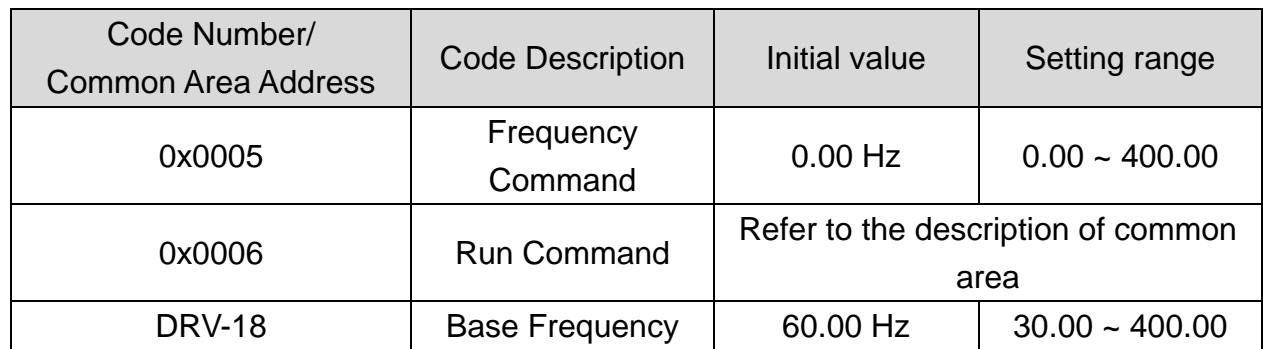

#### **▲ Inverter parameters of NviDrvSpeedStpt and nviDrvSpeedScale**

Cf.) On network input variable, nviDrivSpeedStpt and nviDrvSpeedScale, you may use Lost Command by using nciRcvHrtBt.

#### **8.2.2 Network Output Variables**

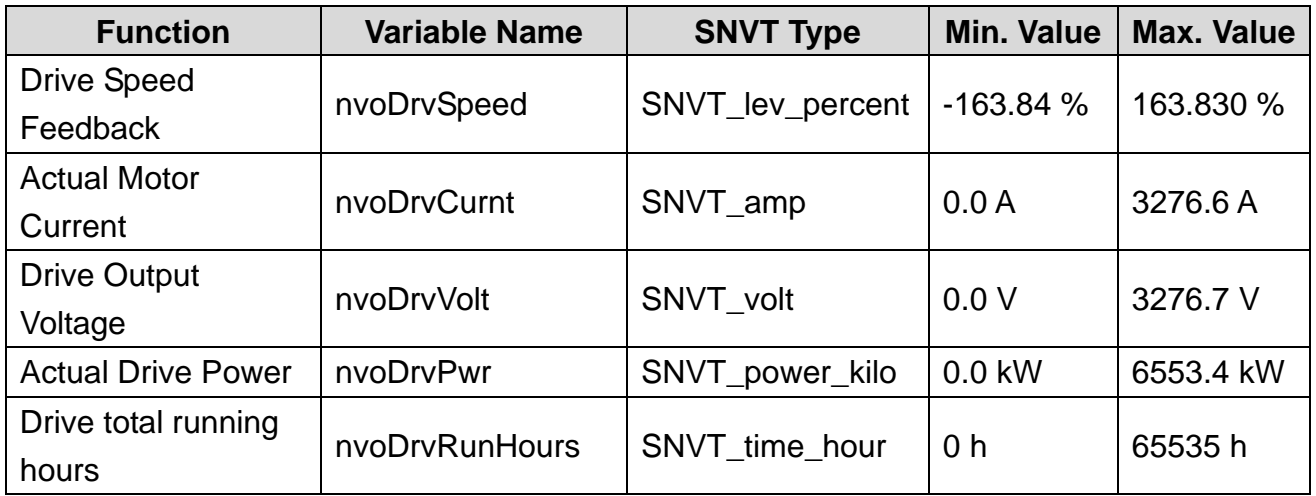

#### **(1) nvoDrvSpeed**

#### **▲ Definition**

Network output SNVT\_lev\_percent nvoDrvSpeed

#### **▲ Description**

nvoDrvSpeed outputs the inverter's current operation speed by the percentage value of the base frequency. When the inverter runs clockwise (counterclockwise), the value of nvoDrvSpeed gets a positive (negative) value. For example, if the base frequency is 60.00Hz and the inverter is running counterclockwise with 30.00Hz, nvoDrvSpeed output the value of - 50.00%.

Typical Range -163.835 ~ 163.835 % (0.005 %)

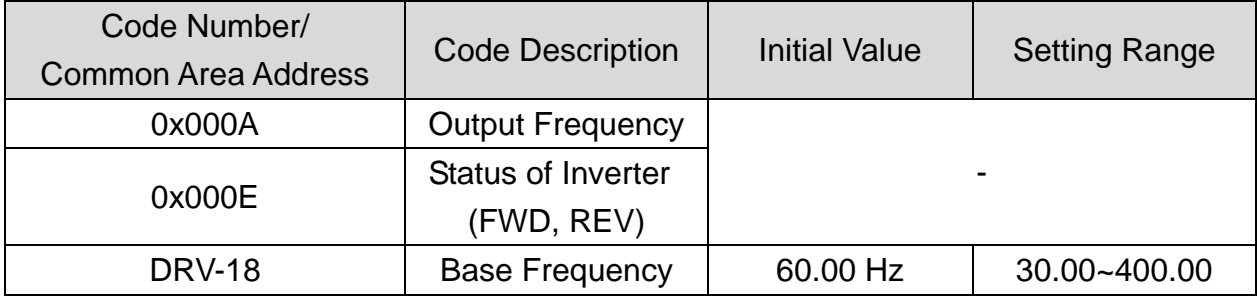

#### **▲ Inverter parameter of nvoDrvSpeed**

#### **(2) nvoDrvCurnt**

#### **▲ Definition**

Network output SNVT\_amp nvoDrvCurnt

#### **▲ Description**

nvoDrvCurnt displays the output current value of the inverter by the unit of Ampere.

Typical Range  $0.0 \sim 3276.6$  A (0.1 A)

#### **▲ Inverter parameter of nvoDrvCurnt**

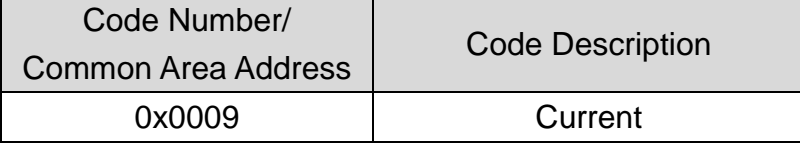

#### **(3) nvoDrvVolt**

#### **▲ Definition**

Network output SNVT\_volt nvoDrvVolt

#### **▲ Description**

nvoDrvVolt displays the output voltage value of the inverter by the unit of Voltage.

Typical Range  $0.0 \sim 700.0 \text{ V}$  (0.1 V)

#### **▲ Inverter parameter of nvoDrvVoltCurnt**

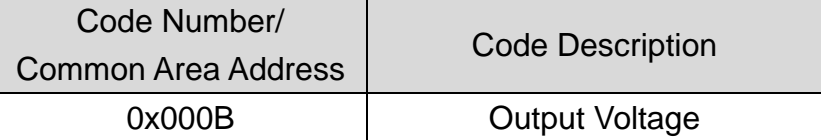

### **(4) nvoDrvPwr**

#### **▲ Definition**

ſ

Network output SNVT\_power\_kilo nvoDrvPwr

#### **▲ Description**

Output variable of nvoDrvPwr NetWork displays the value of inverter output power by the unit of kW.

Typical Range 0.0 ~ 6553.4 kW (0.1 kW)

#### **▲ Inverter parameter of nvoDrvPwr**

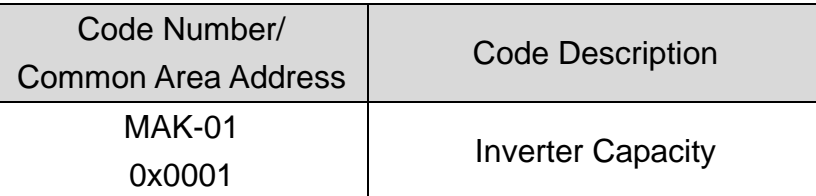

#### **(5) nvoDrvRunHours**

#### **▲ Definition**

Network output SNVT\_time\_hour nvoDrvRunHours

#### **▲ Description**

It displays the whole operation time of inverter.

#### **▲ Inverter parameter of nvoDrvPwr**

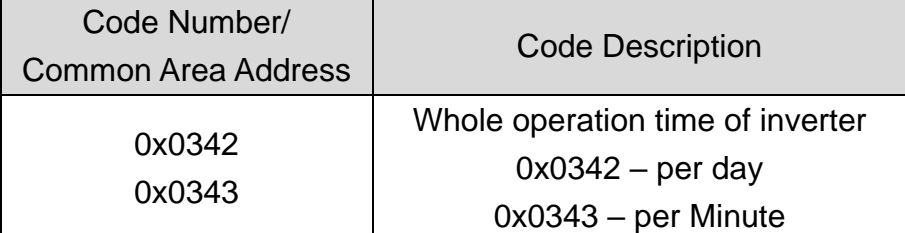

٦

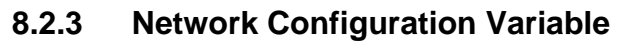

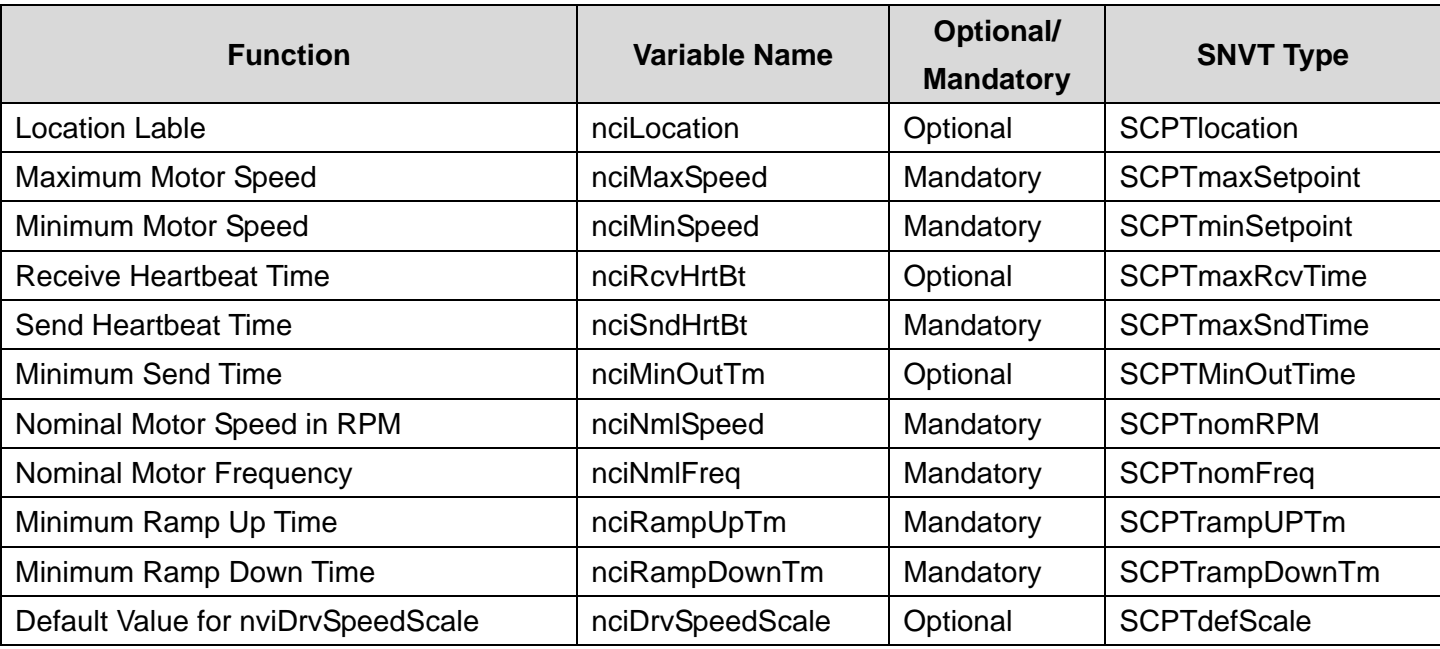

Cf.) When you modify the parameter that is related with Configuration variable by keypad and set COM-94 Comm Update parameter to 'Yes' the modified value gets written to the configuration variable.

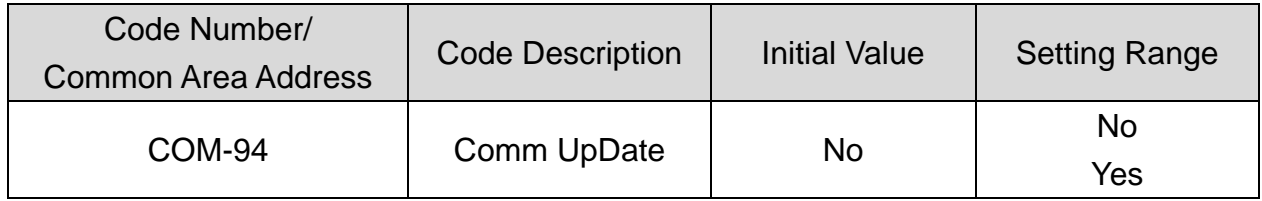

#### **(1) Location Lable (Optional)**

#### **▲ Definition**

Network config input SNVT\_str\_asc nciLocation

#### **▲ Description**

nciLocation uses 6 bytes Location string of Neuron Chip and saves the information of physical location into nciLocation.

Default Empty spaces

#### **(2) Maximum Motor Speed (Mandatory)**

#### **▲ Definition**

Network config input SNVT\_lev\_percent nciMaxSpeed

#### **▲ Description**

nciMaxSpeed is the value to set the max. speed of the motor. nciMaxSpeed is inputted by the percentage of the nominal frequency (nciNmlFreq) configuration value. For example, if nciNmlFreq 60.00 Hz and nciMaxSpeed is 120%, the max. frequency will be converted from % unit to Hz unit and 72.0 Hz (60.0 x 1.2). The value, 72.00 Hz, is written in the DRV-20 Max Freq and it will be shown on the keypad.

nciMaxSpeed value is not able to modify while the inverter runs. You should stop the inverter first then you can modify the nciMaxSpeed.

The initial value of the nciMaxSpeed is the percentage value, which compares to the Base Freq. of DRV-18 and Max. Freq. of DRV-20. Therefore, the initial value of the nciMaxSpeed will be 100.00 %.

nciMaxSpeed must satisfy the formula below.

0 ≤ Minimum Speed ≤ Maximum Speed ≤ 163.835

Typical Range 100.000 ~ 150.000 % (0.005%) Default 100.000%

※ As shown above, DRV-20 Max Freq is changed by nciMaxSpeed (% value) of nciNmlFreq. Since 40 ~ 400.00 Hz is setting range of Max. Freq., original setting range is preserved when nciNmlFreq has to change below 40 Hz (ex. nciNmlFreq 30Hz, nciMaxSpeed 100.00 %).

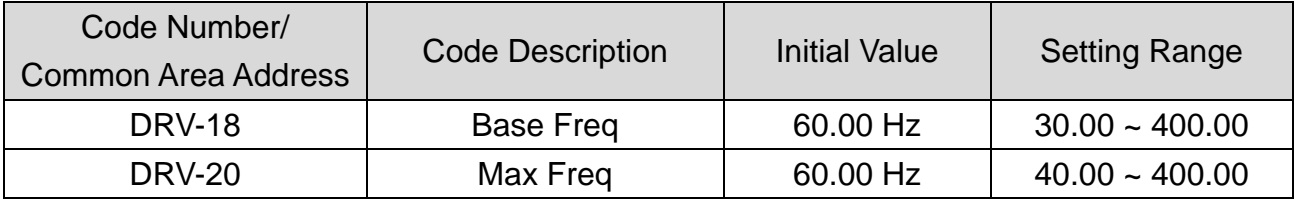

#### **▲ Inverter parameter of nciMaxSpeed**

#### **(3) Minimum Motor Speed (Mandatory)**

#### **▲ Definition**

Network config input SNVT\_lev\_percent nciMinSpeed

#### **▲ Description**

nciMinSpeed is the value to set the min. speed of the motor. nciMinSpeed is inputted by the percentage of the nominal frequency (nciNmlFreq) configuration value. For example, nicNmlFreq is 60.0 Hz and nicMinSpeed is 10%, the maximum frequency will be 6.0 Hz (60.0 x 0.1). The value, 6.00 Hz, is written in the DRV-19 Start Freq. and it will be shown on the keypad.

nciMinSpeed value is not able to modify while the inverter runs. You should stop the inverter first and then modify the nciMinSpeed value.

The initial value of nciMinSpeed is the percentage value of the Base Freq. of DRV-18 and Start Freq. of DRV-19. Therefore, the initial value of the nciMinSpeed will be 0.83%.

nciMinSpeed must satisfy the formula below.

0 ≤ Minimum Speed ≤ Maximum Speed ≤ 163.835

Typical Range 0.000 ~ 40.000 % (0.005 %) Default 0.830%

#### **▲ Inverter parameter nciMinSpeed**

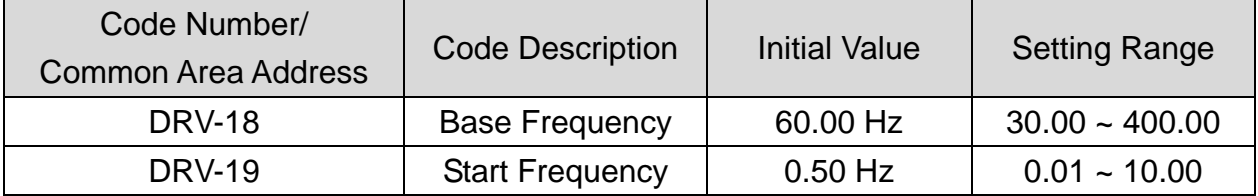

#### **(4) Receive Heart Beat Time (Optional)**

#### **▲ Definition**

Г

Network config input SNVT\_time\_sec nciRcvHrtBt

#### **▲ Description**

Decide the maximum update cycle time of the network input variables, nviDrvSpeedStpt and nviDrvSpdScale. If update of of nviDrvSpeedStpt and nviDrvSpdScale does not occur during the (nciRcvHrtBt + PRT-13 Lost Cmd Time) time, it recognizes it as a condition of the communication command loss and starts to run as the mode in the communication command loss of PRT-12 Lost Cmd Mode.

If you want to run with mode which is set in the communication command loss, you have to set the DRV-06 Cmd Source to 'Fieldbus' or the DRV-07 Freq Ref Src to 'Fieldbus' as a value, not the value '0.0 sec' of nciRcvHrtBt. Furthermore, PRT 12 Lost Cmd Mode has to be set the value, not 'None'.

If the value of nciRcvHrtBt is to be set 0.0 sec, the function of communication command loss will be disable.

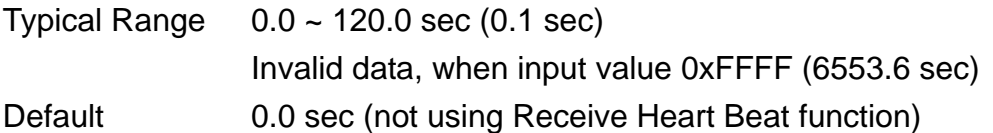

1

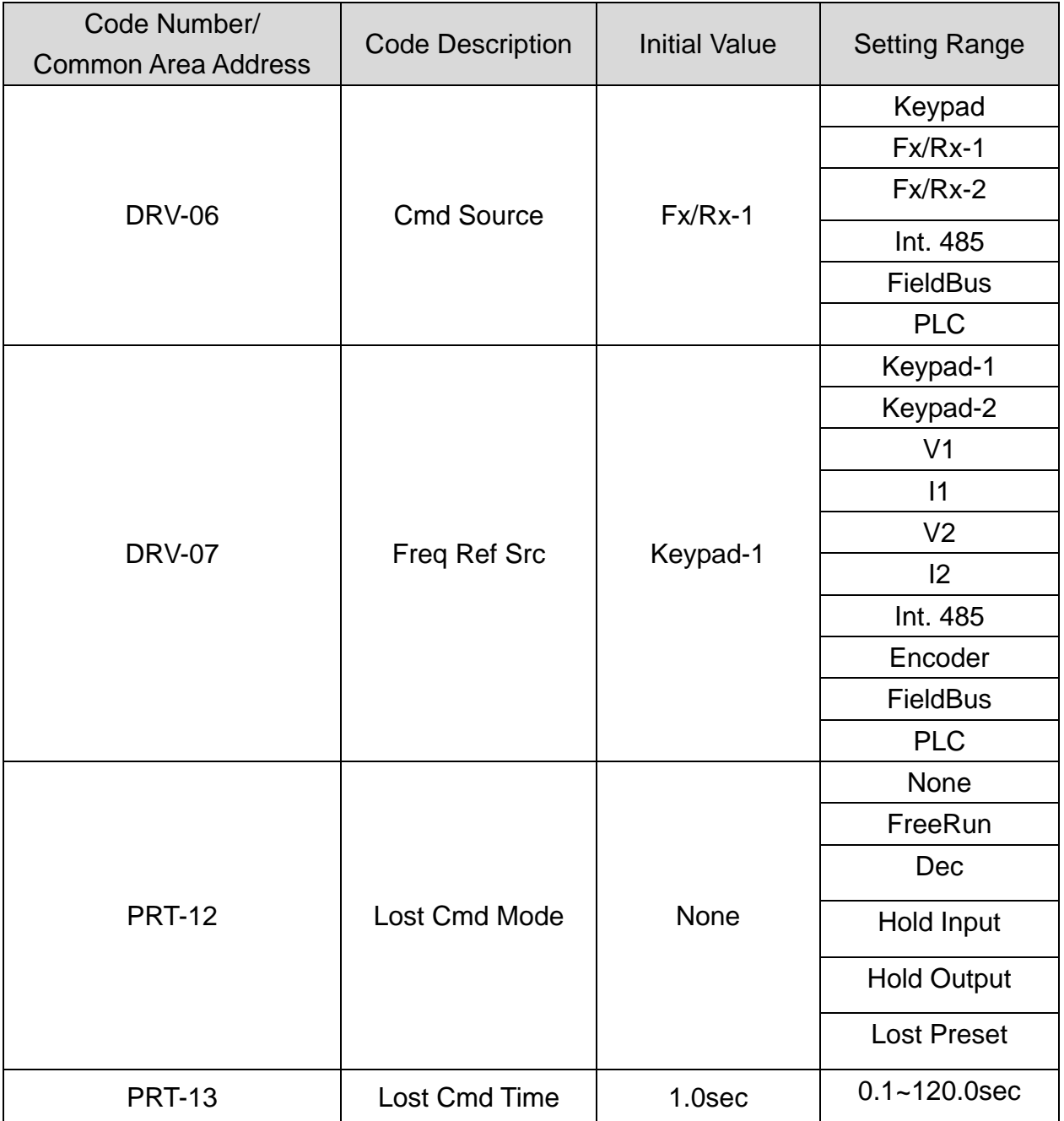

#### **▲ Inverter parameter nciRcvHrtBt**

Caution) When communicating with LonWorks, communication command loss time of the inverter, (nciRcvHrtBt +PRT-13 Lost Cmd Time) will be applied. If the value of nciRcvHrtBt is to be set 0.0 sec, the function of communication command loss will be disable.

#### **(5) Send Heart Beat Time(Mandatory)**

#### **▲ Definition**

Г

Network config input SNVT\_time\_sec nciSndHrtBt

#### **▲ Description**

Variable nciSndHrtBt means the time of update while the value of data has not changed. It determines the maximum output time of network output variables, such as nvoDrvSpeed, nvoDrvCurnt, nvoDrvVolt, nvoDrvPwr, nvoDrvRunHours.

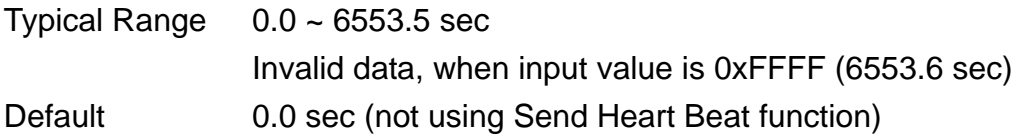

#### **(6) Minimum Out Time (Optional)**

#### **▲ Definition**

Network config input SNVT\_time\_sec nciMinOUtTm

#### **▲ Description**

It decides the minimum time that network variables, such as nvoDrvSpeed, nvoDrvCurnt, nvoDrvVolt, nvoDrvPwr and nvoDrvRunHours have to wait until they get sent through communication.

The network value does not change by every little variation but it sends out the changed value every nciMinOutTm time. It is used to reduce network traffic.

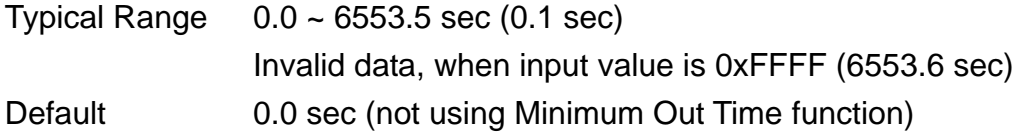

# **(7) Nominal Motor Speed in RPM (Mandatory)**

#### **▲ Definition**

Network config input SNVT\_freq\_hz nciNmlSpeed

#### **▲ Description**

nciNmlSpeed sets up the Base freq. of inverter.

The initial value of nciNmlSpeed will become 1800.00 rpm because it is converted from DRV-18 Base Freq into rpm (Base on 60 Hz of the Base Freq and 4 pole number). When the nciNmlSpeed value is modified, the value of nciNmlSpeed, which is converted from rpm into Hz is reflected in DRV-18 Base Freq.

The below is the formula to convert RPM into Hz. The inverter parameter, BAS-11 Pole Number, means the pole number of the motor. You should set it properly.

> the number of motor ploes The number of rotation per minute  $=$   $\frac{\text{Base Frequency(Hz)} \times 120}{\text{BaseFrequency(Hz)}}$

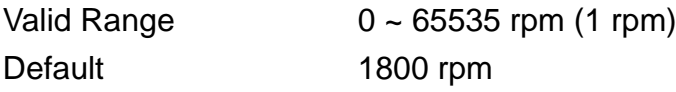

# **▲ Inverter parameter of nciNmlSpeed**

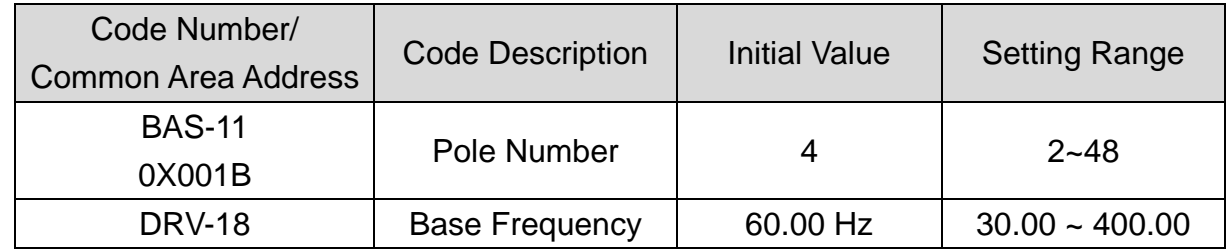

# **▲ Caution**

nciNmlFreq is automatically changed when you modify nciNmlSpeed. For example, when nciNmlSpeed is 1800 rpm, nciNmlFreq is 60.00 Hz, BAS-11 Pole Number is 4, and if you change nciNmlFreq to 1700 rpm, then nciNmlFreq will be 56.7 Hz (DRV-18 Base Frequency is rounded up) and DRV-18 Base Frequency of keypad will be 56.66 Hz.

DRV-19 Start Frequency and DRV-20 Max Frequency will be changed together when you modify nciNmlSpeed and nicNmlFreq. Referring to the above to the above example, if nciMaxSpeed is 100.00 % and nciMinSpeed 10.000%, DRV-19 Start Frequency will be 5.67 Hz and DRV-20 Max Frequency will be 56.66 Hz.

#### **(8) Nominal Motor Frequency (Mandatory)**

#### **▲ Definition**

Network config input SNVT\_freq\_hz nciNmlFreq

#### **▲ Description**

nciNmlFreq sets up the Base Freq of inverter. The nciNmlFreq is an indispensable value to set the minimum (nicMinSpeed) and maximum (nciMaxSpeed) frequency of the motor. (nciMinSpeed and nciMaxSpeed are percentage values of the nciNmlFreq.) The initial value of nciNmlFreq is 60.00Hz, which is same as DRV-18 Base Freq.

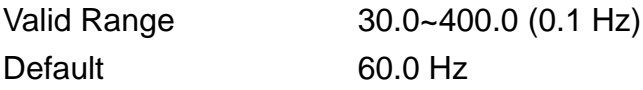

#### **▲ Inverter parameter of nciNmlFreq**

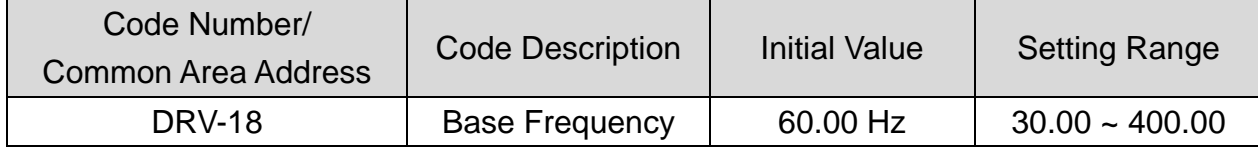

#### **(9) Minimum Ramp Up Time (Mandatory)**

#### **▲ Definition**

Network config input SNVT\_time\_sec nciRampUpTm

#### **▲ Description**

nciRampUpTm sets up the acceleration time. 'DRV-03 Acc. Time' value will be changed into nciRampUpTm when nciRampUpTm is modified. The initial value of the nciRampUpTm is same as DRV-03 Acc. Time. Therefore, the initial value is 20.0 sec.

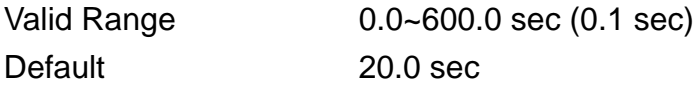

#### **▲ Inverter parameter of nciRampUpTm**

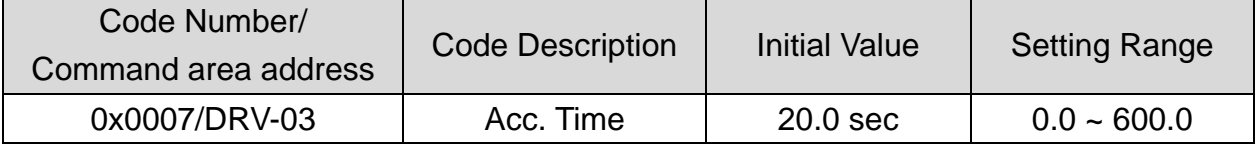

### **(10) Minimun Ramp Down Time (Mandatory)**

#### **▲ Definition**

Network config input SNVT\_time\_sec nciRampDownTm

#### **▲ Description**

nciRampDowmTm sets up the deceleration time.

Time value will be changed into nciRampDownTm when nciRampDowmTm is modified. The initial value of nciRampDowmTm is same as DRV-04 Dcc.Time. Therefore, the initial value is 30.0 sec.

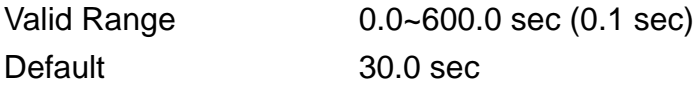

#### **▲ Inverter parameter of nciRampDownTm**

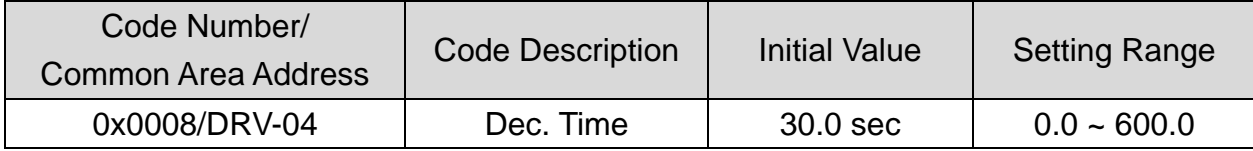

#### **(11) Default for nviDrvSpeedScale (Optional)**

#### **▲ Definition**

Network config input SNVT\_lev\_percent nciDrvSpeedScale

#### **▲ Description**

nciDrvSpeedScale is applied to the initial value of the network output variable, nviDrvSpeedScale.

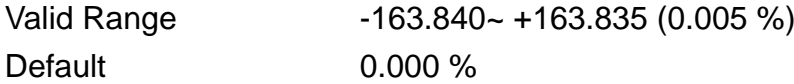

# **Cf.)**

DRV-18 Base Freq, DRV-19 Start Freq, DRV-20 Max Freq, BAS-11 Pole Num, DRV-03 Acc Time, and DRV-04 Dec Time are keypad parameter that are closely related to the configuration property variable of Drive Object, such as nciNmlFreq, nciNmlSpeed, nciMaxSpeed, nciMinSpeed, nciRampUPTm, and nciRampDownTm.

To modify DRV-18 Base Freq, DRV-19 Start Freq, DRV-20 Max Freq, BAS-11 Pole Num, DRV-03 Acc Time, and DRV-04 Dec Time by keypad and save them into the configuration property variable, such as nciNmlFreq, nciNmlSpeed, nciMaxSpeed, nciMinSpeed, nciRampUPTm, and nciRampDownTm, turn off the inverter and turn it on again or you have to set COM-94 Comm Update to 'Yes'.

For example, if you changes the keypad parameters as the table below, nciMaxSpeed is 150.000%, nciMinSpeed is 8.555%, nciNmlSpeed is 1370rpm, nciNmlFreq is 45.7Hz, nciRampUpTm is 19.0 sec, and nciRampDownTm is 29.0 sec.

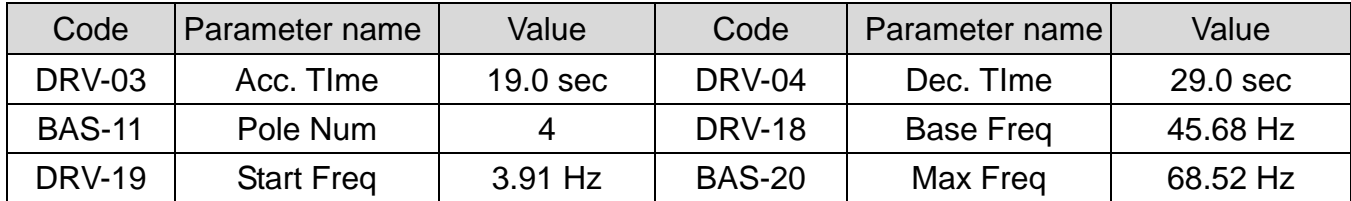

① nciNmlFreq is down to the first decimal place and DRV-18 is down to the second decimal point place. Therefore, nciNmlFreq is 45.7, because it rounds off at the second decimal place of DRV-18.

 $\frac{128}{4}$  = 1370 rpm (1370.4) 45.68  $\times$  120 the number of motor ploes 2 nciNmlSpeed =  $\frac{\text{BaseFreq} \times 120}{\text{baseFreq} \times 120} = \frac{45.68 \times 120}{\text{baseFinal} \times 120} = 1370$  $=$  BaseFreq  $\times$ 

 $100(\%) = \frac{68.52}{45.68} \times 100(\%) = 150.000\%$ BaseFreq 3 nciMaxSpeed =  $\frac{\text{MaxFreq}}{\text{max}} \times 100\% = \frac{68.52}{15.68} \times 100\% =$ 

 $100(\%) = \frac{3.91}{45.68} \times 100(\%) = 8.555\%(8.559544...)$ BaseFreq 4 nciMinSpeed =  $\frac{\text{StartFreq}}{\text{S} \cdot \text{S}} \times 100\% = \frac{3.91}{15.60} \times 100\% =$ 

All the Base Freq used in the calculation uses DRV-18 Base Freq.

The Max Freq value should not exceed 163.840 % of the Base Freq. The Maximum value of nciMaxSpeed is 163.840%.

Max. value of nciMaxSpeed is 163.835%.

Cf.) When motor runs to positive direction (in case of Base Freq is 60Hz), nviDrvSpeedScale is 100% and nviDrvSpeedStpt is 100% as 1, the nciDrvSpeedScale will be changed to 50% therefore nviDrvSpeedScale will be changed to 50% (when monitoring) and motor still runs to positive direction with 60Hz. To apply the changed value, the value of nciDrvSpeedScale will be applied to 50% after writing the value of nviDrvSpeedScale or stop and then run the motor. The motor runs to the positive direction with 30 Hz.

# <span id="page-28-0"></span>**8.3 User Object (User Function Profile Type)**

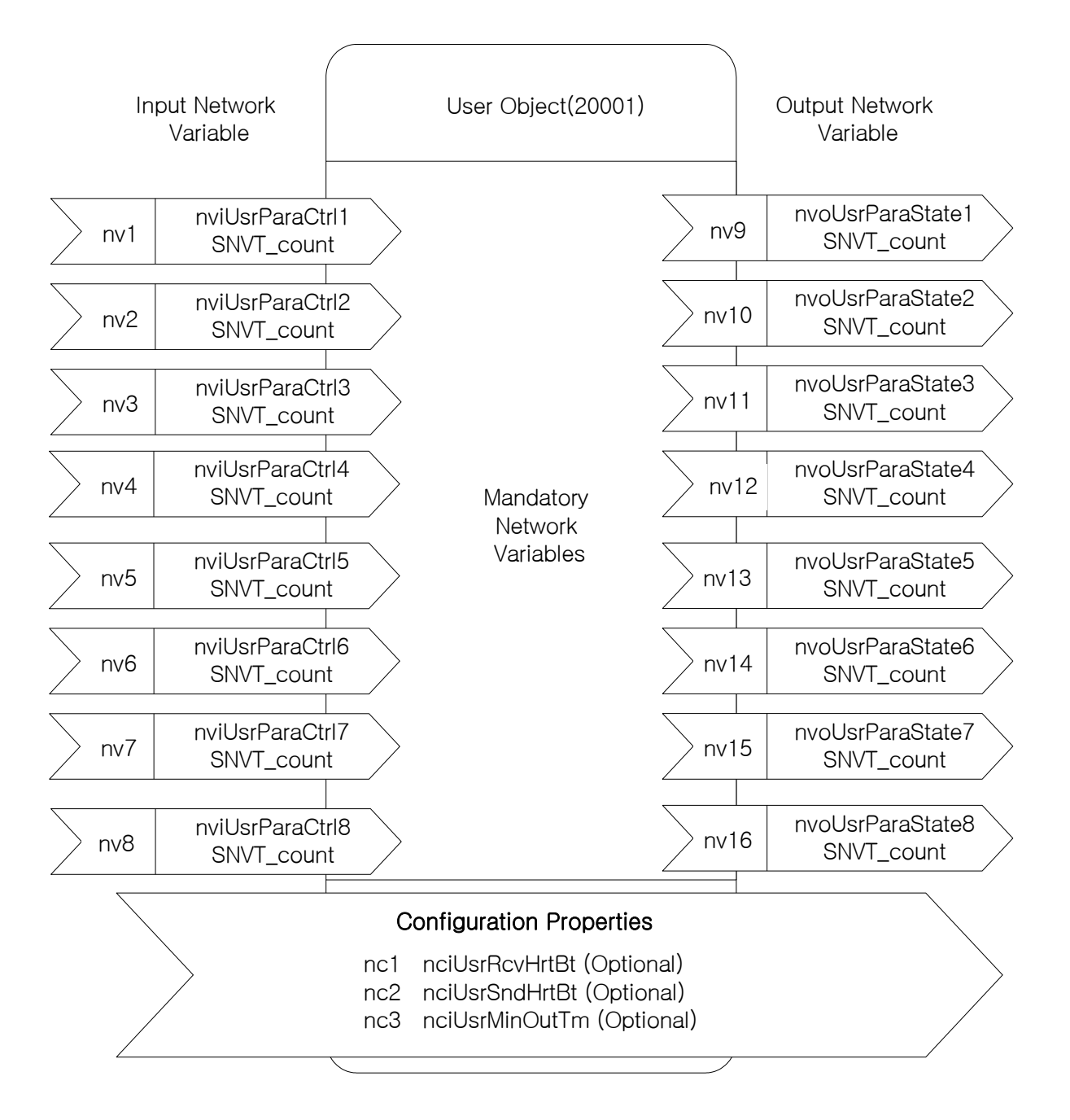

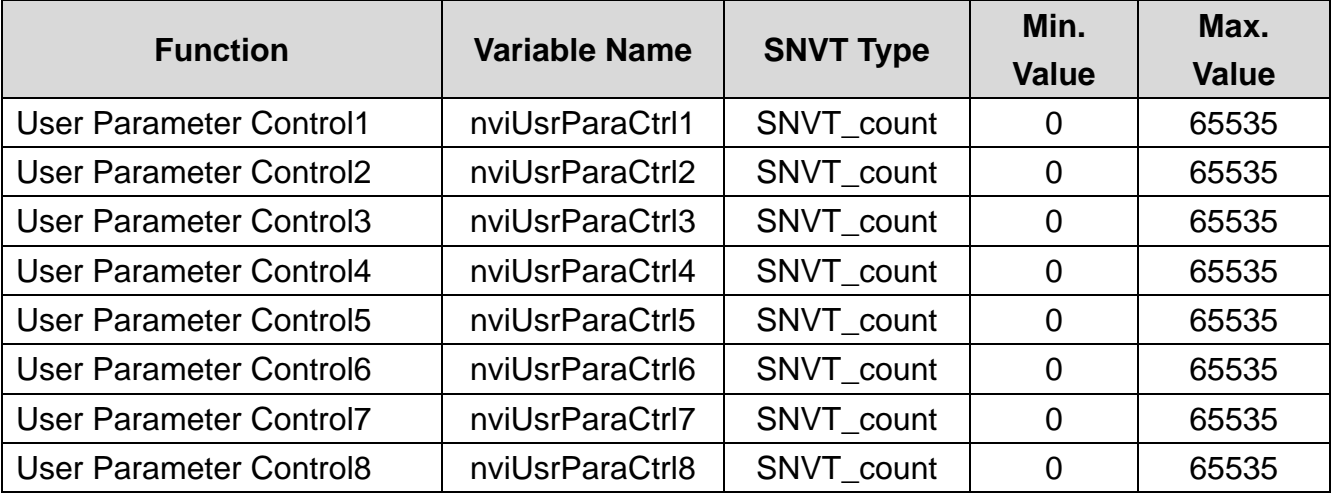

#### **8.3.1Network Input Variables**

#### **(1) nviUsrParaCtrl1 ~ nviUsrParaCtrl8**

#### **▲ Definition**

Network input SNVT\_count nviUsrParaCtrl1 (identical until nviUsrParaCtrl8)

#### **▲ Description**

nviUsrParaCtrl1 ~ nviUsrParaCtrl8 are added network input variables to provide the LS inverter user with more flexible functions.

The strength of the function is the ability for the user to change the inverter parameter that the user actually wants to change and not the fixed parameter value of the inverter.

When the user puts in the address in parameter COM51  $\sim$  58 using the keypad, it corresponds one to one to the network variable nviUsrParaCtrl1 ~ nviUsrParaCtrl8 and could change the set up parameter value.

For example, if the user sets COM51 as 0x0005 (freq. setting), COM52 as 0x0006 (Operation command setting) and COM53 as 0x0007 (accelerating time), the user could set the frequency setting through nviUsrParaCtrl1, set the operation command through nviUsrParaCtrl2 and change the accelerating speed through nviUsrParaCtrl3. If you want to make the inverter run counterclockwise at a speed of 60.00 Hz with an accelerating time of 10.00 sec., put in 6000 for nviUsrParaCtrl1, 0x0004 for nviUsrParaCtrl2 and 100 for nviUsrParaCtrl3.

1

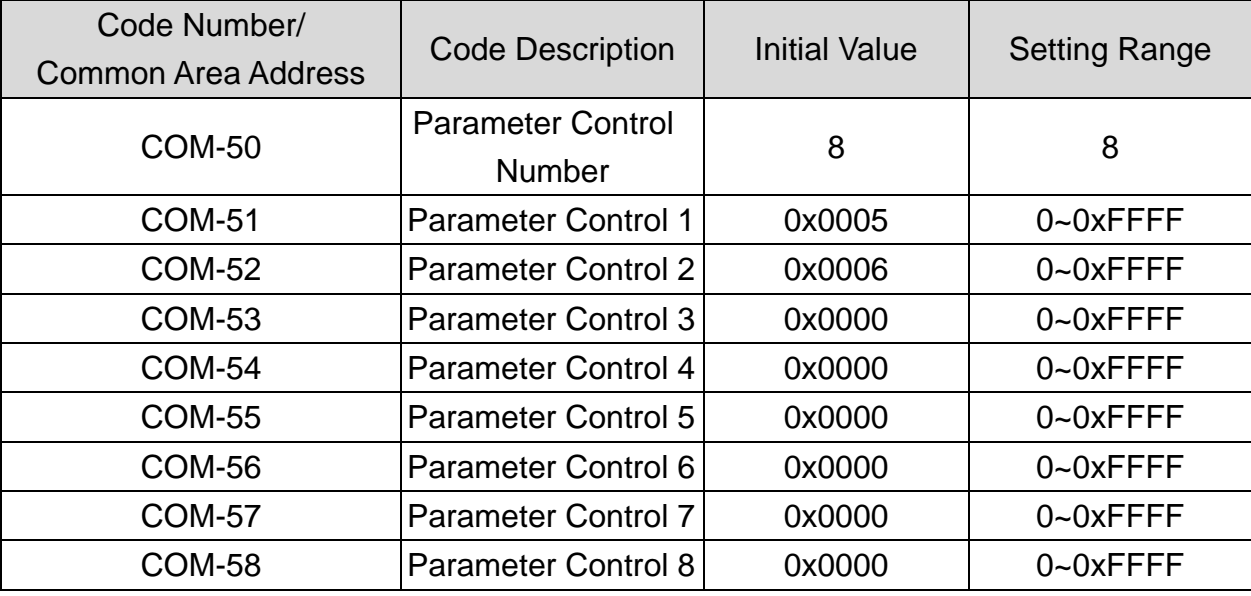

# **▲ Inverter parameters of nviUsrParaCtrl1 ~ nviUsrParaCtrl8**

**※ Cf.)** When communicating with LonWorks, the COM-50 User Parameter Control Number gets fixed to 8.

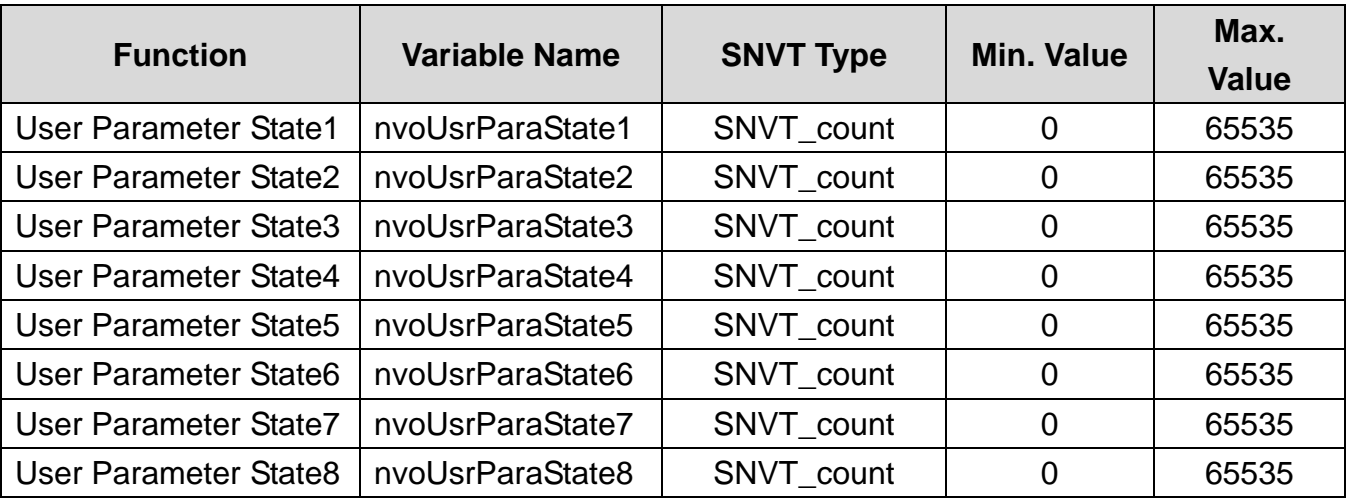

#### **8.3.2 Network Output Variables**

#### **(1) nvoUsrParaState1 ~ nvoUsrParaState8**

#### **▲ Definition**

Network output SNVT\_count nvoUsrParaState1 (identical until nvoUsrParaState8)

#### **▲ Description**

nvoUsrParaState1 ~ nvoUsrParaState8 are added network variables to provide the LS inverter user with more flexible functions. The strength of this function is the ability for the user to change the inverter parameter that the user actually wants to monitor and monitor the value of it. Not the fixed parameter value of the inverter.

When the user puts in the address in parameter COM31  $\sim$  COM38 using the eypad, it corresponds one to one to the network variable nvoUsrParaState1 ~ nvoUsrParaState8 and the inverter's parameter value gets displayed.

For example, if the user sets COM31 as 0x000A (Output Freq.), COM32 as 0x000B (Inverter Output Voltage) and COM33 as 0x941E (Jog Freq.), the variable nvoUsrParaState1 will display the Output Freq value, the variable nvoUsrParaState2 will display the Inverter Output Voltage and nvoUsrParaState3 will display the Jog Freq. If the inverter runs at a speed of 30.00 Hz, the DC link voltage is 150.0V and if the Jog Freq. is set to 20.00, then would be the value for nviUsrParaState1 is 3000, nviUsrParaState2 is 1500, and nviUsrParaState3 is 2000.

1

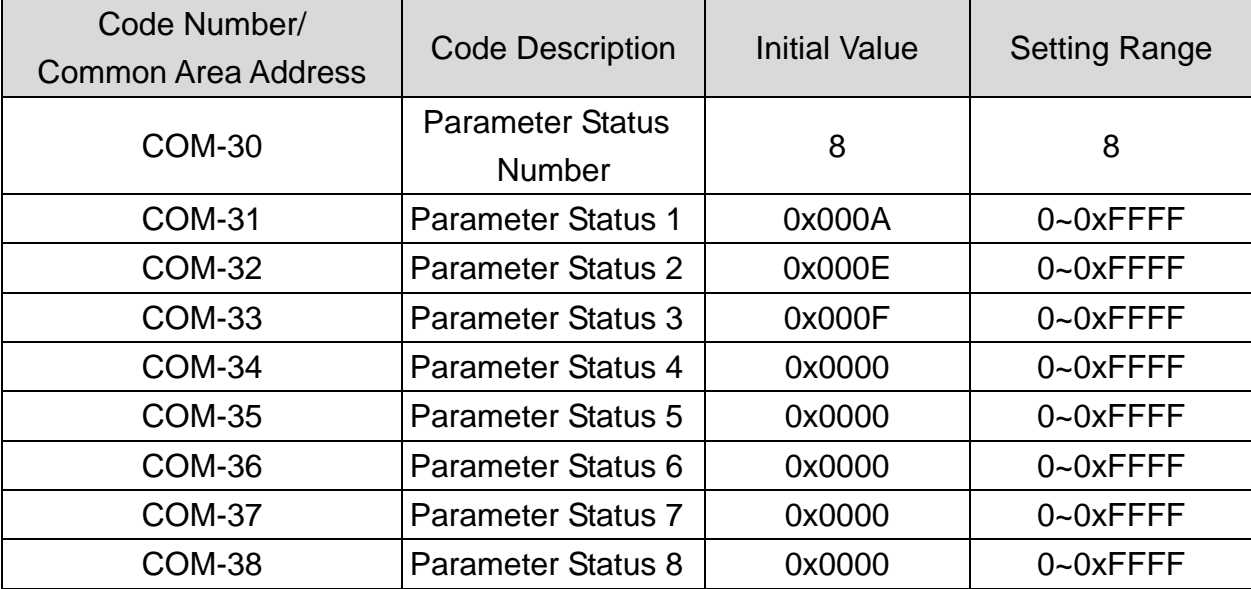

# **▲ Inverter parameter of nvoUsrParaState1 ~ nvoUsrParaState8**

**※ Cf.)** When communicating with LonWorks, the COM-30 Parameter Status Number gets fixed to 8.

#### **8.3.3 Network Configuration Variable**

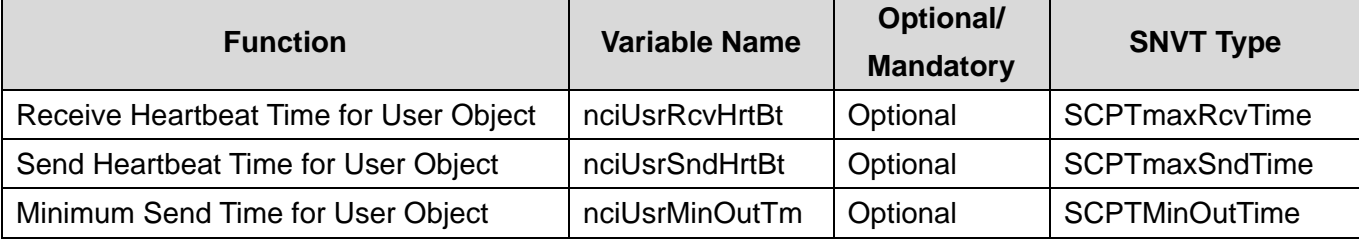

#### **(1) Receive Heart Beat Time for User Object (Mandatory)**

#### **▲ Definition**

Network config input SNVT\_time\_sec nciUsrRcvHrtBt

#### **▲ Description**

Decide the maximum Update cycle time of the User Object's network input variables, nviUsrParaCtrl1 ~ nviUsrParaCtrl8. If Update of nviUsrParaCtrl1 and nviUsrParaCtrl8 do es not occur during the (nciUsrRcvHrtBt + PRT-13 Lost Cmd Time), it recognized is as communication command loss and starts to rung as the mode set in communication command loss of PRT-12.

If you want to use the communication command loss, you have to set the DRV-06 or DRV-07 as a 'FieldBus', not '0.0 sec' of nciUsrPcvHrtBt. Furthermore, the RRT-12 command lost mode has to be set as a value also.

If the value of nciUsrRcvHrtBt is '0.0 sec', communication command loss function is disabled.

Typical Range  $0.0 \sim 120.0$  sec (0.1 sec) Invalid data, when input value is 0xFFFF (6553.6 sec) Default 0.0 sec (not using Receive Heart Beat function)

1

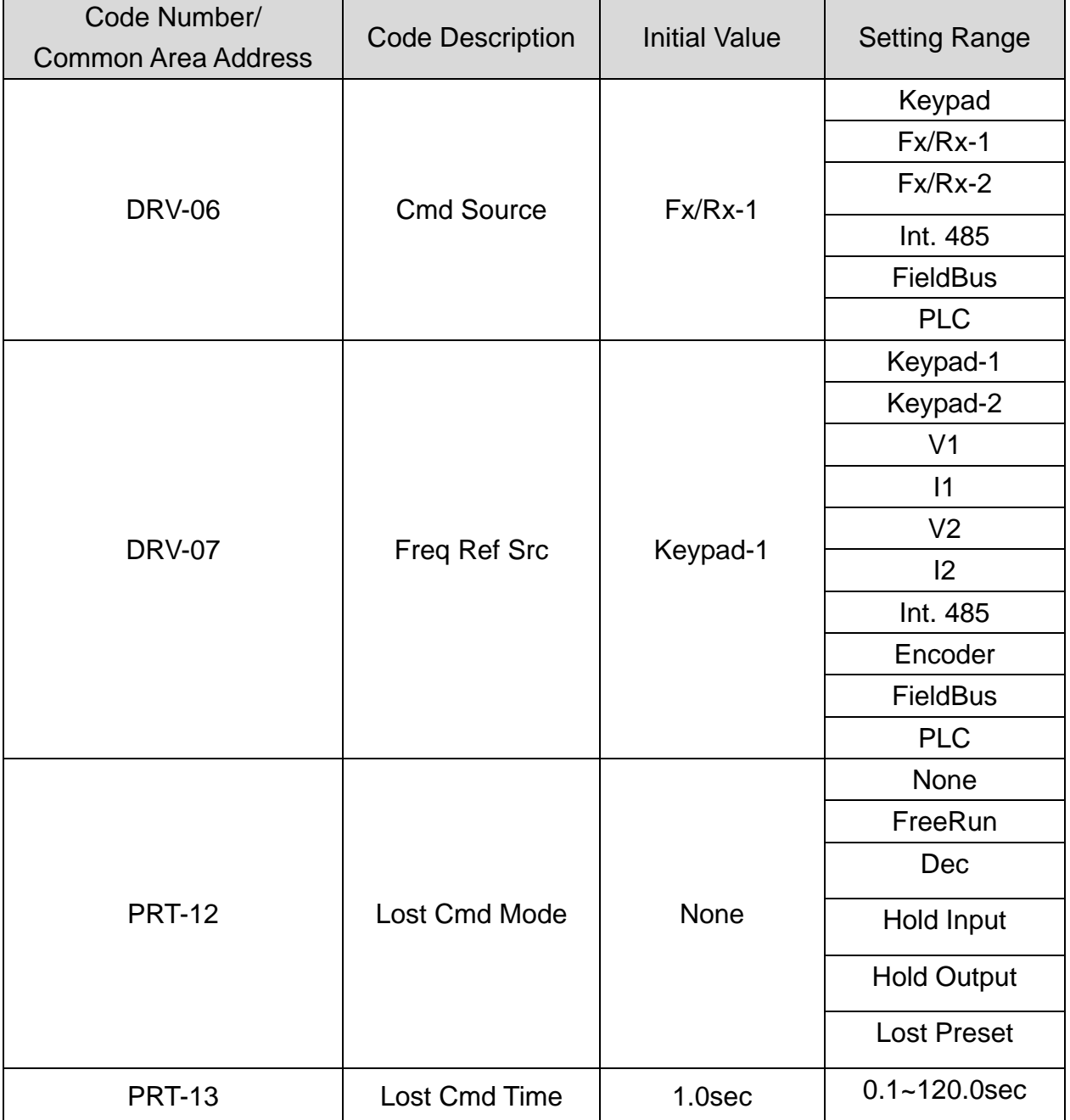

#### **▲ Inverter parameter of nciUsrRcvHrtBt**

**Caution)** When communicating with LonWorks, communication command loss time of inverter, (nciUsrRcvHrtBt +PRT-13 Lost Cmd Time) value does gets applied. If the value of nciUsrRcvHrBt is 0.0 sec, communication command loss function is disabled.

#### **(2) Send Heart Beat Time for User Object (Mandatory)**

#### **▲ Definition**

 $\mathsf{r}$ 

Network config input SNVT\_time\_sec nciUsrSndHrtBt

#### **▲ Description**

It decides maximum output time of the User Object network output variable, User Object nvoUsrParaState1 ~ nvoUsrParaState8.

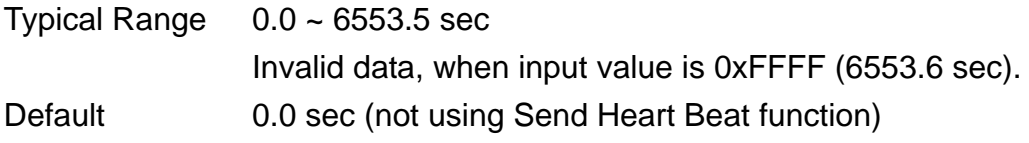

# **(3) Minimum Out Time for User Object (Mandatory)**

# **▲ Definition**

Network config input SNVT\_time\_sec nciUsrMinOUtTm

#### ▲ **Description**

It decides the minimum time that the User Object network variable, nvoUsrParaState1 ~ nvoUsrParaState8 has to wait until it gets sent through communication.

The network value does not changed by every little variable but it sends out the changed nci UsrMinOutTm time. It is used to reduce network traffic.

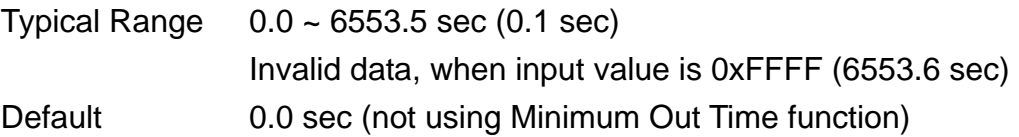
1

# **9. LED information**

There are 4 LED on iS7 LonWorks communication card that indicate the present status of the LonWorks communication card and are lined up as follows on it.

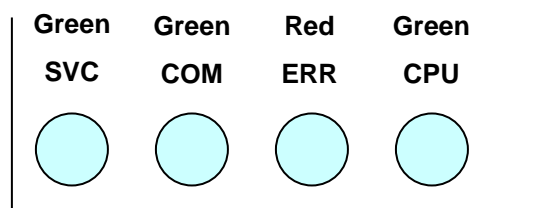

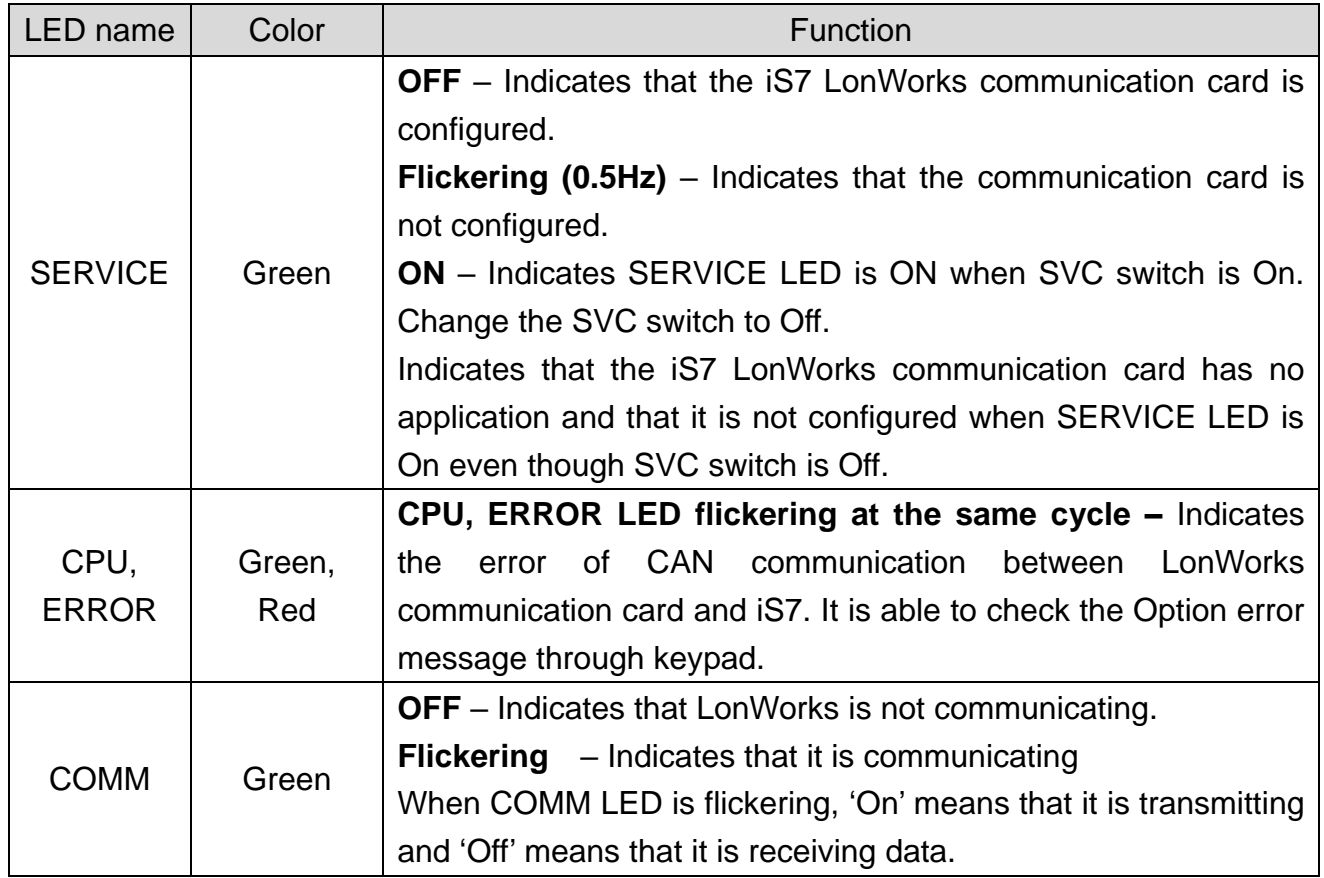

#### 제품을 사용하기 전에

먼저 저희 LONWORKS 옵션보드를 사용하여 주셔서 감사합니다.

#### 안전상의 주의사항

- 안전상의 주의사항은 사고나 위험을 사전에 예방하여 제품을 안전하고 올바르게 사용하기 위한 것이므로 반드시 지켜주십시오.
- 주의사항은 '경고'와 '주의'의 두 가지로 구분되어 있으며 '경고'와 '주의'의 의미는 다음과 같습니다.

경 고 지시사항을 위반할 때 심각한 상해나 사망이 발생할 가능성이 있는 경우

주 의 지시사항을 위반할 때 경미한 상해나 제품손상이 발생할 가능성이 있는 경우

제품과 사용설명서에 표시된 그림기호의 의미는 다음과 같습니다.

 $\sqrt{N}$  $\langle \mathbf{\psi} \rangle$ 

 $\bigwedge$ 

는 위험이 발생할 우려가 있으므로 주의하라는 기호 입니다.

는 감전의 가능성이 있으므로 주의하라는 기호 입니다.

- 사용설명서를 읽고 난 후 사용하는 사람이 언제라도 볼 수 있는 장소에 보관 하십시오.
- SV-iS7 시리즈 인버터의 기능을 충분하고 안전하게 사용하기 위하여 이 사용 설명서를 잘 읽어 보십시오.

# ╱!\ 주 의 옵션보드의 **CMOS** 소자들의 취급에 주의하십시오. 정전기에 의한 고장의 원인이 됩니다. 통신 신호선 등의 변경 접속은 인버터 전원을 내린 상태에서 하십시오**.**  통신불량 및 고장의 원인이 됩니다. 인버터 본체와 옵션보드 커넥터가 정확히 일치하게 접속되도록 하십시오**.** 통신불량 및 고장의 원인이 됩니다. 파라미터를 설정할 때는 파라미터 **unit** 을 확인하시기 바랍니다**.** 통신불량의 원인이 됩니다.

 $\overline{\phantom{a}}$ 

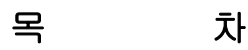

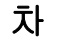

<span id="page-38-0"></span>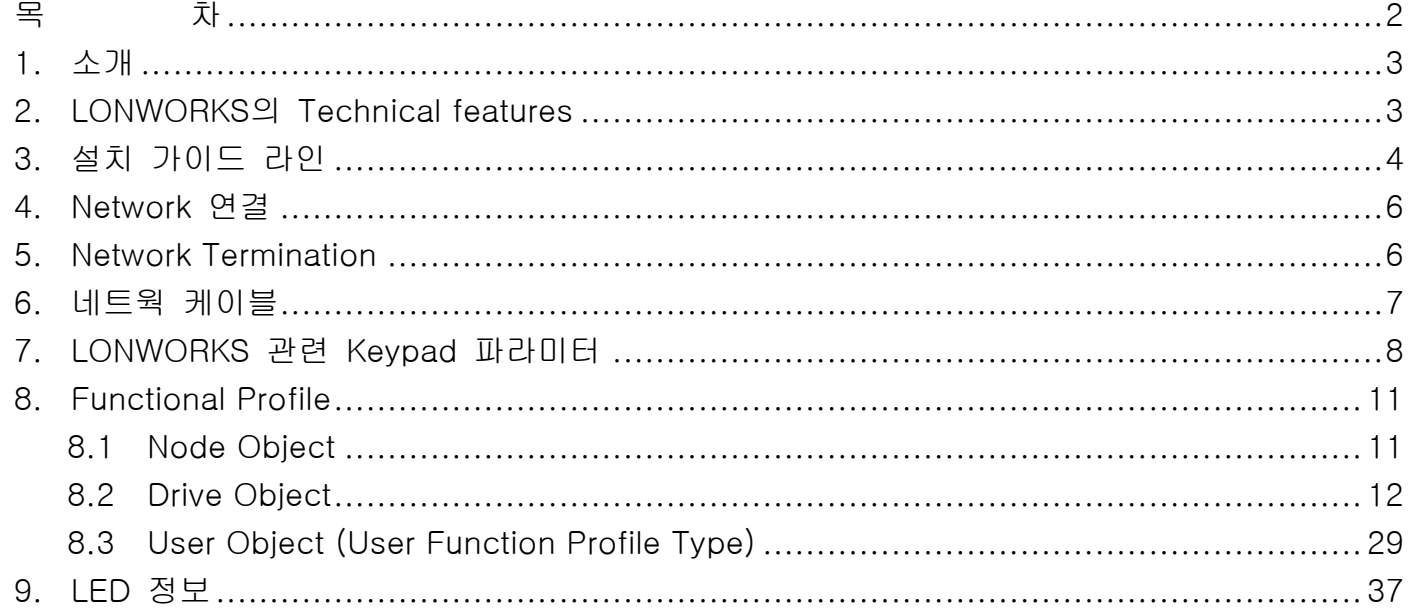

# <span id="page-39-0"></span>**1.** 소개

 $\Gamma$ 

LONWORKS기술은 Echelon사에서 만들어 졌으며 LONWORKS Network은 공장 혹은 빌 딩 자동화 등에 많이 사용이 됩니다. LONWORKS Network은 Master/Slave 개념이 없고 Network에 있는 모든 Node(Device)는 서로 LonTalk 프로토콜로 통신 합니다. 그리고 LONWORKS Node들이 다른 제조회사에 의존적이지 않고 독립적입니다. 이 독립성은 LONWORKS에서 제공하는 Standard Network Variable Type(SNVT)를 사용함으로써 가 능하고 iS7 LONWORKS 통신 카드도 Standard Network Variable Type 변수를 사용합니 다.

모든 Network 변수는 입력변수와 출력 변수가 있으면 초기에 Installation Tool에 의해서 입력 변수와 출력 변수를 연결해 주면 자동으로 데이터가 통신을 하게 됩니다. 입력 변수와 출력 변수를 연결해 줄 때 반드시 Network 변수 Type이 같아야 합니다.

# <span id="page-39-1"></span>**2. LONWORKS** 의 **Technical features**

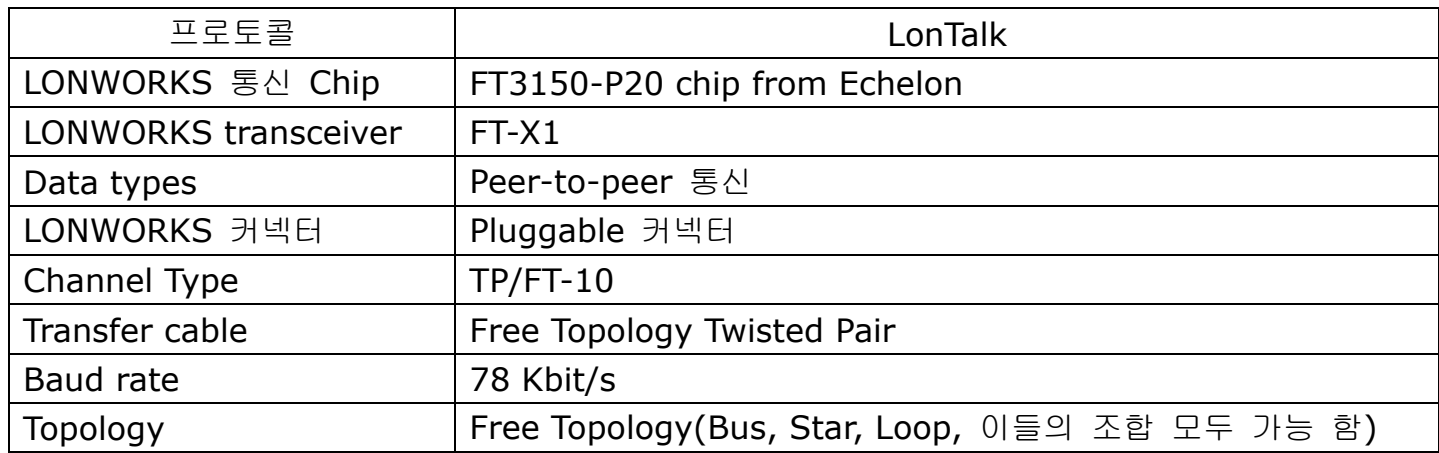

#### <span id="page-40-0"></span>**3.** 설치 가이드 라인

iS7 LONWORKS 통신 카드를 설치 시 아래에 있는 Quick Guide를 참조해서 설치하십시 오.

- **(1)** iS7 LONWORKS 통신 카드의 포장을 뜯고 iS7 LONWORKS 통신 카드가 외형적으 로 손상되지 않은 것을 확인 하십시오.
- **(2)** iS7에 전원을 연결을 하고 iS7의 기능이 올바르게 구현 되는지 확인을 합니다. Keypad 운전을 해 봄으로써 인버터 운전이 올바른지 확인을 합니다.
- **(3)** iS7의 전원을 끄고 인버터에 충전된 전압이 모두 방전이 될 때까지 최소한 10분 정도 기다립니다. DC Link 전압을 측정하여 안전한 전압 레벨이 된 것을 확인합니다.
- **(4)** iS7 인버터에 iS7 LONWORKS 통신 카드를 설치합니다.
	- ✓ iS7 인버터의 커버를 제거한 후 iS7 LONWORKS 통신 카드를 장착을 합니다.
	- 통신 Cable(A, B)을 연결합니다. LONWORKS 통신 Cable의 극성이 없으므로 극성을 고려하지 않고 연결하면 됩니다.
	- 현재 Node가 Network에 맨 마지막에 연결 되었다면 종단 저항 설정 스위치를 사용 하여 종단 설정을 합니다.
- **(5)** LONWORKS 통신 카드를 Configuration을 해 주기 위해서 External Interface 파일 (iS7 LON.XIF)과 Resource 파일을 http://www.lselectric.co.kr 에서 다운 받으십시 오.
- **(6)** 인버터에 전원을 인가한 후 iS7 Keypad를 이용해서 CNF-30 Option-1 Type이 LonWorks로 자동 설정되어 있는 것을 확인 하십시오.
- **(7)** LONWORKS 통신 관련 파라미터 설정을 하십시오.
- **(8)** iS7 LONWORKS 통신 카드의 LED 상태를 살펴 봅니다. 한 번도 Configuration을 하지 않은 경우라면 SERVICE LED가 0.5Hz로 점멸 합니다.
- **(9)** iS7 인버터의 전원을 Off한 후 DC Link 전압이 방전이 되도록 최소한 10분 정도 기 다립니다. iS7 LONWORKS 통신 카드 설치가 끝났으므로 인버터 커버를 닫습니다.
- **(10)** iS7 인버터의 전원을 다시 인가 한 후 Network Tool을 이용해서 Configuration을 합니다.

참조) 인버터와 처음으로 LONWORKS 통신 시 반드시 한 번은 Configuration을 해 주어야 합니다. iS7 LONWORKS 통신 카드가 iS7 인버터에 장착이 된 후 Configuration 이 되지 않으면 LONWORKS 통신이 이루어지지 않습니다.

**(11)** Configuration을 하기 위해서 SVC 스위치를 ON 후 OFF 해 줍니다.

참조) LonMaker를 이용해 Lon NetWork에 LONWORKS 통신 카드를 최초 Configuration 해줄시에, LonMaker 자체의 Configuration Time이 길기 때문에 인버터와 통신카드간의 통 신이 그 시간만큼 이루어지지 않아, Option-1 Trip이 발생하게 됩니다. 이 경우

 $4$  | *LSELECTRIC* 

Configuration이 완료되고 난 후, Keypad의 RESET 버턴을 눌러주면 Option-1 Trip이 해 제가 됩니다.

**(12)** Configuration이 성공적으로 끝나면 Service LED가 Off 되어야 합니다.

Г

참조) LonMaker를 이용해 커미셔닝이나 바인딩시에는(선 연결시) Neuron Chip의 Network Process에서 수행을 합니다. 이 경우 Network Process는 Neuron Chip에서 하 는 것이기 때문에 그 시간만큼 인버터와 LONWORKS 통신카드 간에는 통신 두절 시간이 발생하게 되고 Option-1 Trip이 발생하게 됩니다. 이 때에는 Keypad의 RESET 버턴을 눌 러주면 Option-1 Trip이 해제가 됩니다.

### <span id="page-42-0"></span>**4. Network** 연결

iS7 LONWORKS 통신 카드는 Pluggable 커넥터 제공합니다.

아래 표는 커넥터에 대한 설명입니다. LONWORKS 통신 케이블은 커넥터 1번과 2번에 연 결하면 됩니다. LONWORKS 통신은 극성이 없기 때문에 극성 고려 없이 케이블을 연결하면 됩니다.

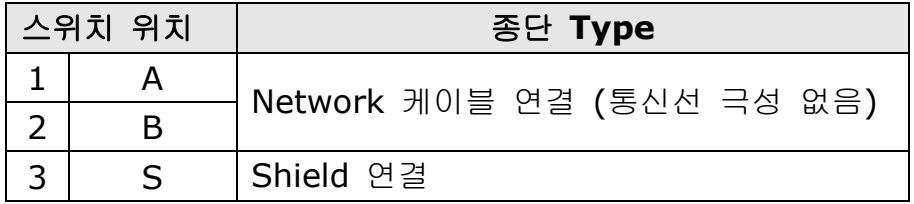

### <span id="page-42-1"></span>**5. Network Termination**

통신 데이터 신뢰성을 보장하기 위해서 종단 처리를 해야 합니다.

Network의 양 끝에 있는 통신 카드 모두를 종단처리(BUS Topology)하거나 혹은 한 쪽 끝 에 있는 통신 카드만 종단 처리(Free Topology)를 할 수 있습니다.

iS7 LONWORKS 통신 카드에 종단 저항이 내장되어 있습니다. iS7 LONWORKS 통신 카드 에 있는 딥 스위치를 이용하여 종단 저항을 사용할 것인지 여부를 결정을 합니다. Network 의 Topology에 따라 한 개의 종단 처리를 하던지 2개의 종단 처리를 해야 합니다. Free Topology의 경우 50 Ohm 의 종단 저항을 사용하고 Network 에서 종단 저항 처리가 된 1개 LONWORKS Device가 존재하고 Bus Topology의 경우 100 Ohm의 종단 저항을 사용 하고 Network에서 종단 처리가 된 2 LONWORKS Device가 존재합니다.

아래 표는 스위치의 위치에 따라 사용하는 종단의 Type을 설명한 것 입니다.

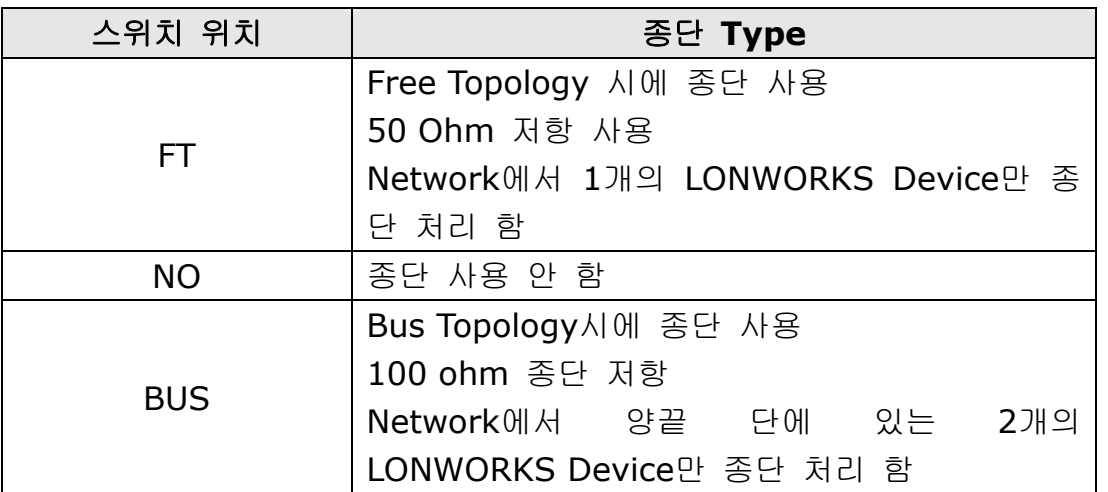

#### **iS7 LonWorks Manual**

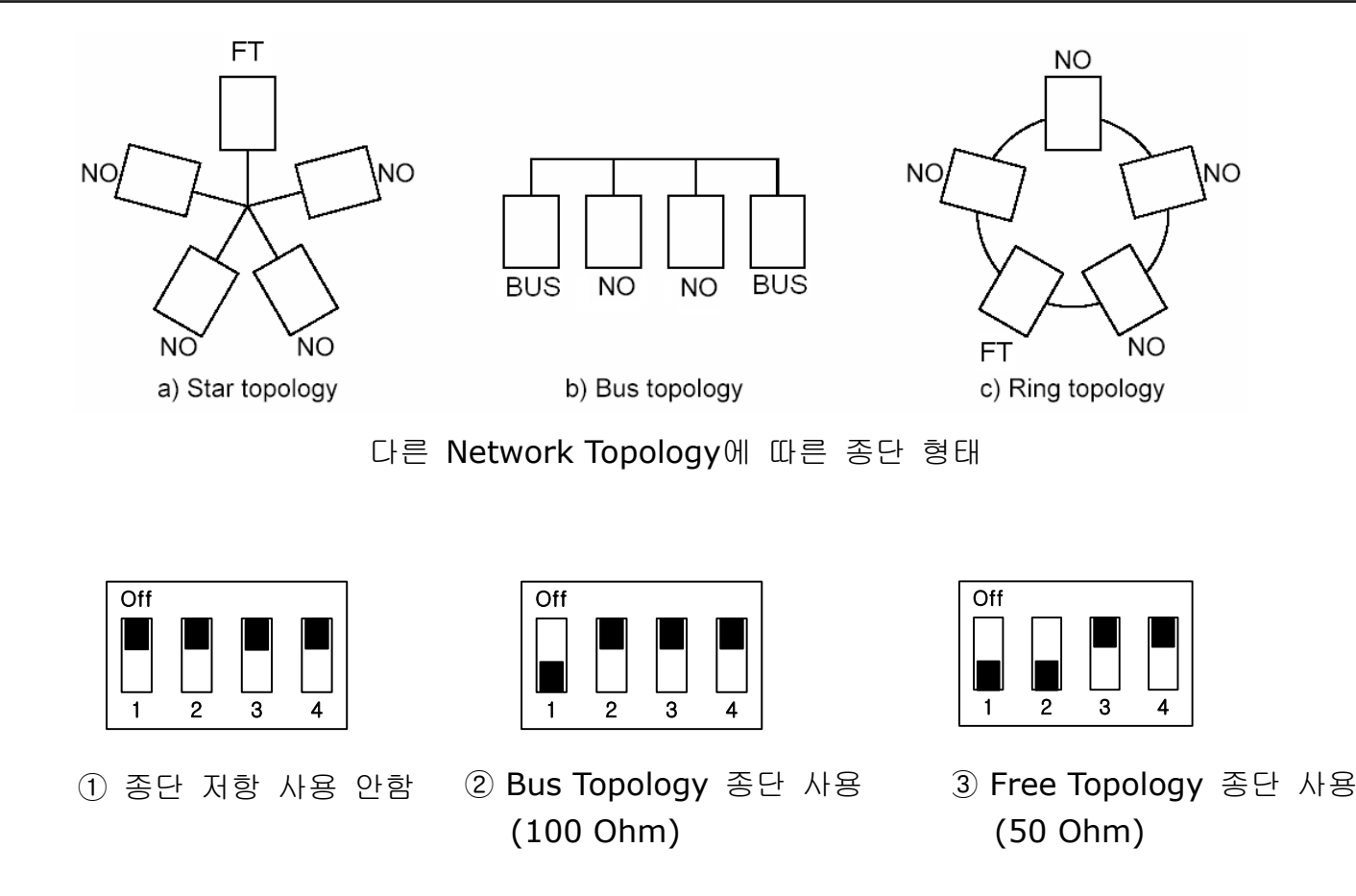

iS7 LONWORKS 통신 카드에서 종단 스위치 설정

<span id="page-43-0"></span>**6.** 네트웍 케이블

Г

- $\checkmark$  Belden 85102, unshielded
- $\checkmark$  Belden 8471, unshielded
- Level IV 22AWG, unshielded
- JY (St) Y 2x2x0.8, shielded
- TIA568A Cat.5 24AWG

# <span id="page-44-0"></span>**7. LONWORKS** 관련 **Keypad** 파라미터

아래 기능은 LONWORKS 정보를 표시해 주는 인버터 파라미터 입니다.

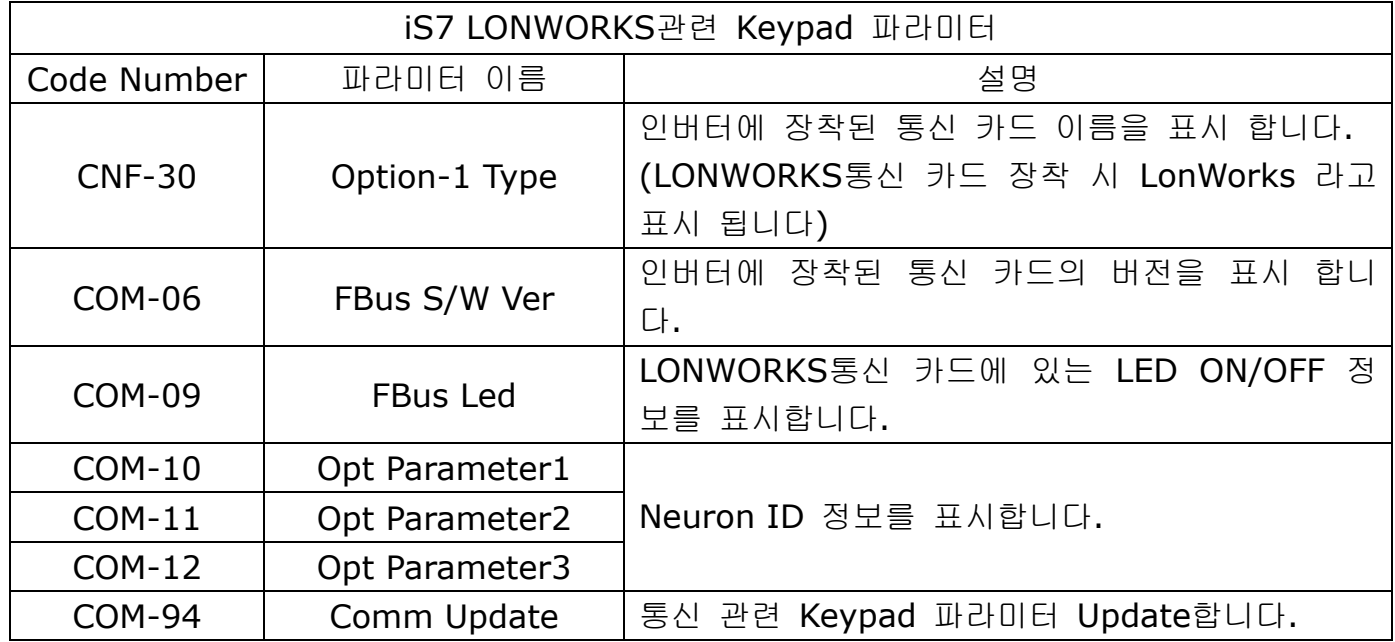

#### **(1) Option Type (**옵션 카드 정보**, CNF-30)**

현재 iS7에 장착된 통신 카드 종류가 무엇인지 자동으로 나타냅니다. iS7 LONWORKS 통신 카드 장착 시 자동으로 "LonWorks"라고 표시 됩니다.

#### **(2) Option Version (**옵션 버전 정보**, COM-06)**

현재 iS7에 장착된 통신 카드의 버전이 무엇인지 자동으로 나타냅니다.

#### **(3) FBus Led (COM-09) –** 통신 카드 **LED** 정보 표시

 LonWorks 통신 카드에 있는 4개의 SVC, COM, ERR, CPU LED의 ON/OFF 상태를 Keypad 파라미터 COM-09에 표시해 줍니다.

✔ Keypad로 COM-9 FBus Led를 보면 4개의 Led가 보입니다. COM-09의 Led 순서에 따라 (왼 -> 오른쪽) SVC, COM, ERR, CPU LED의 순서로 정보를 표시 해 줍니다.

COM-09 Led 상태 예)

Г

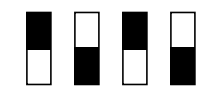

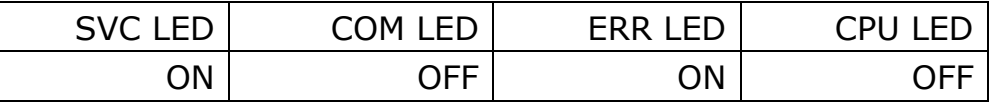

#### **(4) Neuron ID1~6 (COM-10~12)**

Neuron ID는 6Byte 값으로 통신 카드의 Neuron Chip의 Neuron ID를 Keypad에 표시해 줍니다. COM-10, 11, 12 순서가 Neuron ID의 상위 -> 하위 정보를 나타냅 니다.

#### **(5) Comm UpDate (COM-94)**

Drive Object의 Configuration 변수와 관련 있는 파라미터를 Keypad에서 변경할 경 우 이 변경한 값들을 통신 카드에 반영을 시키기 위해 Comm Update를 Yes로 설정 해 주어야 합니다. Comm Update는 자동으로 No로 바뀌어집니다.

Comm Update를 해 주어야 하는 Keypad 파라미터는 아래와 같습니다.

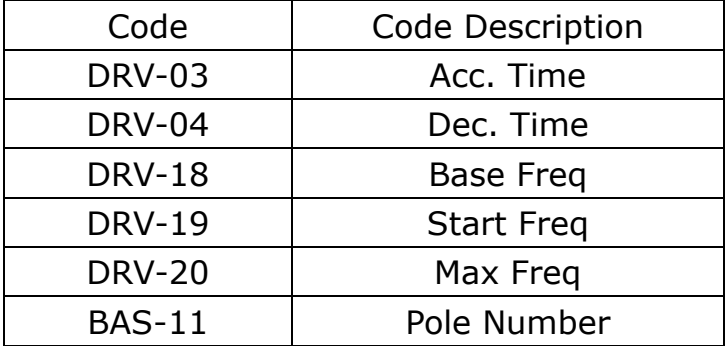

※ LONWORKS통신 카드와 Commission을 하고 나서 반드시 COM-94 Comm Update를 Yes로 설정 해야 합니다. 그래야 Configuration Property에 Keypad에 설정되어 있는 값 으로 반영이 됩니다.

※ Max Freq를 Base Freq의 163.835% 초과의 값으로 입력하고 Comm Update를 수행 하면 nciMaxSpeed에 반영되는 값은 163.835%입니다.

٦

※ LonMaker를 이용해 Lon NetWork에 LONWORKS 통신 카드를 최초 Configuration 해 줄시에, LonMaker 자체의 Configuration Time이 길기 때문에 인버터와 통신카드간의 통 신이 그 시간만큼 이루어지지 않아, Option-1 Trip이 발생하게 됩니다. 이 경우 Configuration이 완료되고 난 후, Keypad의 RESET 버턴을 눌러주면 Option-1 Trip이 해 제가 됩니다.

※ LonMaker를 이용해 커미셔닝이나 바인딩시에는(선 연결시) Neuron Chip의 Network Process에서 수행을 합니다. 이 경우 Network Process는 Neuron Chip에서 하는 것이 기 때문에 그 시간만큼 인버터와 LONWORKS 통신카드 간에는 통신 두절 시간이 발생하 게 되고 Option-1 Trip이 발생하게 됩니다. 이 때에는 Keypad의 RESET 버턴을 눌러주 면 Option-1 Trip이 해제가 됩니다.

# <span id="page-47-1"></span><span id="page-47-0"></span>**8. Functional Profile**

#### **8.1 Node Object**

ſ

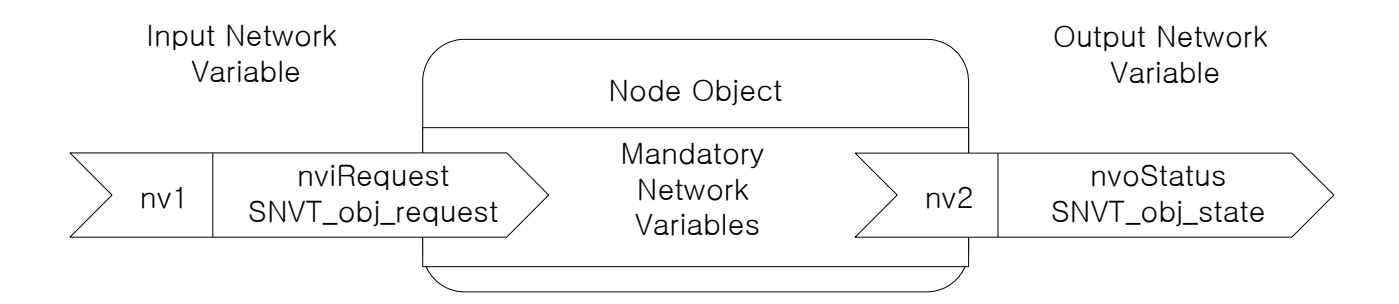

#### **8.1.1 Network Input Variables**

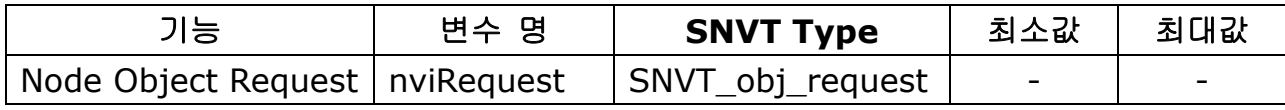

#### **(1) nviRequest**

nviRequest 입력 변수는 Network으로부터 입력을 받은 Commnad를 Enable 하 거나 Update 합니다. 이 입력 변수는 RQ\_ENABLE, RQ\_DISABLE, RQ\_CLEAR\_ALARM, RQ\_NORMAL, RQ\_CLEAR\_STATUS, RQ\_UPDATE\_STATUS, RQ\_REPORT\_MASK을 지원합니다.

#### **8.1.2 Network Output Variables**

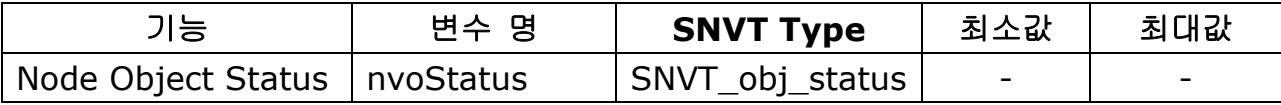

#### **(1) nvoStatus**

nvoState 출력 변수는 아래와 같이 Node Object의 상태를 표시합니다.

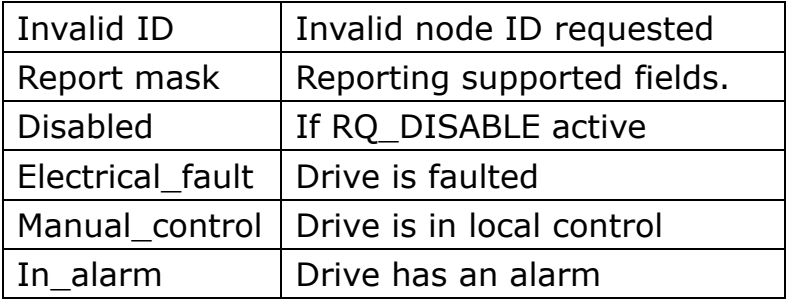

#### <span id="page-48-0"></span>**8.2 Drive Object**

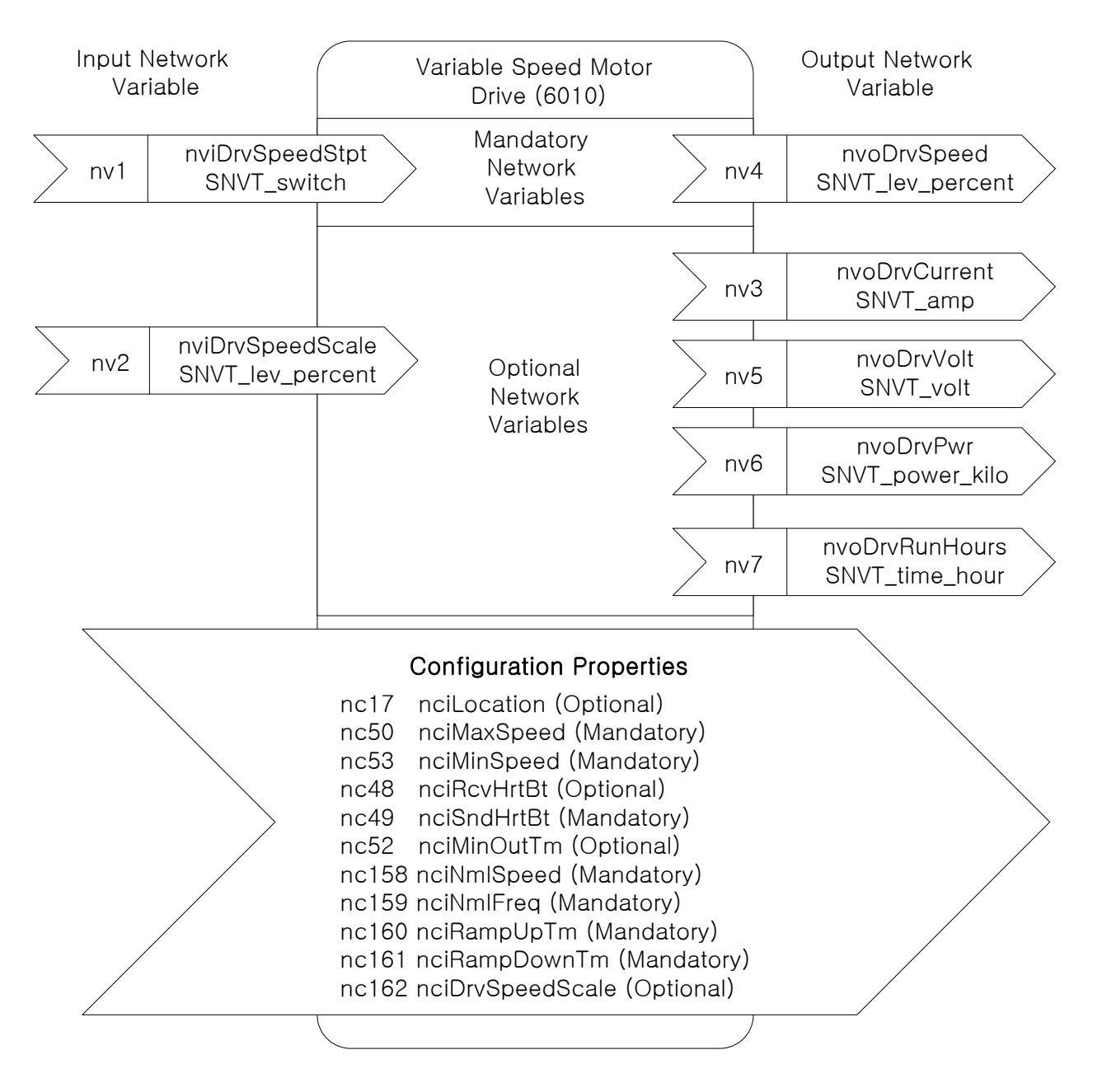

#### **8.2.1 Network Input Variables**

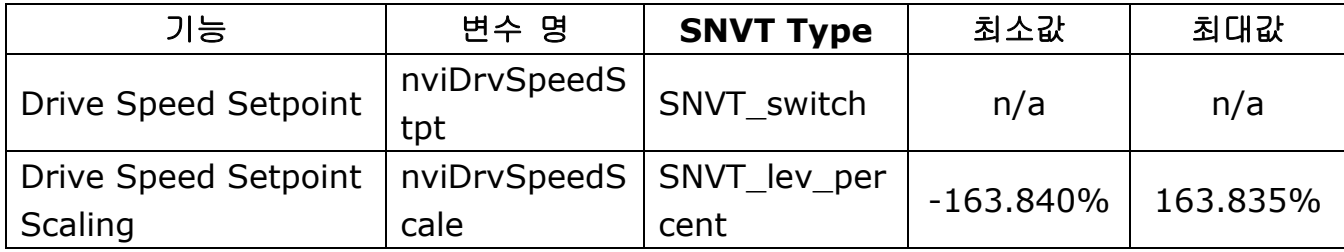

**(1) nviDrvSpeedStpt**

### **(2) nviDrvSpeedScale**

### ▲ 정의

Г

Network input SNVT switch nviDrvSpeedStpt Network input SNVT lev percent nviDrvSpeedScale

## ▲ 설명

nviDrvSpeedStpt와 nviDrvSpeedScale는 인버터 운전 지령과 인버터 속도 지령을 내 릴 때 사용합니다. nviDrvSpeedStpt의 state 변수는 인버터를 운전 지령을 내릴지 정지 지령을 내릴지 결정하는 값입니다. nviDrvSpeedStpt의 state가 0이면 인버터는 정지하 게 되고 state가 1이면 운전을 하게 됩니다.

nviDrvSpeedScale는 운전 방향의 정보를 제공하게 되는데 nviDrvSpeedScale 값이 양 의 값이면 모터의 운전 방향이 정방향을 하게 되고 nviDrvSpeedScale 값이 음의 값이 면 모터의 운전 방향이 역방향을 하게 됩니다.

주파수 지령은 nviDrvSpeedScale와 nviDrvSpeedStpt의 Value의 조합으로 이루어 집 니다. nviDrvSpeedScale와 nviDrvSpeedStpt의 Value는 모두 % 단위 이고 이 두 변 수를 곱한 %값을 Base Freq에 대한 %값이 주파수 지령 입력이 됩니다. nviDrvSpeedScale는 nviDrvSpeedStpt의 Value의 Scale 정보를 제공하게 됩니다. 예를 들어, 설명을 하면 nviDrvSpeedStpt가 100%이고 nviDrvSpeedScale가 -80%일 경우 실제 속도가 -80%(1 X 0.8 = 0.8) 이므로 Base 주파수의 0.8배의 속도로 역방향 운전을 하게 된다. 만약 Base Freq가 60.00 Hz 인 경우 주파수 지령 값은 48Hz (60.00Hz X 0.8) 입니다.

nviDrvSpeedScale은 -163.840% ~ 163.835% 입력 가능 합니다.

nviDrvSpeedScale의 Resolution은 0.005%입니다.

+163.84% 이상의 값이 입력이 되면 이 값은 Invalid Data가 됩니다.

-163.845% 이하의 값이 입력이 되면 이 값은 Invalid Data가 됩니다.

\*주의 : nviDrvSpeedScale와 nviDrvSpeedStpt의 Value의 조합이 nciMaxSpeed를 넘는 값이 입력된 상태에서 Run 지령을 주면 Run지령이 동작하지 않습니다. 이 경우 nviDrvSpeedScale와 nviDrvSpeedStpt의 Value의 조합이 nciMaxSpeed값보다 낮은 값으로 입력을 하고 Run 지령을 주면, 정상적으로 동작합니다.

1

# **NviDrvSpeedStpt**의 **State**와 **Value** 변수 정보

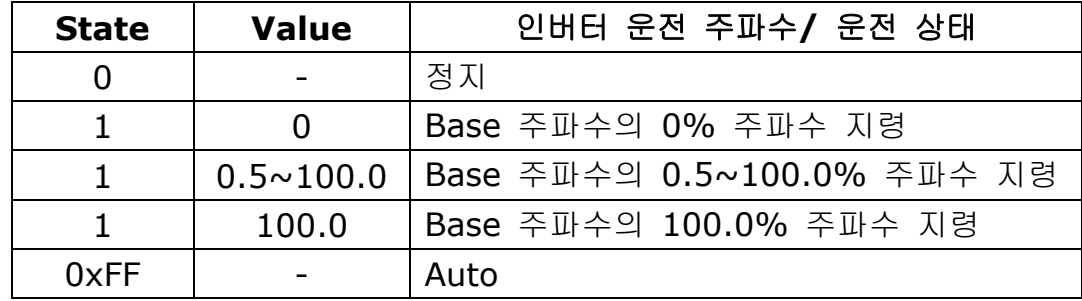

LONWORKS 통신으로 운전 지령, 주파수 지령을 하고자 하는 경우 Keypad를 이용하여 PAR 모드의 DRV-06 Cmd Source를 "FieldBus"로 DRV-07 Freq Ref Src를 "FieldBus"로 설정 해야 합니다.

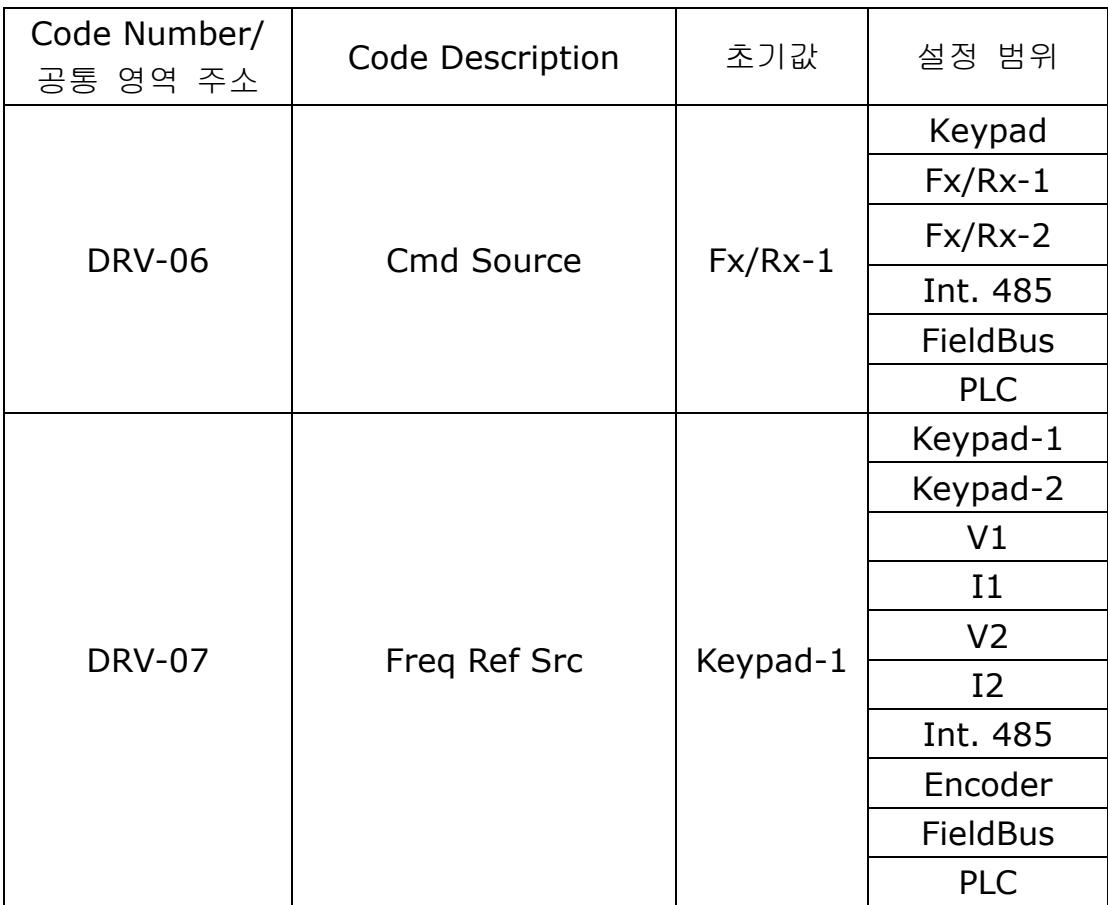

nviDrvSpeedScale Range  $-163.840\% \sim +163.835\%$ nviDrvSpeedScale Default 0.000%

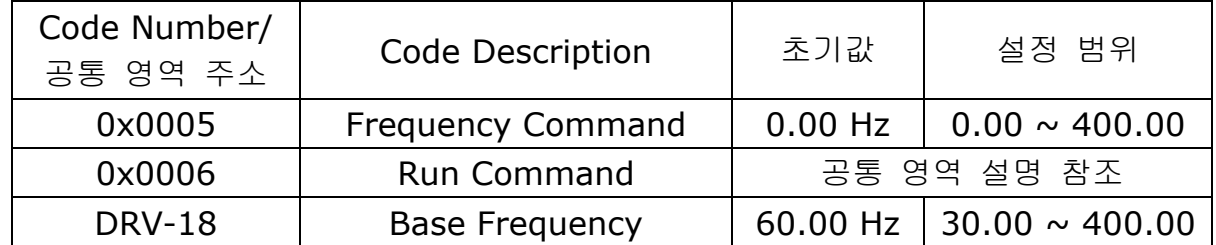

#### ▲ **NviDrvSpeedStpt, nviDrvSpeedScale** 관련 인버터 파라미터

참조) nviDrivSpeedStpt ,nviDrvSpeedScale 네트웍 입력 변수에 대해 nciRcvHrtBt 변수를 이용해서 Lost Command 사용할 수 있습니다.

#### **8.2.2 Network Output Variables**

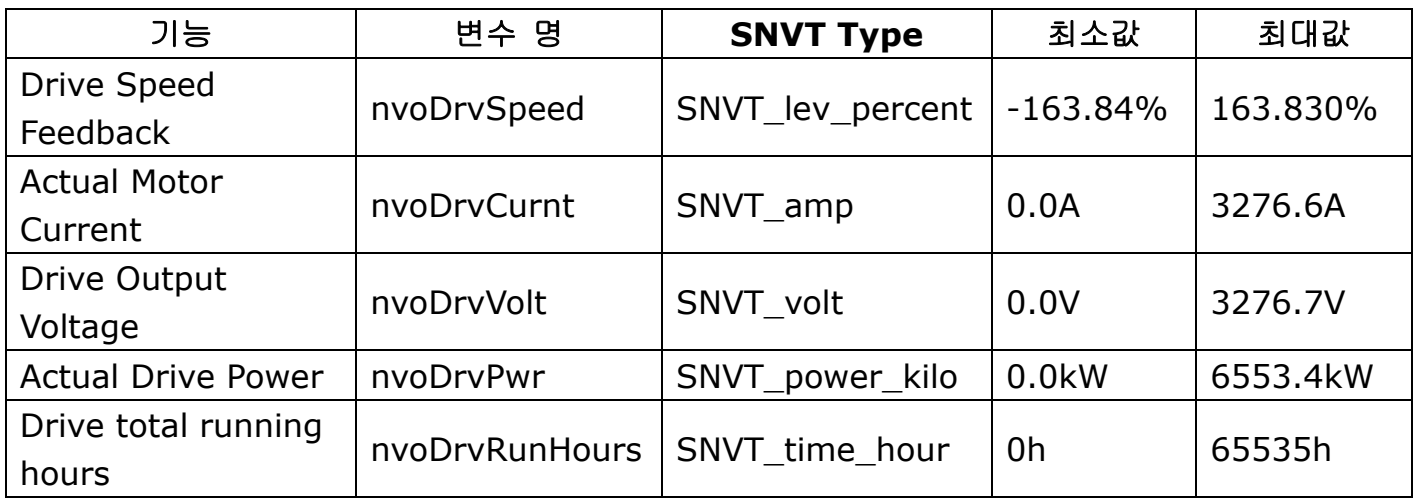

#### **(1) nvoDrvSpeed**

▲ 정의

 $\mathsf I$ 

Network output SNVT\_lev\_percent nvoDrvSpeed

#### ▲ 설명

nvoDrvSpeed 는 Base 주파수 대비 인버터의 현재 운전 속도를 % 값으로 출력한다. 인버터가 정방향 운전 중이면 nvoDrvSpeed 값은 양의 값을 가지게 되고 역방향 운전 중이면 nvoDrvSpeed 값은 음의 값을 가지게 된다. 예를 들어 Base Freq가 60.00Hz 로 설정 되어 있고 현재 인버터가 역방향으로 30.00Hz로 운전 중이라면 nvoDrvSpeed 는 -50.000% 값을 출력한다.

Typical Range  $-163.835 \sim 163.835 \% (0.005 \%)$ 

## ▲ **nvoDrvSpeed** 관련 인버터 파라미터

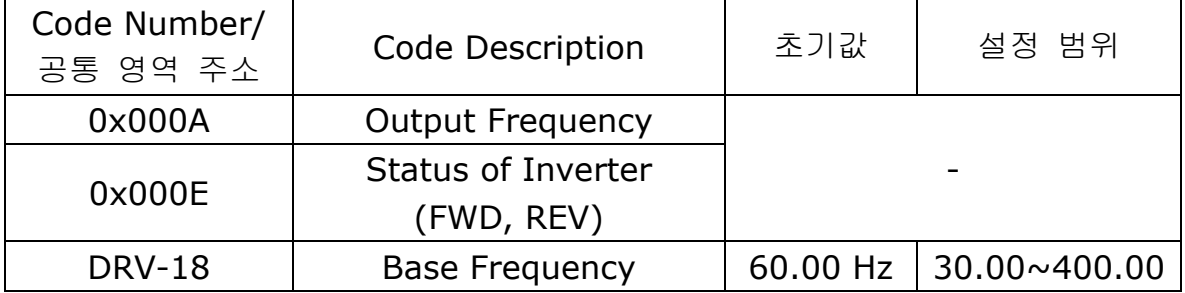

# **(2) nvoDrvCurnt**

▲ 정의 Network output SNVT\_amp nvoDrvCurnt ▲ 설명

nvoDrvCurnt는 Ampere 단위의 인버터 출력 전류 값을 표시한다.

Typical Range  $0.0 \sim 3276.6$  A (0.1 A)

### ▲ **nvoDrvCurnt** 관련 인버터 파라미터

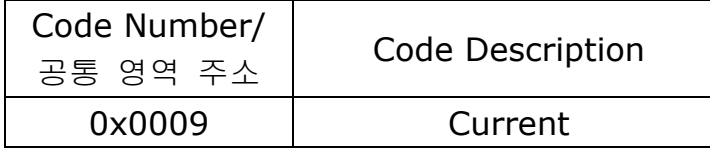

#### **(3) nvoDrvVolt**

▲ 정의 Network output SNVT\_volt nvoDrvVolt ▲ 설명 nvoDrvVolt는 V 단위의 인버터 출력 전압 값을 표시한다.

Typical Range  $0.0 \sim 700.0 \text{ V}$  (0.1 V)

# ▲ **nvoDrvVoltCurnt** 관련 인버터 파라미터

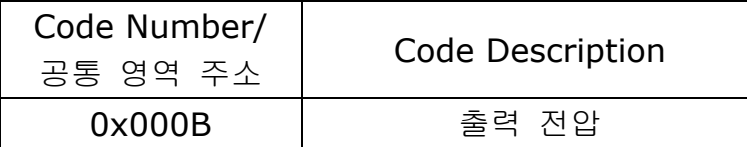

**(4) nvoDrvPwr** ▲ 정의 Network output SNVT\_power\_kilo nvoDrvPwr ▲ 설명 nvoDrvPwr NetWork 출력 변수는 kW단위의 인버터 출력 Power 값을 표시한다.

Typical Range  $0.0 \sim 6553.4$  kW (0.1 kW)

# ▲ **nvoDrvPwr** 관련 인버터 파라미터

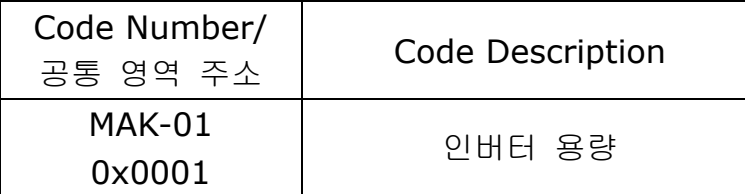

# **(5) nvoDrvRunHours**

## ▲ 정의

Г

Network output SNVT\_time\_hour nvoDrvRunHours

#### ▲ 설명

인버터의 총 운전 시간을 표시한다.

# ▲ **nvoDrvPwr** 관련 인버터 파라미터

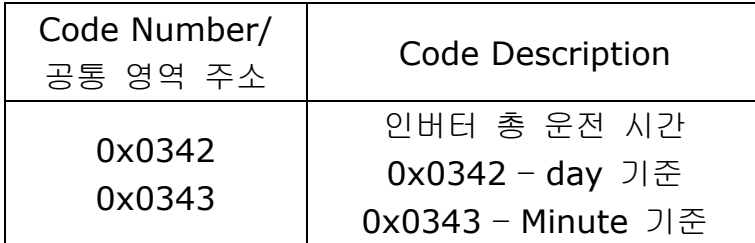

# **8.2.3 Network Configuration Variable**

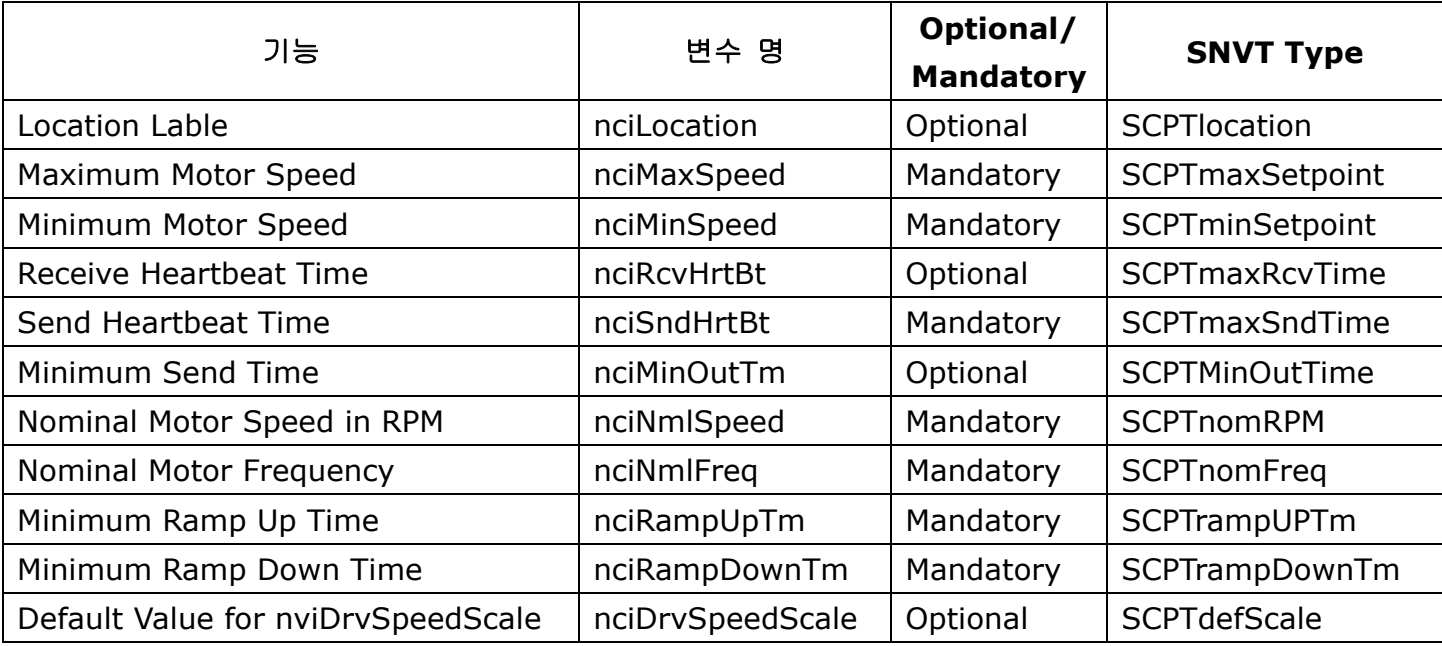

# 참고**)**

Configuation 변수와 관련있는 파라미터를 Keypad에서 수정 시 COM-94 Comm UpDate 파라미터를 Yes로 설정하면 Keypad에서 변경된 값이 Configuration 변수에 반영이 됩니다.

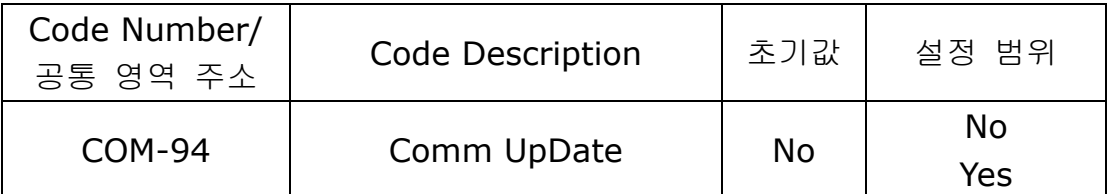

# **(1) Location Lable (Optional)**

# ▲ 정의

Network config input SNVT\_str\_asc nciLocation

# ▲ 설명

nciLocation는 Neuron Chip의 6Byte Location 문자열을 사용해서 물리적인 위치 정보 를 nciLocation에 저장한다.

Default Empty spaces

#### **(2) Maximum Motor Speed (Mandatory)**

#### ▲ 정의

 $\mathsf I$ 

Network config input SNVT lev percent nciMaxSpeed

### ▲ 설명

nciMaxSpeed는 전동기의 최대 속도의 설정하는 데 사용됩니다. nciMaxSpeed 값은 nominal frequency (nciNmlFreq) configuration value에 대한 %값으로 입력됩니다. 예를 들어 nciNmlFreq가 60.0 Hz 이면 nciMaxSpeed 는 120%로 %값을 입력하게 되 면 Hz로 환산된 최대 주파수는 72.0 Hz(60.0X1.2)가 됩니다. 이 72.00Hz는 Keypad 를 통해서 DRV-20 Max Freq에 반영된 것을 확인 할 수 있습니다. 인버터가 운전 중일 때 nciMaxSpeed 값을 변경하면 변경된 값이 적용이 되지 않습니다. 반드시 인버터를 정지 시킨 후 nciMaxSpeed 값을 변경해야 합니다. nciMaxSpeed의 초기값은 DRV-18의 Base Freq와 DRV-20의 Max Freq를 이용하 여 %로 환산한 값이 됩니다. 그러므로 nciMaxSpeed는 100.00%가 됩니다..

nciMaxSpeed는 아래의 공식을 반드시 만족해야 합니다.

 $0 \leq$  Minimum Speed  $\leq$  Maximum Speed  $\leq$  163.835

# Typical Range  $100.000 \sim 150.000 \% (0.005%)$

Default 100.000%

※ 위에서 보듯 DRV-20 Max Freq는 nciNmlFreq의 nciMaxSpeed(%값)에 의해서 변경이 됩니다. Max Freq는 40~400.00Hz가 설정 범위 이므로 nciNmlFreq가 40Hz 미만의 값으 로 변경 되어야 할 경우 (예 nciNmlFreq 30Hz, nciMaxSpeed 100.00%) Max Freq의 원래 설정값을 유지 합니다.

# ▲ **nciMaxSpeed** 관련 인버터 파라미터

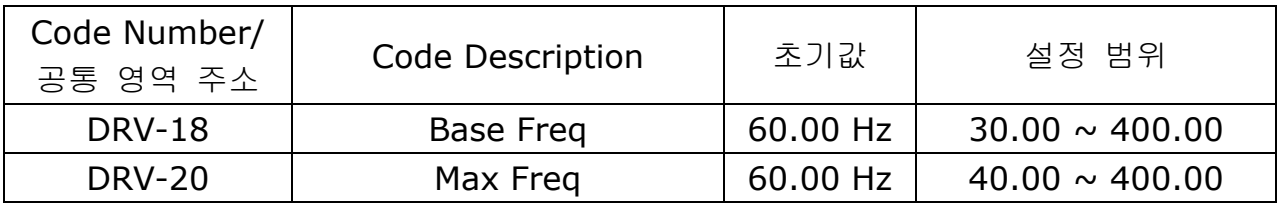

#### **(3) Minimum Motor Speed (Mandatory)**

#### ▲ 정의

Network config input SNVT lev percent nciMinSpeed

#### ▲ 설명

nciMinSpeed는 전동기의 최소 속도의 설정하는 데 사용됩니다. nciMinSpeed 값은 nominal frequency (nciNmlFreq) configuration value에 대한 %값으로 입력됩니다. 예를 들어 nciNmlFreq가 60.0 Hz 이면 nciMinSpeed 는 10%로 %값을 입력하게 되 면 Hz로 환산된 최대 주파수는 6.0 Hz(60.0X0.1)가 됩니다. 이 6.00Hz는 Keypad를 통해서 DRV-19 Start Freq에 반영된 것을 확인 할 수 있습니다.

인버터가 운전 중일 때 nciMinSpeed 값을 변경하면 변경된 값이 적용이 되지 않습니다. 반드시 인버터를 정지 시킨 후 nciMinSpeed 값을 변경해야 합니다.

nciMinSpeed의 초기값은 DRV-18의 Base Freq와 DRV-19의 Start Freq를 이용하 여 %로 환산한 값이 됩니다. 그러므로 nciMinSpeed는 0. 83%가 됩니다.

nciMInSpeed 는 아래의 공식을 반드시 만족해야 합니다.

 $0 \leq$  Minimum Speed ≤ Maximum Speed ≤ 163.835

Typical Range 0.000 ~ 40.000 % (0.005 %) Default 0.830%

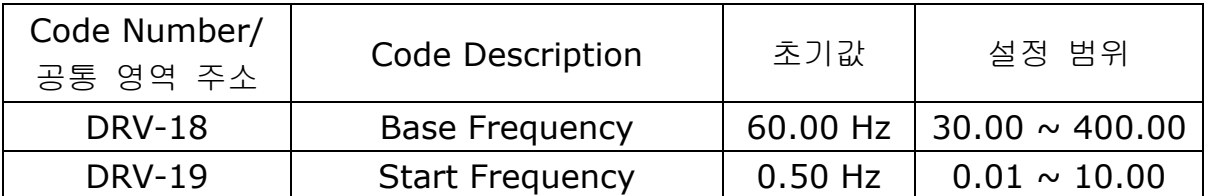

#### ▲ **nciMinSpeed** 관련 인버터 파라미터

### **(4) Receive Heart Beat Time (Optional)**

### ▲ 정의

 $\mathsf{r}$ 

Network config input SNVT time\_sec \_\_\_ nciRcvHrtBt

### ▲ 설명

네트웍 입력 변수 nviDrvSpeedStpt와 nviDrvSpdScale 의 최대 Update 주기 시간을 결정합니다. (nciRcvHrtBt + PRT-13 Lost Cmd Time) 시간 동안 nviDrvSpeedStpt와 nviDrvSpdScale 의 Update가 발생하지 않으면 통신 지령 상실로 인식이 되어 PRT-12 Lost Cmd Mode에 설정한 통신 지령 상실 모드에 설정한 Mode 방식으로 운전을 하게 됩니다.

통신 지령 상실을 사용하려면 nciRcvHrtBt가 0.0sec 이외의 값이어야 하고 DRV-06 Cmd Source가 "Fieldbus" 혹은 DRV-07 Freq Ref Src가 "Fieldbus"로 설정이 되어야 하고 PRT-12 Lost Cmd Mode도 "None"을 이외한 값으로 설정이 되어 있어야 합니다.

nciRcvHrtBt 가 0.0 sec으로 설정하면 통신 지령 상실 기능을 Disable 합니다.

Typical Range  $0.0 \sim 120.0$  sec (0.1 sec)

0xFFFF(6553.6 sec)값 입력 시 Invalid Data가 됩니다.

Default 0.0 sec (Receive Heart Beat 기능 사용 안 함)

٦

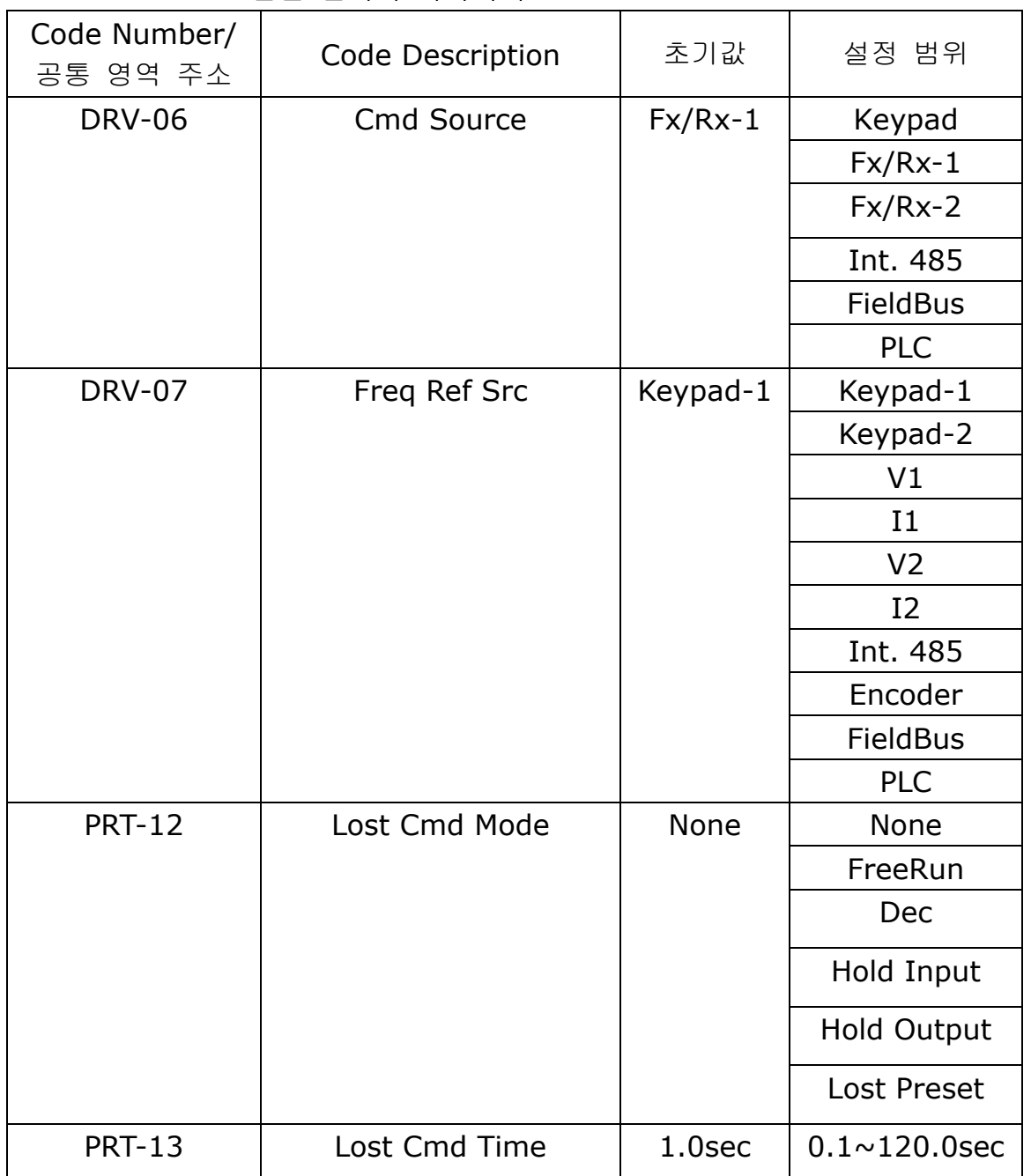

### ▲ **nciRcvHrtBt** 관련 인버터 파라미터

주의**)**

LONWORKS통신 일 경우 인버터의 통신 지령 상실 시간은 (nciRcvHrtBt +PRT-13 Lost Cmd Time) 값이 적용 됩니다. nciRcvHrtBt가 0.0sec이면 통신 지령 상실 기능이 Disable 됩니다.

# **(5) Send Heart Beat Time(Mandatory)** ▲ 정의 Network config input SNVT time\_sec nciSndHrtBt ▲ 설명 변수 nciSndHrtBt는 데이터 값의 변화가 없어도 업데이트가 수행되는데 걸리는 시간을 의미합니다. 네트웍 출력 변수 nvoDrvSpeed, nvoDrvCurnt, nvoDrvVolt, nvoDrvPwr, nvoDrvRunHours 의 최대 출력 시간을 결정합니다. Typical Range  $0.0 \sim 6553.5$  sec 0xFFFF(6553.6 sec)값 입력 시 Invalid Data가 된다. Default 0.0 sec (Send Heart Beat 기능 사용 안 함) **(6) Minimum Out Time (Optional)** ▲ 정의 Network config input SNVT time\_sec nciMinOUtTm ▲ 설명 네트웍 출력 변수 nvoDrvSpeed, nvoDrvCurnt, nvoDrvVolt, nvoDrvPwr, nvoDrvRunHours가 통신으로 보내어 지기 전에 최소한 기다려야 되는 시간을 결정합니 다. 네트웍의 값이 미세하게 변화될 때 마다 변경이 되는 것이 아니라 nciMinOutTm 시간 마다 변경된 값을 통신으로 보내어 주게 됩니다. 네트웍의 Traffic를 줄이고자 하는 경우 에 사용됩니다.

Typical Range  $0.0 \sim 6553.5$  sec (0.1 sec) 0xFFFF(6553.6 sec)값 입력 시 Invalid Data가 된다. Default 0.0 sec (Minimum Out Time 기능 사용 안 함)

# **(7) Nominal Motor Speed in RPM (Mandatory)**

#### ▲ 정의

Network config input SNVT freq hz nciNmlSpeed

## ▲ 설명

nciNmlSpeed는 인버터의 기저 주파수를 설정하는데 사용이 됩니다.

nciNmlSpeed의 초기값은 인버터의 DRV-18 Base Freq의 값이 rpm으로 환산된 값이 되기 때문에 1800.00 rpm(기저 주파수 60Hz, 4 Pole Number 기준)가 됩니다. 이 nciNmlSpeed 값이 변경이 되면 rpm 단위의 nciNmlSpeed를 Hz 단위로 변환한 값이 DRV-18 Base Freq에 반영이 됩니다.

아래 공식은 RPM을 Hz 단위로 환산하는 공식입니다. 아래 공식에서 모터의 극 수에 해 당하는 인버터 파라미터는 BAS-11 Pole Number이고 모터의 극 수를 올바르게 설정을 해야 합니다.

the number of motor ploes The number of rotation per minute  $=$   $\frac{\text{Base Frequency}(Hz) \times 120}{\text{Areaed}}$ ×

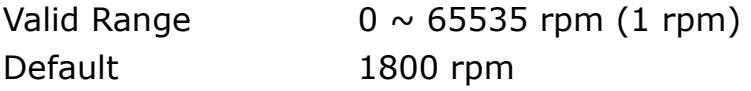

### ▲ **nciNmlSpeed** 관련 인버터 파라미터

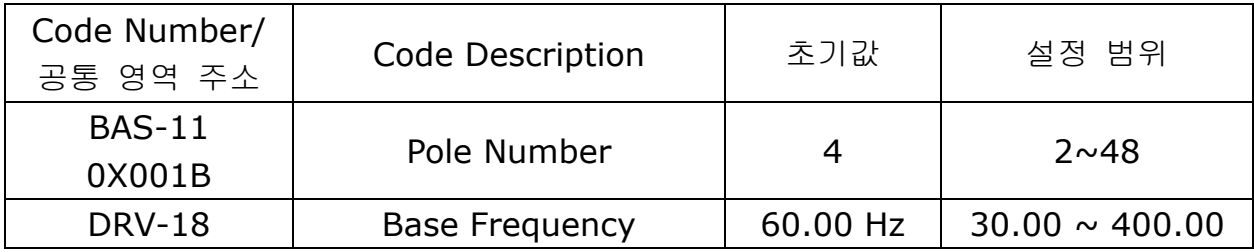

# ▲ 주의

nciNmlSpeed를 변경 시 nciNmlFreq가 자동 변경이 됩니다. 예를 들어 현재 nciNmlSpeed가1800 rpm이고 nciNmlFreq가 60.0Hz이고 Keypad 파라미터 DRV-18 Base Frequency가 60.00Hz 이고 BAS-11 Pole Number가 4 Pole인 경우 nciNmlSpeed를 1700 rpm으로 변경 시 nciNmlFreq는 56.7Hz(DRV-18 Base Frequency를 반올림해줌)가 되고 Keypad 파라미터 DRV-18 Base Frequency가 56.66Hz가 됩니다.

nciNmlSpeed나 nciNmlFreq 변경 시 Keypad 파라미터 DRV-19 Start Frequency와 Drv-20 Max Frequency도 함께 변합니다. 위 예에서 nciMaxSpeed가 100.000% 설정 이 되고 nciMinSpeed가 10.000% 설정 시 DRV-19 Start Frequency는 5.67Hz로 변 경이 되고 Drv-20 Max Frequency는 56.66Hz로 자동 변경이 됩니다.

#### **(8) Nominal Motor Frequency (Mandatory)**

#### ▲ 정의

 $\mathsf I$ 

Network config input SNVT freq hz nciNmlFreq

### ▲ 설명

nciNmlFreq는 전동기의 Base 주파수를 설정하는데 사용이 됩니다. nciNmlFreq는 전동 기의최소(nciMinSpeed), 최대 주파수(nciMaxSpeed)를 설정하는 데 반드시 필요한 값 입니다.(nciMinSpeed와 nciMaxSpeed가 nciNmlFreq의 %로 입력되기 때문입니다.) nciNmlFreq의 초기 값은 DRV-18 Base Freq의 값인 60.0 Hz 가 됩니다.

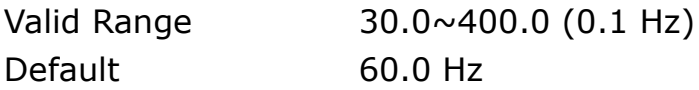

### ▲ **nciNmlFreq** 관련 인버터 파라미터

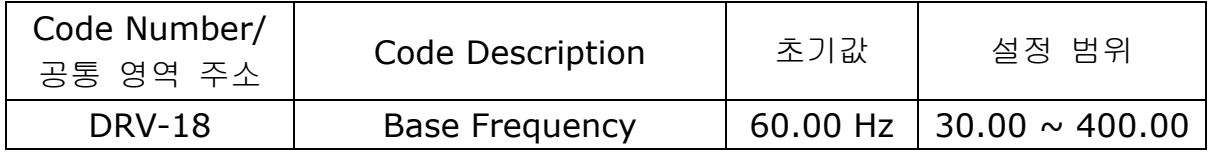

## **(9) Minimum Ramp Up Time (Mandatory)**

### ▲ 정의

Network config input SNVT\_time\_sec nciRampUpTm

# ▲ 설명

nciRampUpTm는 인버터의 가속 시간을 설정 하는 데 사용이 됩니다. nciRampUpTm가 변경이 되면DRV-03 Acc. Time값이 nciRampUpTm로 바뀌게 됩니다. nciRampUpTm 의 초기값은 DRV-03 Acc. Time의 값이 됩니다. 그래서 nciRampUpTm의 초기값은 20.0 sec가 됩니다.

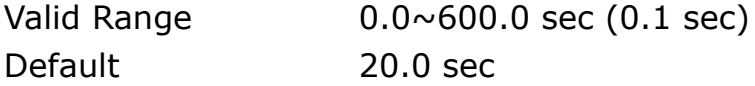

# ▲ **nciRampUpTm** 관련 인버터 파라미터

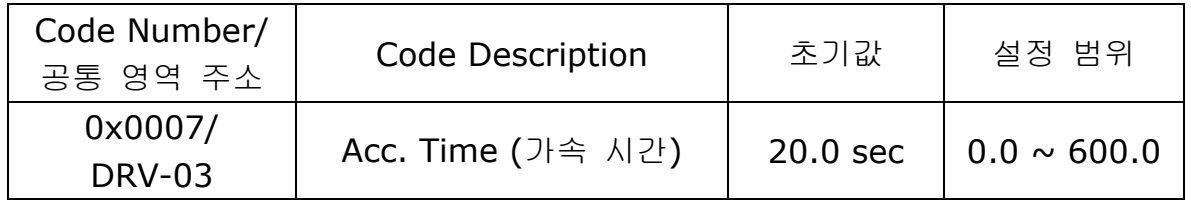

# **(10) Minimun Ramp Down Time (Mandatory)**

#### ▲ 정의

Network config input SNVT\_time\_sec nciRampDownTm

# ▲ 설명

nciRampDownTm는 인버터의 감속 시간을 설정 하는 데 사용이 됩니다.

NciRampDownTm이 변경이 되면 DRV-04 Dec. Time 값이 nciRampDownTm로 바뀌 게 됩니다.

nciRampDownTm의 초기값은 DRV-04 Dcc. Time의 값이 됩니다. 그래서 nciRampDownTm의 초기값은 30.0 sec가 됩니다.

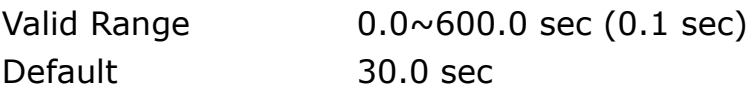

## ▲ **nciRampDownTm** 관련 인버터 파라미터

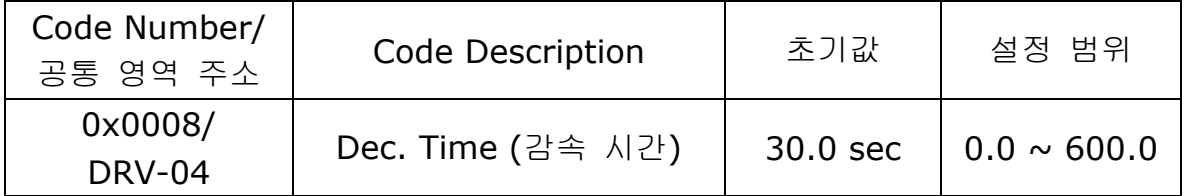

# **(11) Default for nviDrvSpeedScale (Optional)**

# ▲ 정의

Network config input SNVT\_lev\_percent nciDrvSpeedScale

# ▲ 설명

nciDrvSpeedScale은 네트웍 출력 변수 nviDrvSpeedScale의 초기값으로 적용이 됩니 다.

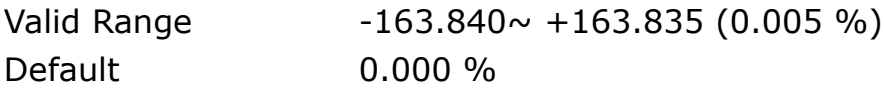

#### 참고**)**

DRV-18 Base Freq, DRV-19 Start Freq, DRV-20 Max Freq, BAS-11 Pole Num, DRV-03 Acc Time, DRV-04 Dec Time는 Drive Object의 Configuration Property 변 수인 nciNmlFreq, nciNmlSpeed, nciMaxSpeed, nciMinSpeed, nciRampUPTm, nciRampDownTm 와 밀접한 관련이 있는 Keypad 파라미터입니다.

DRV-18 Base Freq, DRV-19 Start Freq, DRV-20 Max Freq, BAS-11 Pole Num, DRV-03 Acc Time, DRV-04 Dec Time를 Keypad로 직접 값을 변경하고 이 값을 Configuration Property 변수인 nciNmlFreq, nciNmlSpeed, nciMaxSpeed, nciMinSpeed, nciRampUPTm, nciRampDownTm에 반영을 하고 싶으면 인버터 전원을 Off 한 후 다시 On하거나 COM-94 Comm UpDate를 Yes로 설정 하면 됩니다.

예를 들어 아래의 표와 같이 Keypad 파라미터 값을 변경한 경우 nciMaxSpeed 는 150.000%, nciMinSpeed는 8.555%, nciNmlSpeed는 1370rpm, nciNmlFreq는 45.7Hz, nciRampUpTm는 19.0 sec, nciRampDownTm는 29.0 sec 가 됩니다.

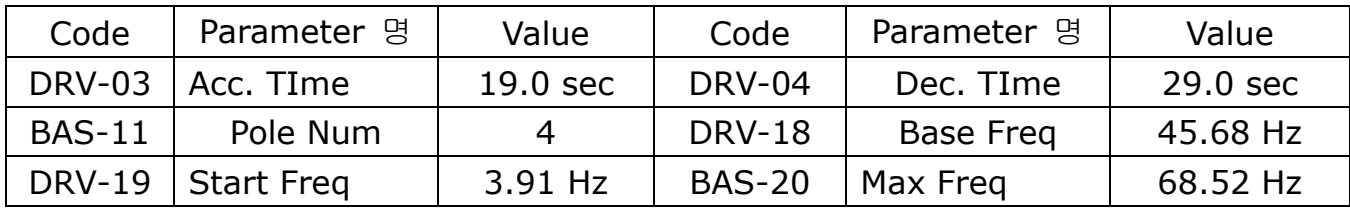

① nciNmlFreq는 수수점 1자리이고 DRV-18 Base Freq는 수수점 2자리 이기 때문에 DRV-18의 소숫점 2째자리에서 반올림 한 값 45.7이 nciNmlFreq값이됩니다.

 $\frac{12}{4}$  = 1370 rpm (1370.4) 45.68  $\times$  120 the number of motor ploes 2 nciNmlSpeed =  $\frac{\text{BaseFreq} \times 120}{\text{baseFreq} \times 120} = \frac{45.68 \times 120}{\text{basering}} = 1370$  rpm  $=$  BaseFreq  $\times$ 

 $100(\%) = \frac{68.52}{45.68} \times 100(\%) = 150.000\%$ BaseFreq 3 nciMaxSpeed =  $\frac{\text{MaxFreq}}{\text{max}} \times 100\%$  =  $\frac{68.52}{\text{max}} \times 100\%$  =

 $100(\%) = \frac{3.91}{45.68} \times 100(\%) = 8.555\%(8.559544...)$ BaseFreq 4 nciMinSpeed =  $\frac{\text{StartFreq}}{\sqrt{5}} \times 100\% = \frac{3.91}{15.10} \times 100\% =$ 

계산에 사용하는 모든 기저 주파수는 DRV-18 Base Freq로 계산을 합니다.

MaxFreq값은 Base Freq의 163.835%를 넘는 값으로 입력하지 말아야 합니다. nciMaxSpeed는 163.835%가 최대값입니다.

٦

주의**)** 

nviDrvSpeedScale을 100%로 하고, nviDrivSpeedStpt 값을 100% 1로 설정하여 정방향 60Hz( Base Freq가 60Hz인 경우)로 운전하고 있을 때, nciDrvSpeedScale값을 50%로 하 면, nviDrvSpeedScale의 값이 50%로 바뀌지만(모니터링 했을 때) 모터는 여전히 정방향 60Hz로 운전하고 있다. 이 바뀌어진 값이 반영이 되기 위해서는 nviDrvSpeedScale을 write하거나, Stop 지령이 들어간 후 다시 Run 지령이 들어가게 되면 nciDrvSpeedScale값 50%가 반영이 되어, 모터는 정방향 30Hz로 운전하게 된다.

<span id="page-65-0"></span>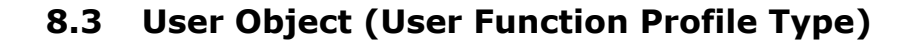

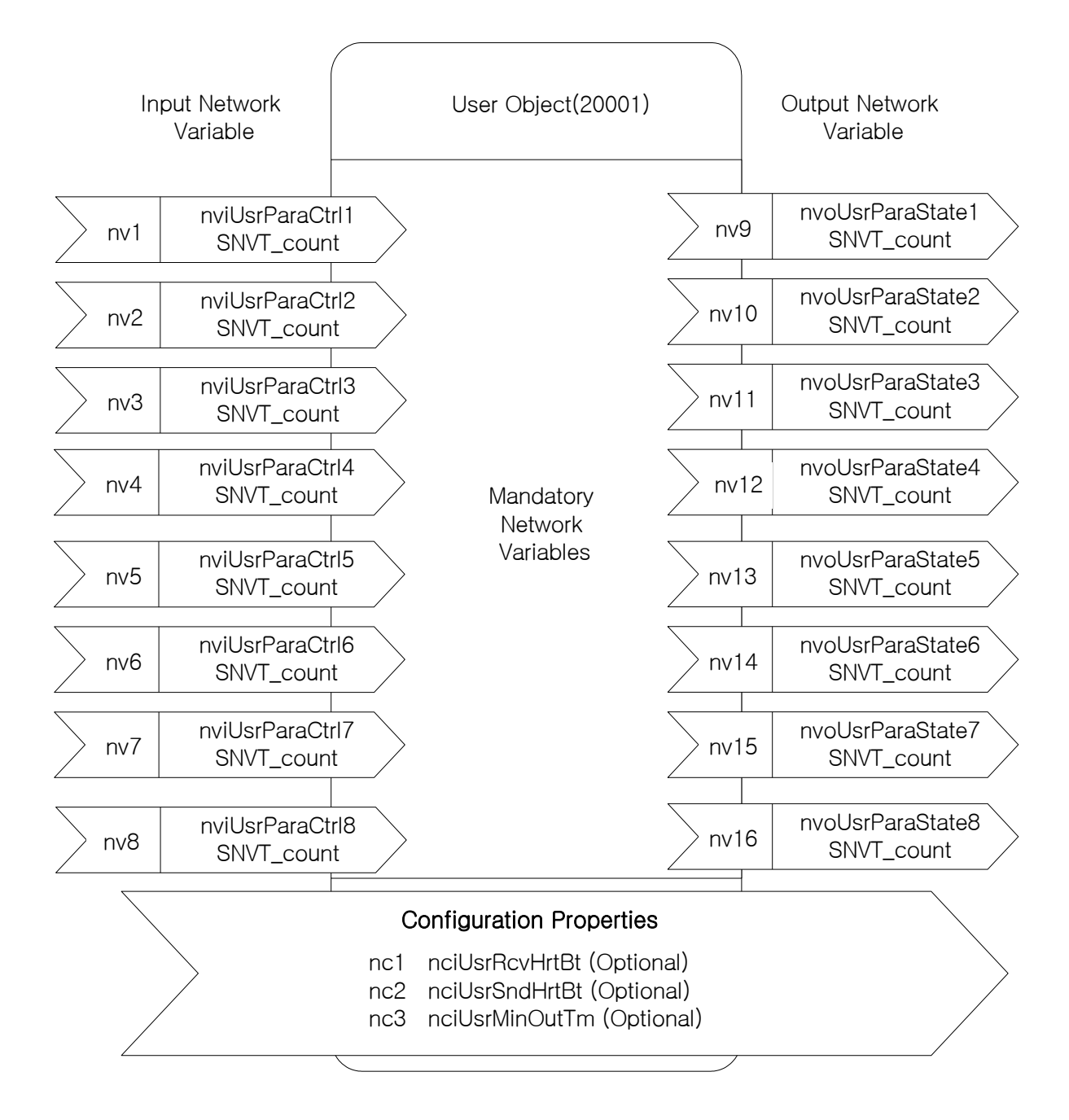

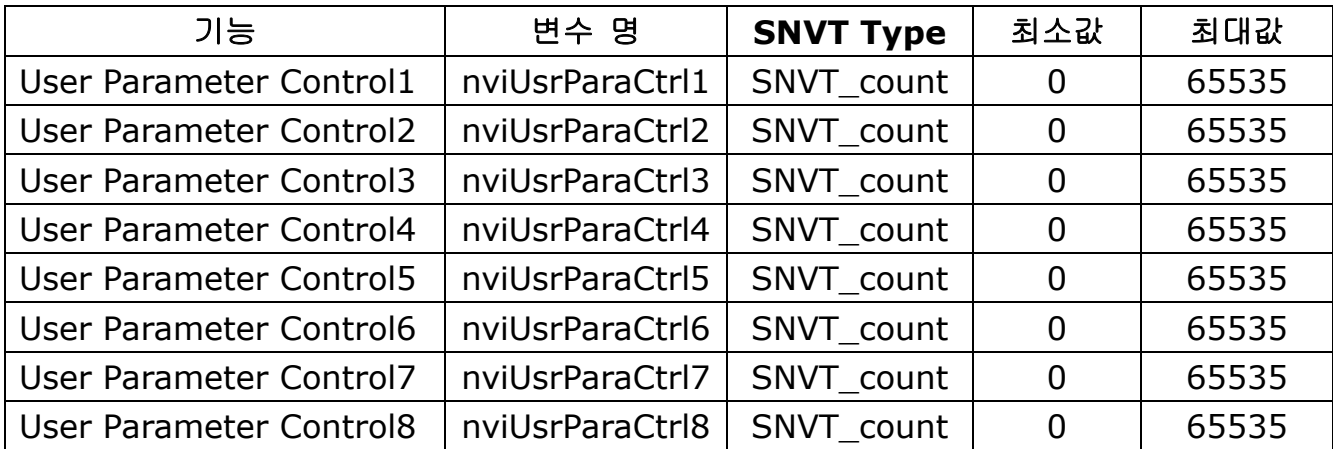

#### **8.3.1 Network Input Variables**

### **(1) nviUsrParaCtrl1 ~ nviUsrParaCtrl8**

#### ▲ 정의

Network input SNVT\_count nviUsrParaCtrl1 (~nviUsrParaCtrl8까지 동일 함)

#### ▲ 설명

nviUsrParaCtrl1 ~ nviUsrParaCtrl8는 LS 인버터를 사용하는 User에게 보다 Flexible 한 기능을 제공하기 위해서 추가된 Network 입력 변수입니다.

이 기능의 강점은 고정된 인버터의 파라미터 값을 변경 하는 것이 아니라 사용자가 인버 터 설정 값을 변경하기 원하는 인버터 파라미터를 임의로 바꾸면서 그 값을 변경 할 수 있다는 것 입니다.

Keypad 파라미터 COM51~COM58를 사용자가 설정 값을 변경하기 원하는 인버터 Address를 직접 입력을 하면 COM51~COM58에 설정한 인버터 파라미터가 Network 변수 nviUsrParaCtrl1 ~ nviUsrParaCtrl8 에 1대1 대응되어 인버터 파라미터 설정 값 을 변경 할 수 있습니다.

예를 들어 사용자가 COM51을 0x0005(주파수 설정), COM52을 0x0006(운전 지령 설 정), COM53을 0x0007 (가속 시간)로 설정을 한다면 nviUsrParaCtrl1를 통해서 주파수 설정을 할 수 있고, nviUsrParaCtrl2를 통해서 인버터 운전 지령을 내릴 수 있고, nviUsrParaCtrl3를 통해서 가속 시간을 변경할 수 있습니다. 만약 인버터를 10.0초로 60.00Hz로 역방향 운정을 하고 싶으면 nviUsrParaCtrl1에 6000을 입력 하고, nviUsrParaCtrl2에 0x0004를 입력하고, nviUsrParaCtrl3에 100을 입력하면 인버터가 10초 가속하여 역방향 운전 하는 것을 볼 수 있습니다.

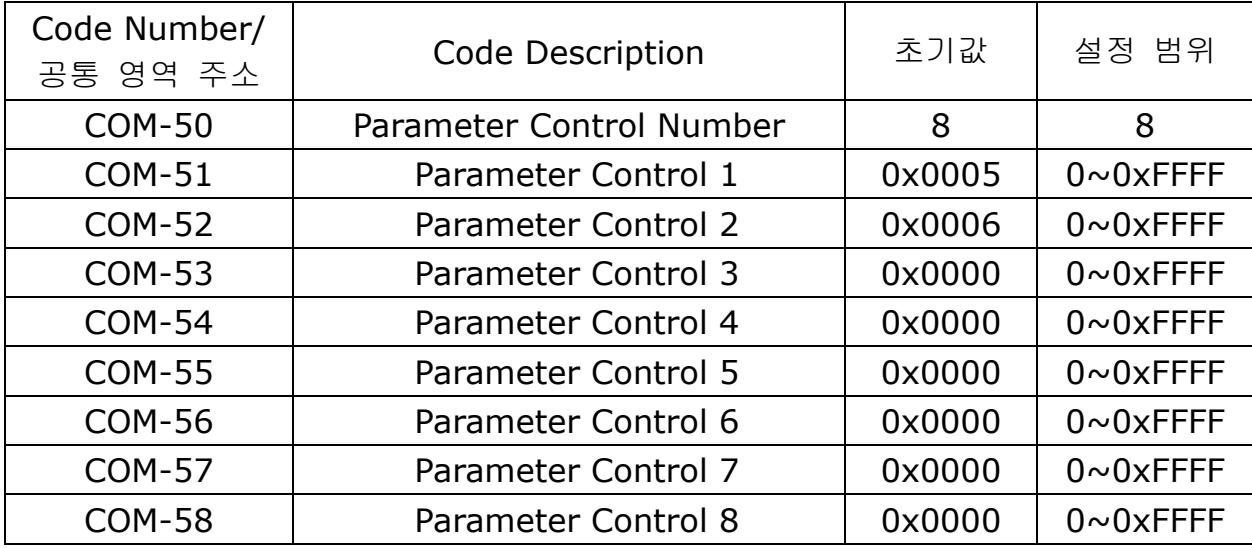

# ▲ **nviUsrParaCtrl1 ~ nviUsrParaCtrl8** 관련 인버터 파라미터

 $\Gamma$ 

※ 참조**)** LONWORKS통신 일 경우 COM-50 User Parameter Control Number는 8로 고정 이 됩니다.

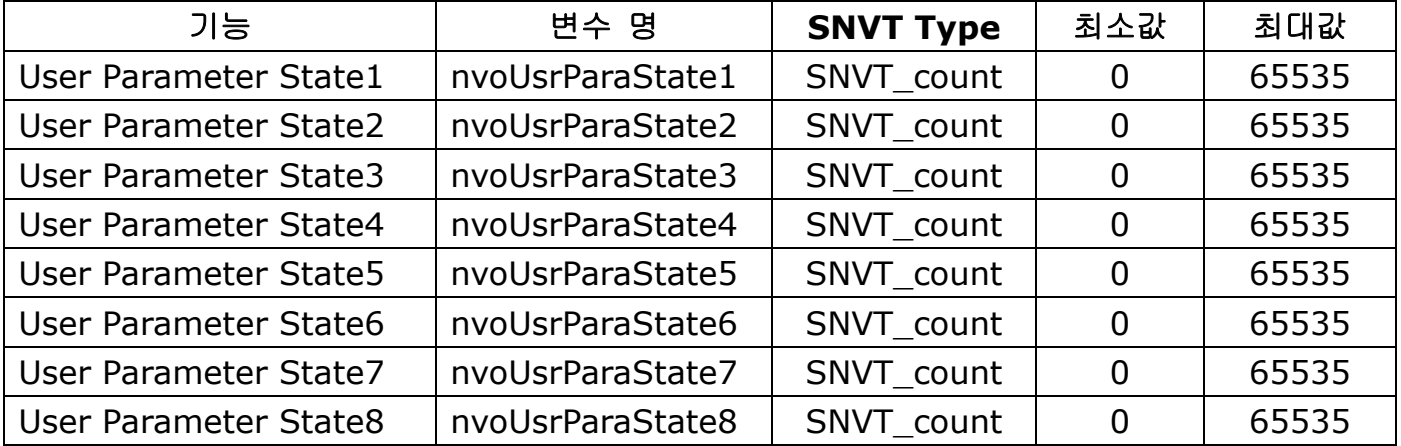

#### **8.3.2 Network Output Variables**

## **(1) nvoUsrParaState1 ~ nvoUsrParaState8**

#### ▲ 정의

Network output SNVT count nvoUsrParaState1 ~nvoUsrParaState8까지 동일 함

#### ▲ 설명

nvoUsrParaState1 ~ nvoUsrParaState8는 LS 인버터를 사용하는 User에게 보다 Flexible한 기능을 제공하기 위해서 추가된 네트웍 출력 변수입니다.

이 기능의 강점은 고정된 인버터의 파라미터 값을 Monitor 하는 것이 아니라 사용자가 Monitor 하기 원하는 인버터 파라미터를 변경해서 그 값을 Monitor 할 수 있다는 것 입 니다.

Keypad 파라미터 COM31~COM38를 사용자가 Monitor 하기 원하는 인버터 Address 를 직접 입력을 하면 COM31~COM38에 설정한 인버터 파라미터가 Network 변수 nvoUsrParaState1 ~ nvoUsrParaState8 에 1대1 대응되어 인버터의 파라미터의 값이 표시 됩니다.

예를 들어 사용자가 COM31을 0x000A(출력 주파수), COM32을 0x000B(인버터 출력 전압), COM33을 0x941E (Jog Freq)로 설정을 한다면 nvoUsrParaState1 변수에는 출 력 주파수를 표시하고 nvoUsrParaState2 변수에는 인버터 출력 전압 값을 표시하고 nvoUsrParaState3는 Jog 주파수를 표시하게 됩니다. 만약 인버터가 30.00Hz로 운전 중이고 이 때 DC Link 전압이 150.0V이고 사용자가 Jog Freq를 20.00으로 설정을 했 을 경우 nviUsrParaState1은 3000, nviUsrParaState2은 1500, nviUsrParaState3는 2000 값을 표시합니다.

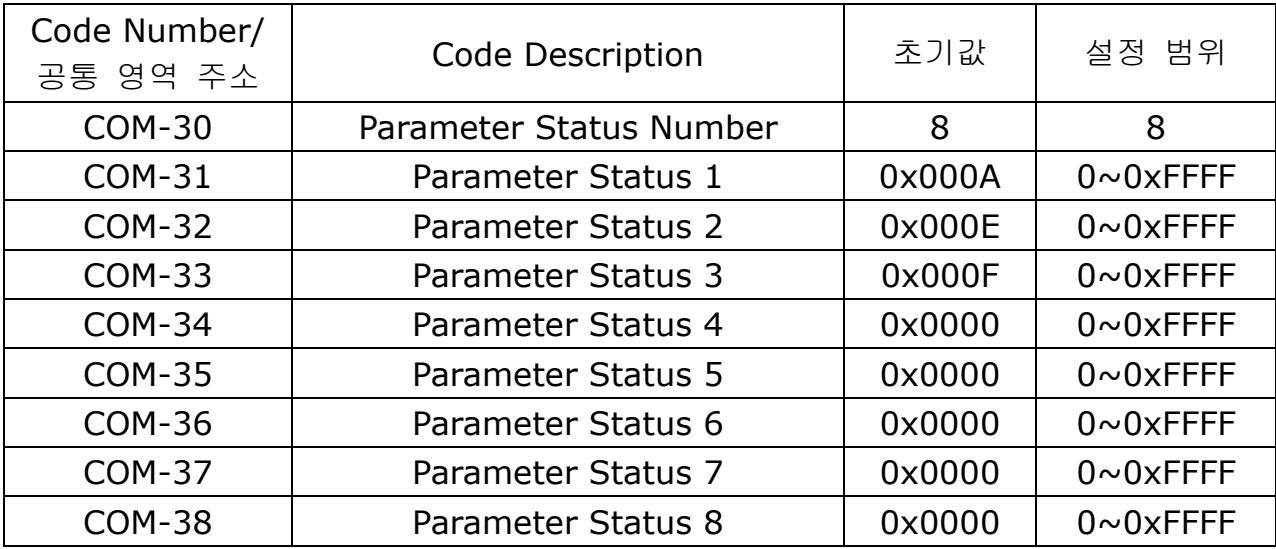

# ▲ **nvoUsrParaState1 ~ nvoUsrParaState8** 관련 인버터 파라미터

 $\Gamma$ 

※ 참조**)** LONWORKS통신 일 경우 COM-30 Parameter Status Number는 8로 고정이 됩 니다.

# **8.3.3 Network Configuration Variable**

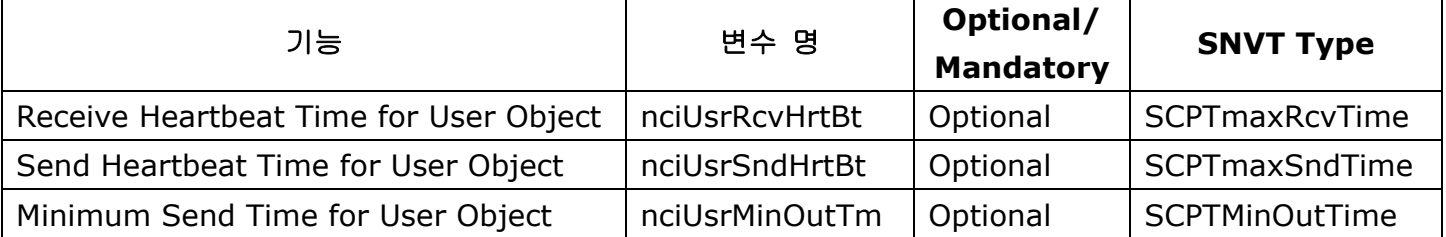

# **(1) Receive Heart Beat Time for User Object (Mandatory)** ▲ 정의

Network config input SNVT\_time\_sec nciUsrRcvHrtBt

## ▲ 설명

User Object의 네트웍 입력 변수 nviUsrParaCtrl1 ~ nviUsrParaCtrl8의 최대 Update 주기 시간을 결정합니다. (nciUsrRcvHrtBt + PRT-13 Lost Cmd Time) 시간 동안 nviUsrParaCtrl1 ~ nviUsrParaCtrl8의 Update가 발생하지 않으면 통신 지령 상실로 인 식이 되어 PRT-12에 설정한 통신 지령 상실 모드에 설정한 Mode 방식으로 운전을 하게 됩니다.

통신 지령 상실을 사용하려면 nciUsrRcvHrtBt가 0.0sec 이외의 값이 설정되어야 하고 DRV-06 or DRV-07이 "FieldBus"로 설정이 되어야 하고 PRT-12 지령 상실 시 모드도 None을 제외한 값으로 설정이 되어 있어야 합니다.

nciUsrRcvHrtBt가 0.0sec이면 통신 지령 상실 기능을 Disable합니다.

Typical Range  $0.0 \sim 120.0$  sec (0.1 sec) 0xFFFF(6553.6 sec)값 입력 시 Invalid Data가 됩니다. Default 0.0 sec (Receive Heart Beat 기능 사용 안 함)

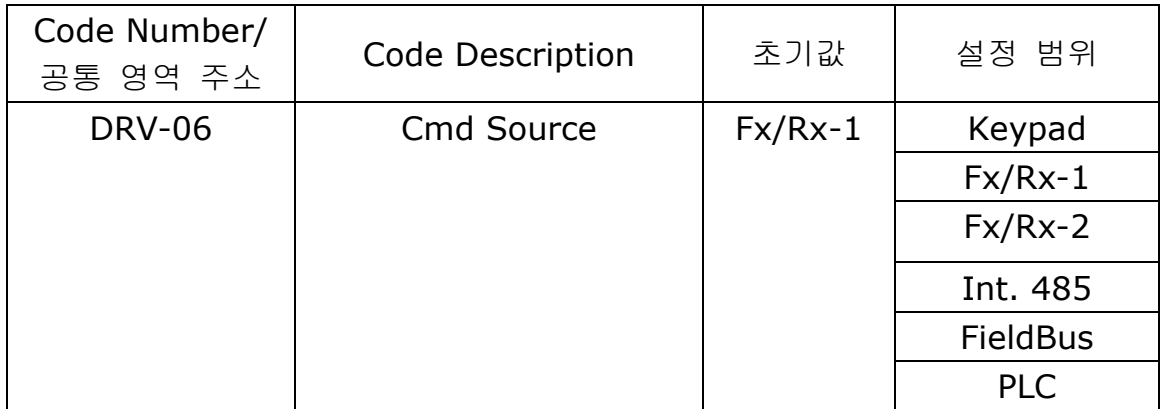

# ▲ **nciUsrRcvHrtBt** 관련 인버터 파라미터

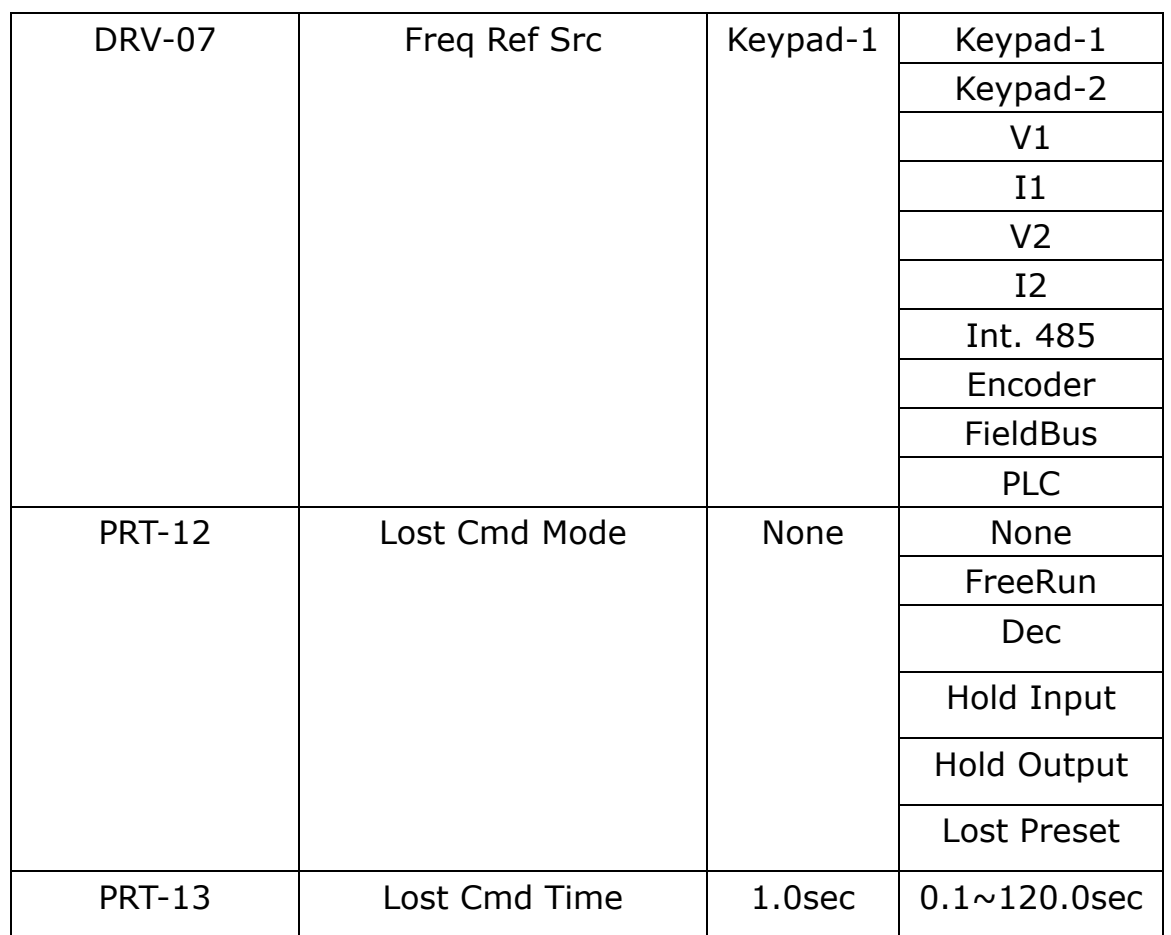

### 주의**)**

 $\mathsf I$ 

LONWORKS통신 일 경우 인버터의 통신 지령 상실 시간은 (nciUsrRcvHrtBt +PRT-13 Lost Cmd Time) 값이 적용 됩니다. nciUsrRcvHrtBt가 0.0sec이면 통신 지령 상실 기 능이 Disable 됩니다.

# **(2) Send Heart Beat Time for User Object (Mandatory)** ▲ 정의

Network config input SNVT\_time\_sec nciUsrSndHrtBt

### ▲ 설명

User Object 네트웍 출력 변수 nvoUsrParaState1 ~ nvoUsrParaState8 의 최대 출력 시간을 결정합니다.

Typical Range  $0.0 \sim 6553.5$  sec

0xFFFF(6553.6 sec)값 입력 시 Invalid Data가 된다.

Default 0.0 sec (Send Heart Beat 기능 사용 안 함)
### **(3) Minimum Out Time for User Object (Mandatory)** ▲ 정의 Network config input SNVT time\_sec nciUsrMinOUtTm ▲ 설명 Usr Object 네트웍 출력 변수 nvoUsrParaState1 ~ nvoUsrParaState8가 통신으로 보 내어 지기 전에 최소한 기다려야 되는 시간을 결정합니다. 네트웍의 값이 미세하게 변화될 때 마다 변경이 되는 것이 아니라 nciUsrMinOutTm 시 간 마다 변경된 값을 통신으로 보내어 주게 됩니다. Network의 Traffic를 줄이고자 하는 경우에 사용됩니다. Typical Range  $0.0 \sim 6553.5$  sec (0.1 sec)

0xFFFF(6553.6 sec)값 입력 시 Invalid Data가 된다. Default 0.0 sec (Minimum Out Time 기능 사용 안 함)

### **9. LED** 정보

 $\Gamma$ 

iS7 LONWORKS 통신 카드에 4개의 LED가 장착되어 있고 이 LED가 현재의 LONWORKS 의 상태를 사용자에게 알려 줍니다. iS7 LONWORKS 통신 카드에 아래의 순서로 LED가 정 렬되어 있습니다.

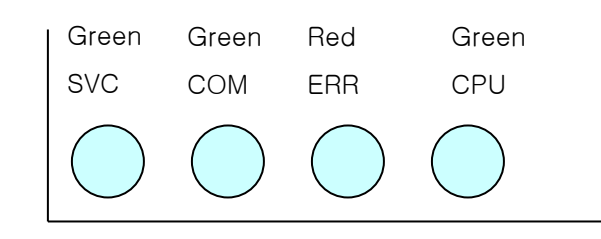

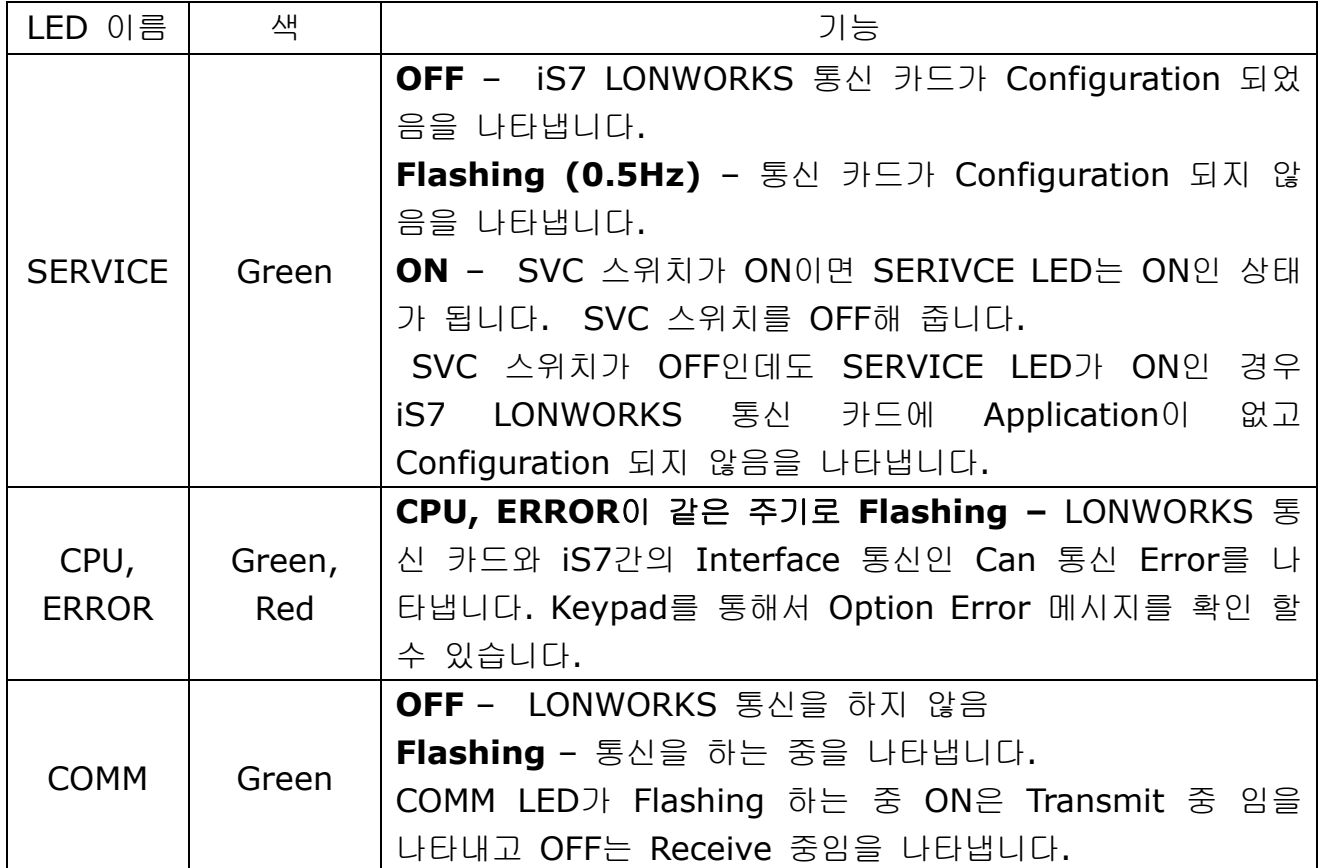

٦

# 품 질 보 증 서

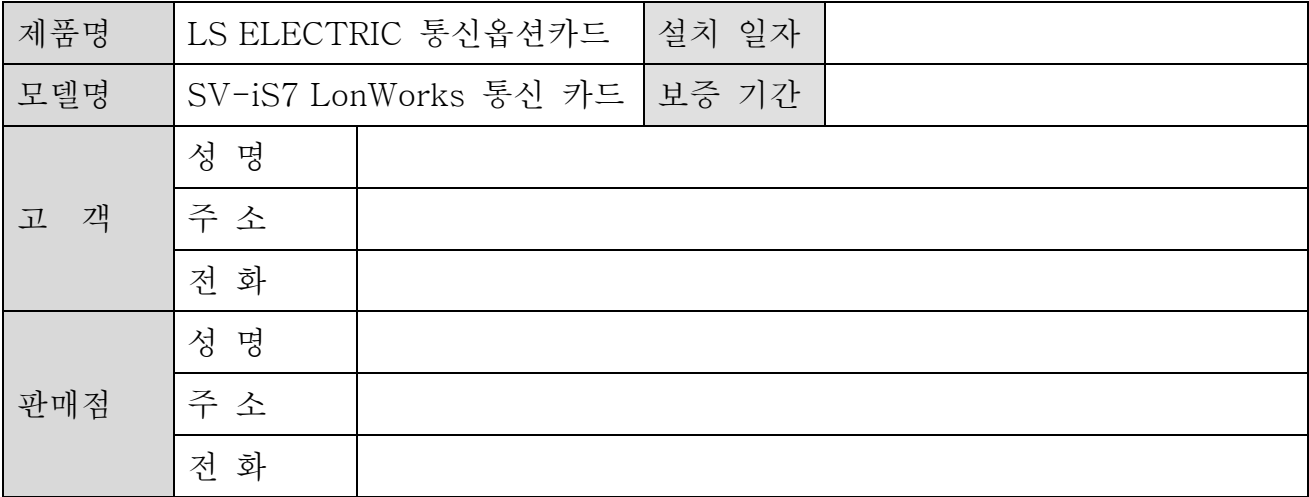

#### 알아두기

본 제품은 LS ELECTRIC 기술진의 엄격한 품질관리 및 검사과정을 거쳐서 만들어진 제품입니다. 제품 보증 기간은 통상 설치일로부터 12개월이며, 설치일자가 기입되지 않았을 경우에는 제조일로부터 18개월로 적용합니다. 단, 계약조건에 따라 변경 될 수 있습니다.

●무상 서비스 안내

▶ 정상적인 사용상태에서 제품보증기간 이내에 고장이 발생했을 경우, 당사 특약점이나 지정 서 비스 센터에 의뢰하시면 무상으로 수리하여 드립니다.

●유상 서비스 안내

- ▶ 다음과 같은 경우에 유상 수리를 받아야 합니다.
- ▶ 소비자의 고의 또는 부주의로 고장이 발생한 경우
- ▶ 사용 전원의 이상 및 접속 기기의 불량으로 인해 고장이 발생한 경우
- ▶ 천재지변에 의해 고장이 발생한 경우( 화재, 수해, 가스해, 지진등)
- ▶ LS ELECTRIC 명판이 부착되어 있지 않은 경우

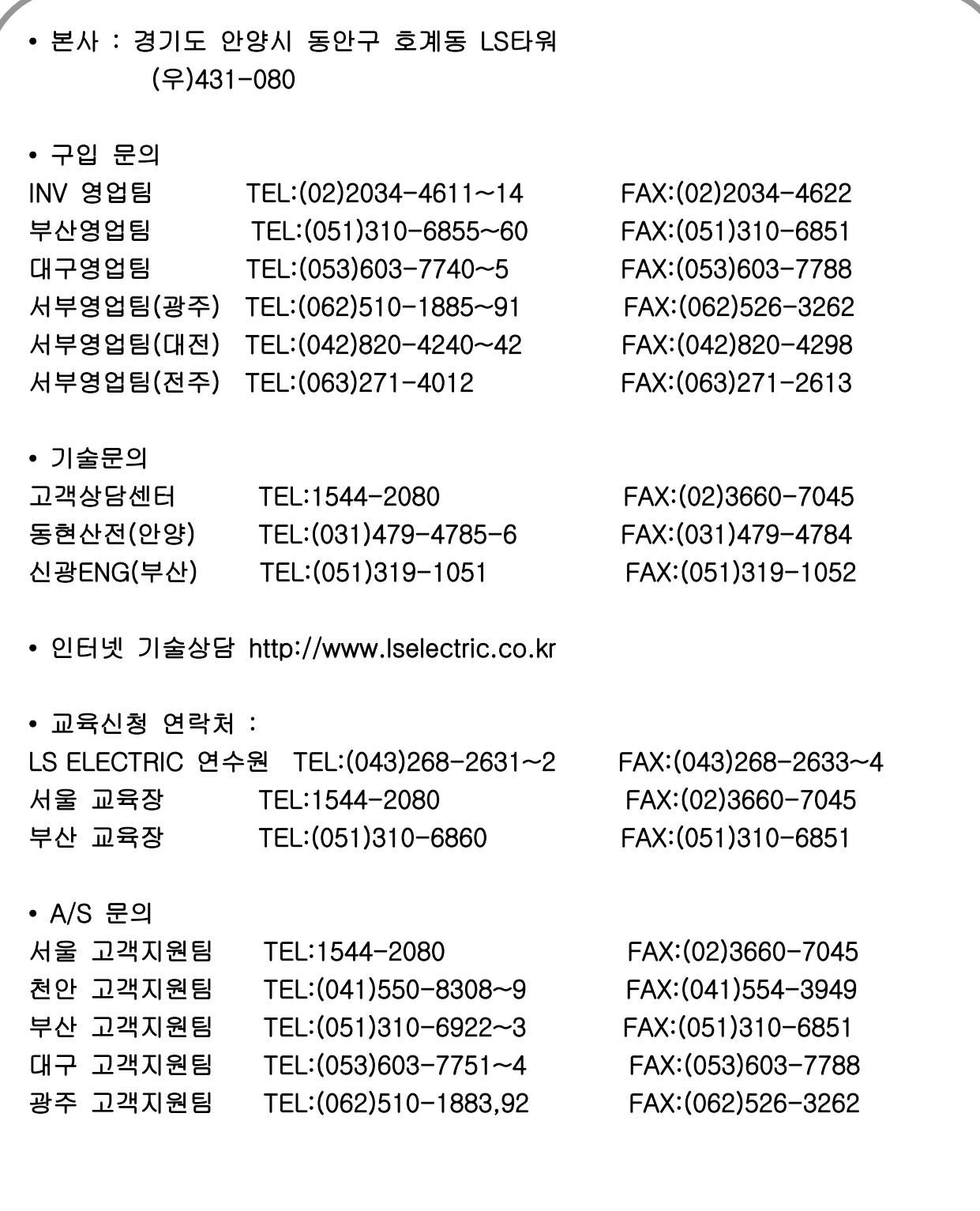

 $\sqrt{ }$ 

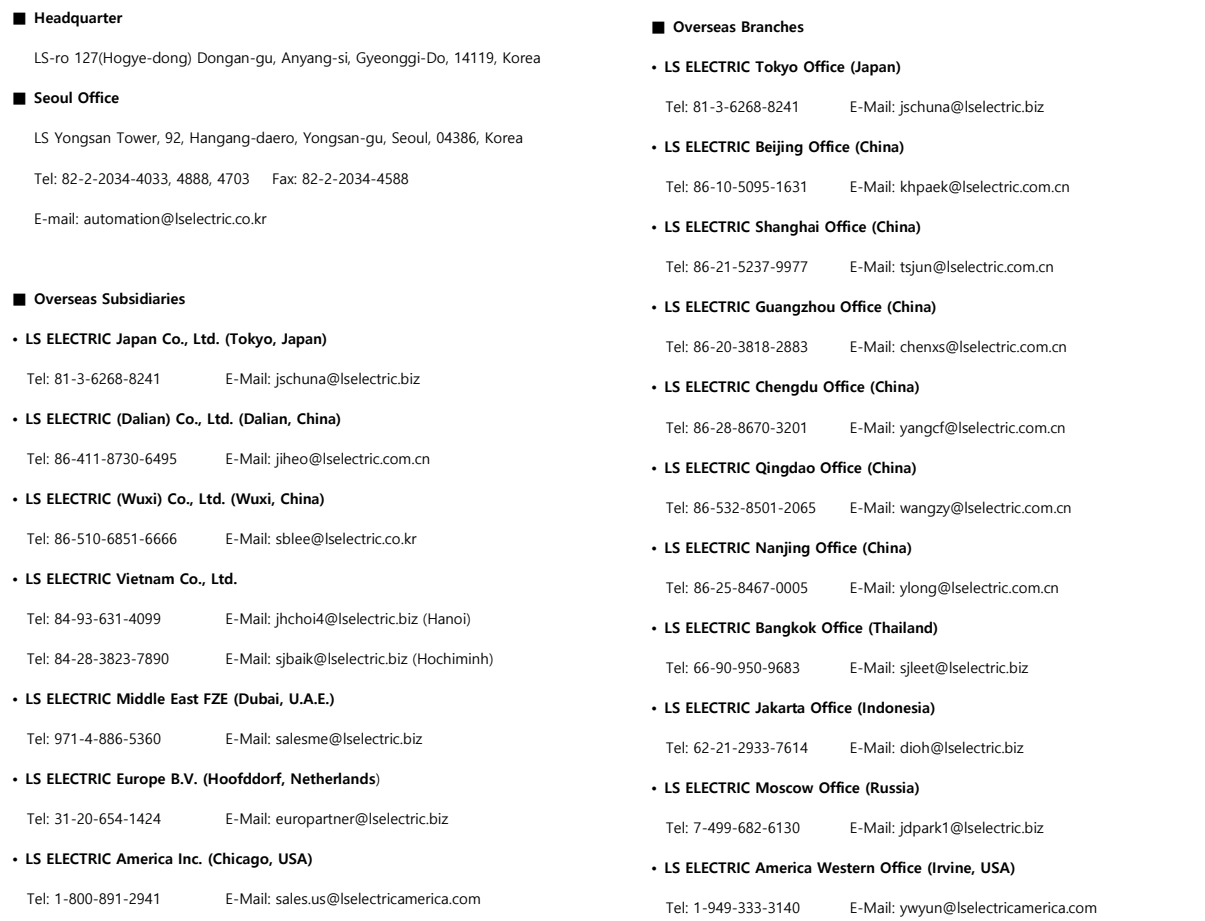

## **www.lselectric.co.kr**

## LS ELECTRIC Co., Ltd.

<u>종류의</u> 및 A/S 。<br>고객센터 - 신속한 서비스, 든든한 기술지원<br> 전화. **1 5 4 4 - 2 0 8 0** ㅣ 홈페이지. www.Iselectric.co.kr

사용설명서의 사양은 지속적인 제품 개발 및 개선으로 인해 예고없이 변경될 수 있습니다.

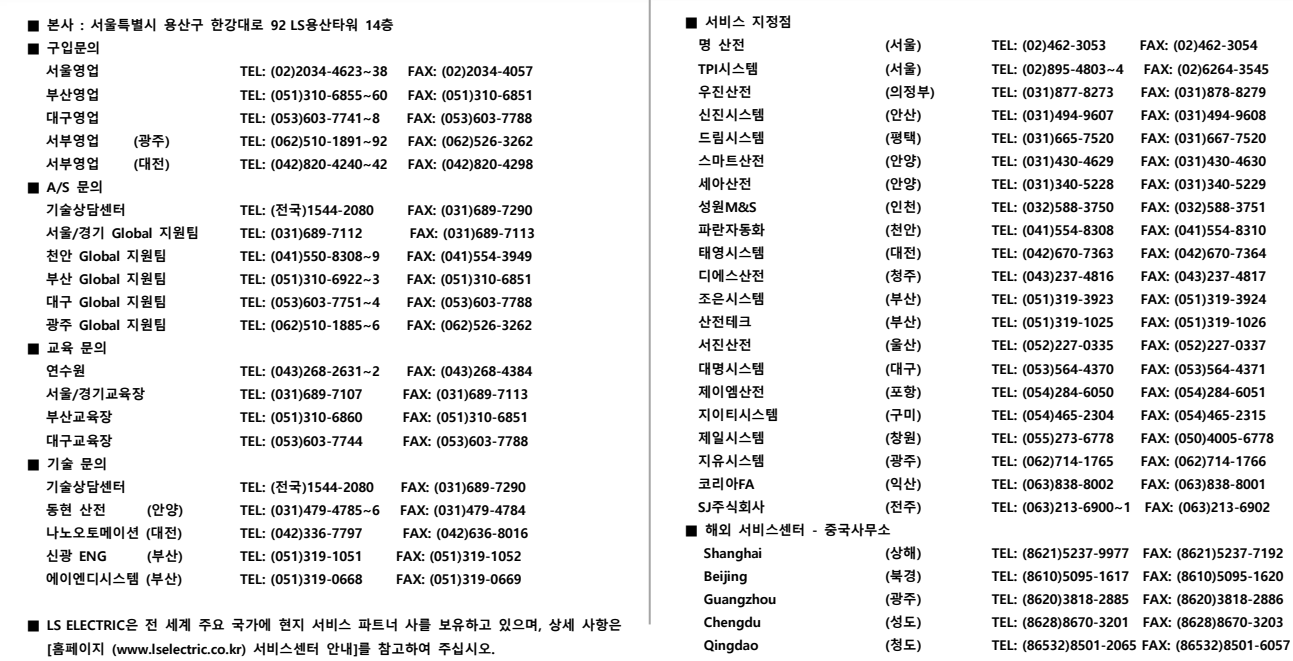

10310000955

ㆍ지속적인 제품 개선으로 본 매뉴얼의 내용과 제품 기능에 일부 차이가 있을 수 있습니다. LS ELECTRIC은 이로 인한 손해, 배상에 책임을 지지 않으므로 제품을 사용 하시기 전에 반드시 매뉴얼과 제품의 버전을 확인 하시기 바랍니다. ⓒ LS ELECTRIC Co., Ltd 2020 All Right Reserved. SV-iS7 / 2020.05

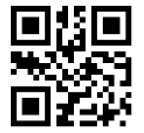